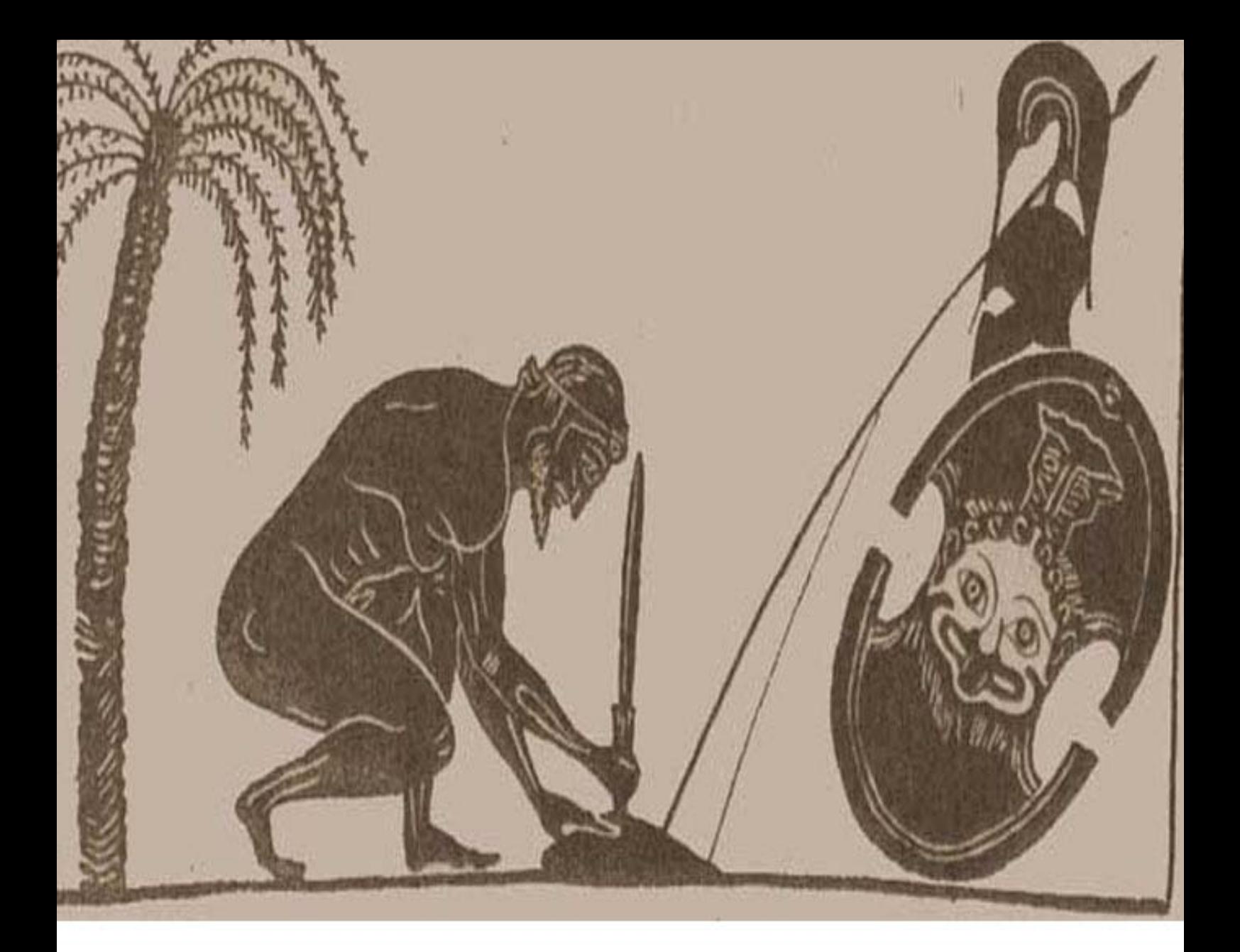

# اصول تكنيكك آژاكس

### Foundattions of AJAX

جابر صادقي

# **اصول تكنيك آژاكس**  *Foundations Of Ajax*

**اصول تكنيك آژاكش** 

## *Foundations Of Ajax*

**گردآوري و ترجمه:** 

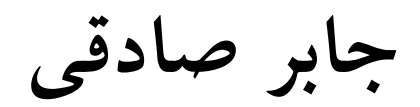

**تقديم به پدر فرزانه و مادر فداكارم** 

**تقديم به ستاره فروزان زندگي ام** 

**و تقديم به هرآنكه بخواهد** 

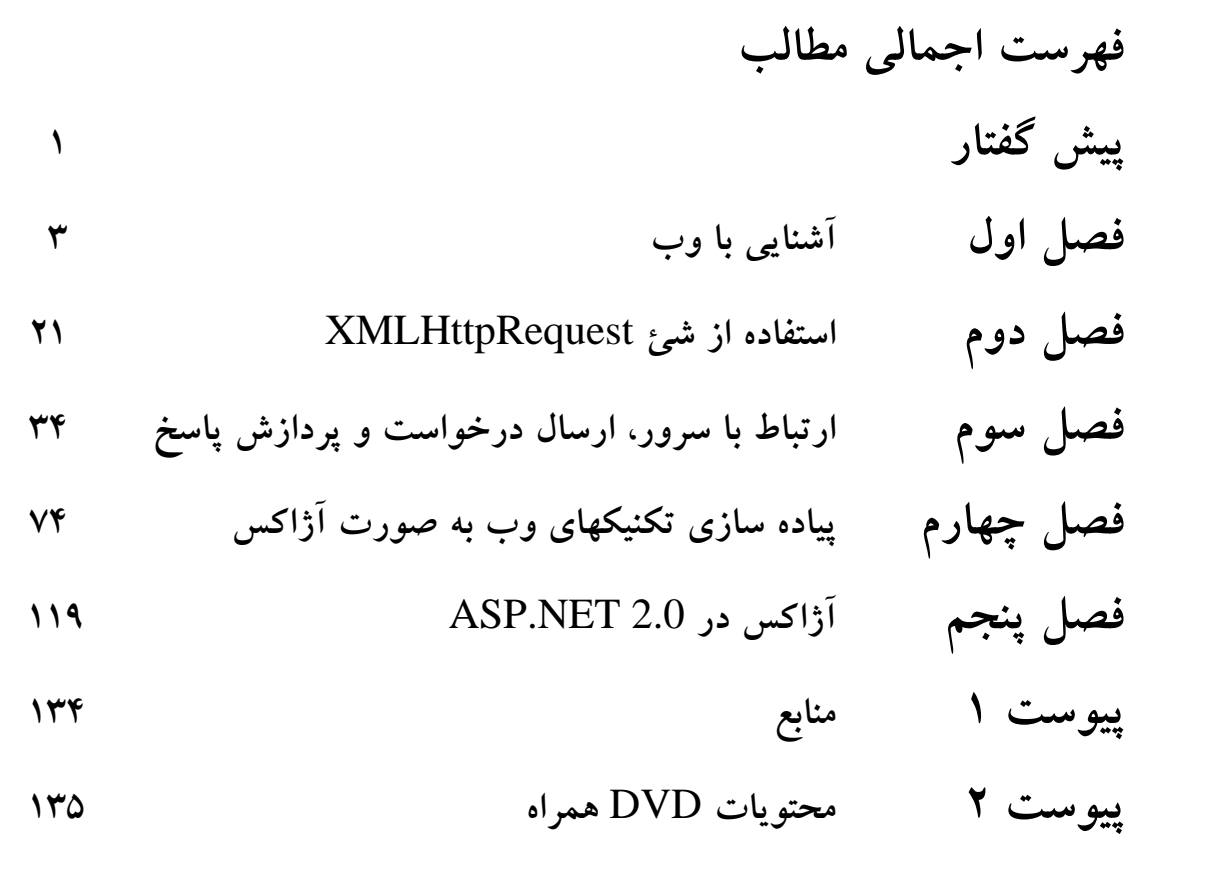

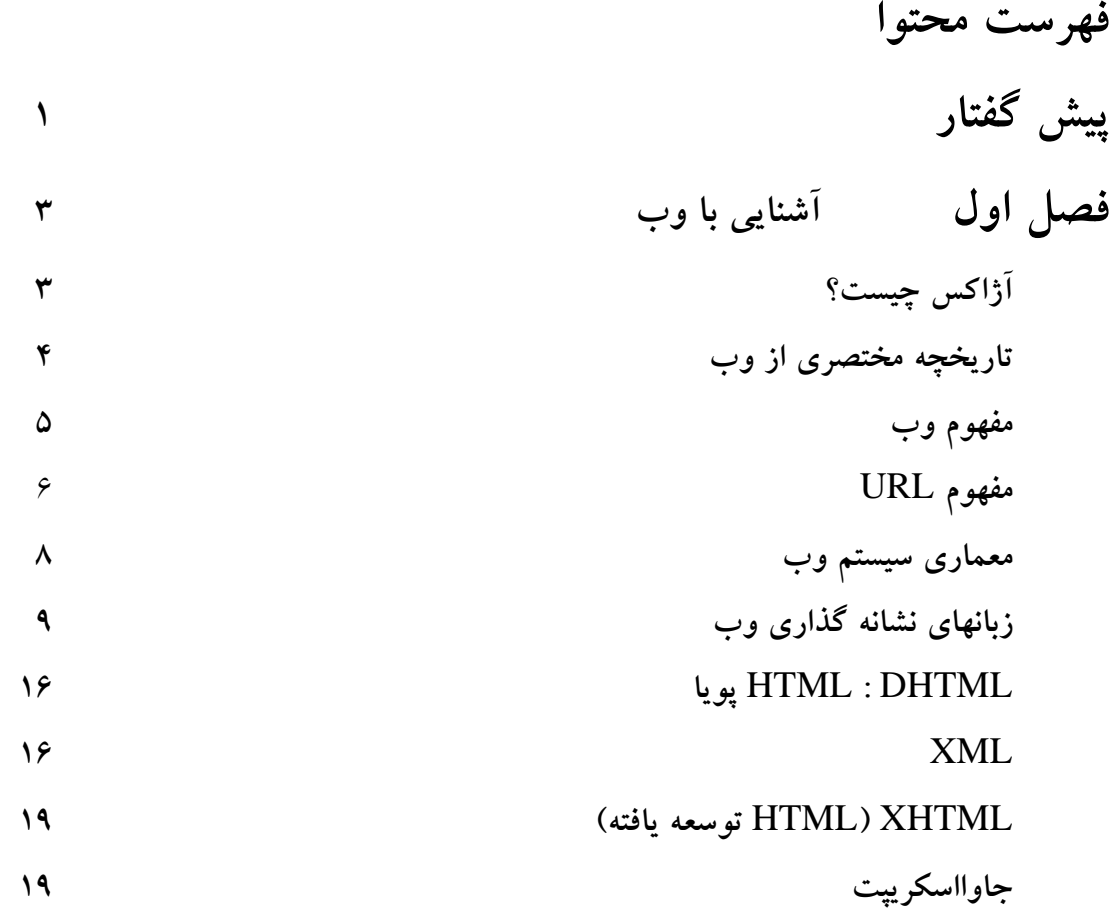

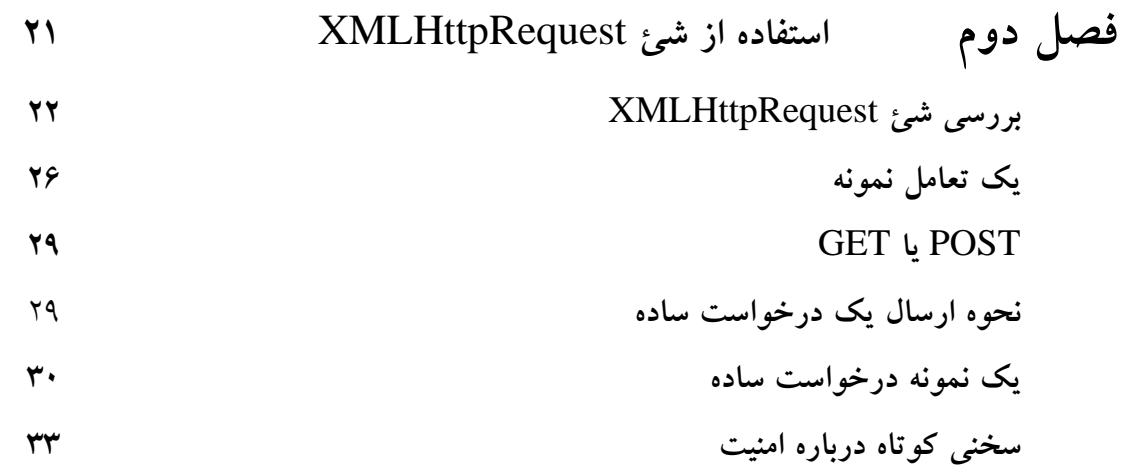

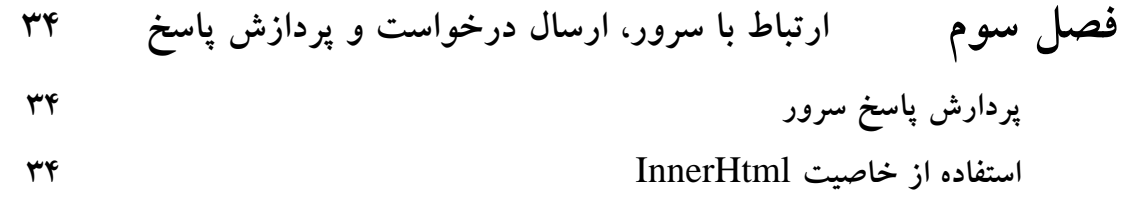

 **پردارش پاسخ سرور به صورت** XML W3C DOM **و جاوااسكريپت ويرايش محتوا با استفاده از** DOM C3W **به صورت پويا سخني كوتاه درمورد ناسازگاري مرورگرها** ارسال پارامتر به همراه درخواست  **ارسال پارامترهاي درخواست به صورت** XML  **ارسال اطلاعات به سرور با استفاده از** JSON  **مثال استفاده از** JSON

**فصل چهارم پياده سازي تكنيكهاي وب به صورت آژاكس اعتبار سنجي پردازش يرآيندهاي پاسخ سرور بارگذاري ليست به صورت پويا ساخت يك صفحه با قابليت بارگذاري خودكار نمايش نوار پيشرفت(**Bar Progress **(95 ساخت** Tooltip  **به روزرساني صفحه به صورت پويا قابليت** AutoComplete

**فصل پنجم آژاكس در** 2.0 NET.ASP  **ابزار A**t**las معرفي كامپوننتهاي** Atlass  **پروژه مديريت كاربران وب سايت پيوست 1 منابع پيوست 2 محتويات** DVD **همراه**

**با سپاس از** 

**استاد عزيزم جناب آقاي مهندس سهيلي كه با بردباري، ضعف و كاهلي اينجانب را تا به ثمر رسيدن اين تلاش، تحمل نمودند و با راهنمـايي هـاي خـويش، مـانع از كجروي اينجانب گرديدند.** 

**استاد عزيزم مهندس ملكيان كه ايشان و كتابهايشان راهنماي هميگشي ام هستند.** 

**دوستان عزيز و همراهان گرامي ام آقايان هادي عبـدلـي و محمـود سـنچولي كـه در آماده سازي اين اثر ياريگر اينجانب بودند.** 

**ستاره فروزاني كه بي لطف و محبت او پايان اين اثر امكان . نداشت** 

**جابر صادقي**

#### **پيش گفتار**

**درحالي تصميم به نگارش پيش گفتاري درخور اين اثر گـرفتم كـه هـوايي كـه در آن نفـس مي كشم سرشار از يأس همراه با كينه نسبت به روزگار است. تنها نيرويي كه به دستانم قدرت چرخش قلم و به ذهنم قدرت فكر داد تا آخرين صفحات اين اثر را آماده سازم، نيرويي اميدي است كه از نور محبت ستاره اي مهربان به جان و فكرم مي تابد. خود واقفم كه ايـن جمـلات مناسب پيش گفتار اثري با ادعاي علمي نيست، اما با كمال ميل اين خيط و سركشي از قـوانين** را به جان می خرم، چرا که ًمعتقدم عامل تبدیل علم به عمل چیزی جز عشق نیست. به عشقی که در جان و دل دارم افتخار می کنم و این اثر ناچیز را به ســتاره فــروزان زنــدگی ام تقــدیم **مي دارم.** 

**آخرين سال تحصيل اينجانب، با ظهور تكنيك آژاكس همراه بود. با توجه بـه اينكـه در زمينـه معرفي اين تكنيك تلاشي درخور، تا آن زمان صورت نگرفته بود، ايـن موضـوع را بـه عنـوان پروژه دوره كارشناسي برگزيدم و تصميم به فهم و ارائه آن در قالب اين اثر گرفتم.** 

**در آغاز راه، به جمع آوري منابع موجود پرداختم، كه همه اين منابع را در** DVD **همـراه ايـن اثر ارائه نموده ام. اين منابع شامل كتابهاي الكترونيكي، فايلهاي آموزشـي تـصويري و صـوتي وصفحات آموزشي وب سايتهاي مختلف مي باشد . در ادامه كار به بررسي اين منابع پرداخته و كتابهاي مختلف را بررسي و مطالعه نمودم.** 

**دسته اي از اين منابع به بررسي اصول اساسي اين تكنيك پرداخته و سعي بـه توضـيح دنيـاي ماوراي اين تكنيك داشتند و دسته اي ديگر نيز تنها نگاهي اجمالي به اصول اين تكنيك كـرده و به آموزش كار با كتابخانه ها و ابزارهاي برنامـه نويـسي موجـود، جهـت اسـتفاده و توليـد محصولات با قابليت آژاكس، . پرداخته بودند** 

**با توجه به اينكه ابزارها و كتابخانه هاي موجود، وابسته به زبانهـاي برنامـه نويـسي هـستند و هركس بسته به اينكه با كدام زبان برنامه نويسي آشناسـت، يكـي از ايـن ابزارهـا را انتخـاب مي كند، تصميم به جمع آوري مطالب در مورد اصول تكنيك آژاكس گرفتم كه بدون وابستگي به هيچ يك از ابزارها و كتابخانه هاي موجود، راهگشاي عزيزاني باشد كه سعي در فهـم ايـن تكنيك دارند تا با چشمي بازتر به انتخاب ابزارهاي موجود اين تكنيك بپردازند. از بين منابع موجود، كتابي با نام** Ajax Of Foundations **را به عنوان مرجع اصلي برگزيـدم**

**و دليل اين انتخاب نيز نگاه دقيق و موشكافانه نويسندگان اين كتاب بود.** 

**با توجه به اينكه نويسندگان اين كتاب بيشتر روي جنبه هاي اين تكنيك متمركز شده بودنـد و به مقدمات دنياي وب نپرداخته بودند، فصل اول كه آشنايي با دنياي وب و مقدمات مورد نيـاز مي باشد را از كتاب مهندسي اينترنت مهندس ملكبان كه افتخار شاگردي ايـشان را داشـته ام، برگزيدم. نگاه دقيق استاد ملكيان باعث شد تا تمام اين فصل را از كتاب ايشان برگزينم. فصلهاي دوم، سوم و چهارم از مرجع اصلي آورده شده است و هرجا كه نياز به توضيح بيـشتر بوده يا اينكه به مطلب مهم يا جالبي اشاره نشده بود، از ديگر منابع استفاده كردم كه متاسـفانه به دليل اينكه جمع آوري و آماده سازي مطالب اين فصلها به خاطر كاهلي اينجانـب بـه درازا كشيده شد، نتوانستم اين ارجاعات را مشخص . نمايم** 

**فصل پنجم را نيز به معرفي و آشنايي با ابزار** Atlas **كه از ابزارهـاي توليـد قابليـت** Ajax **در** NET.ASP **مي باشد، اختصاص داده ام و درهمين فصل به توضيح در مورد پروژه مـديريت كاربران وب سايت پرداخته ام كه مثالي مناسب جهت معرفي قابليتهاي ابزار** Atlas **. مي باشد** 

**اميد آن دارم كه اين اثر ناچيز، بتواند راه گشاي دوستان و علاقه مندان آشـنايي بـا دنيـاي وب باشد و خواهش آن دارم كه با نظرات و انتقادات خـود، مـانع تكـرار اشـتباهات اينجانـب در تلاشهاي آينده گردند.** 

**با آرزوي موفقيت و شادكامي جابر صادقي [sadeghi.jaber@yahoo.com](mailto:sadeghi.jaber@yahoo.com) خرداد 86 - كرج**

#### **آژاكس چيست؟**

**آژاكس مخفف عبارت** XML And Javascript Asynchronous **است به معني استفاده از جاوااسكريپت و** XML **در تراكنشهاي همگام. اگر بخواهيم در معني لغات دقـت كنـيم بايـد بگوييم كه آژاكس تكنولوژي جديدي نيست، بلكه فقط تكنيك هاي شناخته شده برنامه نويسي** وب را به گونه ای غیر معمول ترکیب می نماید تا به برنامه نویسان وب این امکان را بدهد تــا **برنامه هاي وب را به صورت جذابتر از آن چيزي كه به صورت معمول رواج دارد، توليد كنند. وقتي ما با برنامه هاي كاربردي كه تحت وب نيستند (همان** application **( ها كار مـي كنـيم انتظار داريم نتايج عملياتي را كه انجام مي دهيم فوراً توليد و نمايش داده شوند، بدون نياز بـه اينكه ما منتظر باشيم تا كل صفحه نمايش برنامه دوباره توسط برنامه توليد شود. مـثلاً هنگـامي كه ما با نرم افزاري مثل اكسل كار مي كنيم انتظار داريم اثر تغييراتي كه در يك سـتون ايجـاد مي كنيم وقتي كه مشغول ورود اطلاعات ديگر يا كار با ماوس هستيم، بي درنگ به سـتونها و سلولهاي مرتبط منتقل شود.** 

**متاسفانه اينگونه تعامل براي كاربران برنامه هاي تحت وب بسيار كم در دسترس بـوده اسـت. بسياري اين تجربه را داشته اند كه فيلدهاي اطلاعاتي يك فرم وب را پر كرده اند و روي يـك** دکمه یا لینک کلیک نموده و منتظر مانده اند تا صفحه وب به آرامی تغییر کند و نتایج به دست **آمده را نمايش دهد. به علاوه، بسيار شاهد بوده ايم كه صـفحات جديـد شـامل مولفـه هـاي يكساني با صفحه قبل مي باشد و نيازي به بارگذاري مجدد نداشته انـد. عكـس هـاي زمينـه، لوگوها و منوها از اين دسته مولفه ها هستند.** 

**آژاكس نويد حل اين مشكل را به ما مي دهد. آژاكس به صورت يك لايه اضافي بين مرورگر كاربر و سرور وب عمل نموده و ارتباطات سرور را در پـس زمينـه پيـاده سـازي مـي كنـد، درخواست ها را به سرور ارسال و نتايج آن را پردازش مي نمايد. نتايج به دست آمـده ممكـن است با محتويات صفحه در حال نمايش تركيب شده و به نمايش درآيند بدون اينكـه نيـاز بـه بارگذاري مجدد تمام صفحه وب باشد.** 

**در برنامه هاي آژاكس حتماً نياز نيست كه درخواست ها حساس به عمـل كـاربر مثـل كليـك دكمه يا لينك باشند. در يك برنامه آژاكس با نگارش خوب، ممكن است قبل از اينكـه كـاربر انجام عملي را بخواهد، درخواست مورد نظر به سرور ارسال و نتايج آن دريافت و بـه كـاربر** **نشان داده شود. اين معني كلمه غير همگام(** asynchronous **( در عبارتي كه آژاكس مخفف آن است، مي باشد.** 

**قسمتي از برنامه آژاكس كه در پس زمينه مرورگر كاربر انجام مي شود مثل ارسال درخواسـت به سرور و پردازش نتايج آن، توسط جاوااسكريپت انجام مي شود و** XML **بـه عنـوان ابـزار رايج براي كدينگ و فرمت ارسال اطلاعات توسط آژاكس استفاده مي شود، تا اطلاعـات بـين كلاينت و سرور به صورت كارآتر . منتقل شوند در ادامه اين كتاب تمام اين تكنيك ها را مورد بررسي قرار خواهيم داد.** 

عناوین زیادی وجود دارد که باید در این کتاب به آن ها بپردازیم. در ابتدا به این می پــردازیم **كه** www **چيست و چگونه به وجود آمده است.** 

#### **[1](#page-11-0) تاريخچه مختصري از وب**

**در اوايل دهه نود، تور جهان گستر يا وب در حالي متولد شد كه شبكه اينترنت حدود بيـست سال سن داشت. به جرأت مي توان گفت تا قبل از تولد وب، فقط دانـشگاهيان و پژوهـشگران در خصوص اينترنت چيزي مي دانستند يا از خدمات بهره مي بردنـد. تـا قبـل از ظهـور وب عمومي ترين كاربرد اينترنت، سيستم پست الكترونيكي بود. وب، اينترنت را به شبكه همگـاني تبديل كرد. سيطره نفوذ آن را به اعماق لايه هاي اجتماع متمـدن امـروز كـشاند و در زنـدگي روزمره مردم جاي خود را باز كرد. امروزه كاربران وب خـود يـك جامعـه بـزرگ و جهـاني تشكيل داده اند، جامعه اي كه همانند جوامع بشري ديگـر، نيـك و بـد را در كنـار هـم دارد! جامعه وب بدون مرز و جهاني است.** 

<span id="page-11-0"></span>**در خلال پانزده سال اخير، وب تحولات و پيشرفتهاي شگرفي داشـته اسـت. زبـان هـاي وب بسيار قدرتمند و قابل انعطاف شده اند. سرويس دهنده هاي وب خـدمات بـسيار قدرتمنـد و وسيع تري را عرضه مي كنند و مرورگرها روز به روز جذاب تر، مجهز بـه امكانـات بيـشتر و كارآمدتر شده اند. مجموعه اين عوامل باعث شده كه وب از شكل يك رسانه ارتبـاط جمعـي خارج شده و در كليه شئونات زندگي بشر وارد شود.امروزه صحبت از تجـارت الكترونيكـي،**

**<sup>-</sup> برگرفته از كتاب مهندسي اينترنت مهندس ملكيان <sup>1</sup>**

**دولت الكترونيكي، آموزش الكترونيكي و بسياري از چيزهاي الكترونيكي ديگر بر سر هر زباني شنيده مي شود.** 

#### **مفهوم وب**

**تور جهان گستر يا «وب»، يك روش معماري يا به عبـارتي يـك نظـام بـراي ذخيـره سـازي، سازماندهي و دسترسي يه مستندات به هم پيوند خورده اي است كه بر روي هزاران ماشـين در كل جهان پراكنده و توزيع شده اند. هر يك از اين مستندات پيوند خورده حاوي مـتن، صـدا، تصوير، كد اجرايي، اسكريپت و نظائر آن هستند و مي توانند به سند يا اسناد ديگـر واقـع بـر ماشيني متفاوت از اين جهان بزرگ اشاره نمايند.** 

**بزرگترين مزيت وب سادگي استفاده از رآن است؛ كارب با وارد كردن آدرس يك وب سـايت، صفحه اصلي (**Page Home **(آن را بر روي كامپيوتر خود متنقل مي كند؛ آن را نگاه مي كنـد و مطالعه نموده و اگر تمايل به دريافت اطلاعات بيشتري در خصوص آيتمهـايي كـه پررنـگ هستند، داشت با موش خود روي آن كليك مي نمايد.(آيتمهاي پررنگ نقطه پيوند صفحه فعلي با صفحات ديگر به حساب مي آيند)؛ با كليك بر روي يكي از اين پيوندها، صفحه جديد هـم مثل صفحه قبلي بر روي كامپيوتر او بار گذاري شده و اين روند ادامه مي يابد. كـاربر عمومـاً متوجه نيست كه هر صفحه از چه نقطه اي از جهان بر روي كامپيوترش منتقل شده است.** 

بدیهی است که در ذیل هر آیتم پررنگ(که از این به بعد با نام ابرپیوند یــا Hyperlink از آن **ياد مي كنيم) يك آدرس ديگر وجود دارد كه ارتباط بين دو صفحه را برقرار كرده است. ايـن آدرس خاص كه** URL **نام دارد موقعيت دقيق صفحات ذخيره شده در هر نقطـه از جهـان را مشخص مي كند.** URL **را يك آدرس استاندارد و جهاني فرض كنيد كه موقعيـت هـر منبـع (**Resource **(همانند صفحات وب، فايلهاي داده، صدا، تصوير، اسكريپتهاي اجرايـي و نظـائر آنها را به دقت مشخص مي نمايد** 

**شايد وب جذابترين جنبه استفاده از مدل انتزاعي «سرويس دهنده /مـشتري» (**Server/Client **( در شبكه اينترنت باشد. برنامه سمت مشتري (يعني مرورگر) تقاضـايي را بـراي دريافـت يـك صفحه وب يا يك فايل به سمت سرويس دهنده دلخواه در هر نقطه از جهان ارسال مـي دارد. برنامه سرويس دهنده با دريافت تقاضا و در صورت داشتن مجوز، آن را پذيرفتـه و داده هـا و پاسخ مناسب را بر مي گرداند.** 

#### **(Uniform Resource Locator) URL مفهوم**

**اشاره كرديم كه يك صفحه وب مي تواند شامل يك پيوند به صفحه وب ديگر در هر نقطـه از دنيا باشد. هر پيوند در حقيقت آدرس يك صفحه وب محسوب مي شود. با توجه به ناهمگون بودن سيستم هاي عامل و كامپيوترها در دنيا، به عنوان يك نياز بنيادي بايد** بتوان فایل ها و پروسه ها (و در یک تعریف عام هر منبع) را از لحاظ سبک نام گذاری و محل **استقرار آنها بر روي يك ماشين، هماهنگ و استاندارد كرد. يعني بايد بايـد يـك روش آدرس دهي براي هر منبع انتخاب شود به گونه اي كه بتواند به سه سوال زير در دنيا پاسخ دهد:** 

- **نام فايل (يا منبع) چيست؟**
- **محل دقيق ذخيره شده فايل (يا منبع) كجاست؟ (يعني روي چـه ماشـيني و چـه زيـر شاخه اي قرار دارد؟)**
- **به چه روشي بايد به فايل (يا منبع) دسترسي داشت و طبق چه قاعده اي مي تـوان آن را انتقال داد؟**

**تعريف منبع (**Resource **(: طبق تعريف آقاي «تيم برنرزلي» (ابداع كننده وب) منبع هر چيزي است كه داراي هويت (**Identity **(باشد. آشناترين نوع منابع را مي توان فايلهـاي حـاوي داده معمولي مثل اسناد** HTML**،** XML**،** PDF **و نظائر آن يا فايلهاي صدا و تصوير و برنامه هاي كاربردي قابل اجرا (كه به صورت پويا توليد سند مي كنند) يا هر شئ مشابه دانست. مشخـصه يك منبع آن است كه از طريق شبكه قابل بازيابي باشد بدين معنا كه اگر از نوع فايل معمـولي** است بتوان آن را منتقل کرد و اگر برنامه کاربردی است بتوان از راه دور آن را اجرا و نتیجه را **دريافت نمود.** 

**يك روش آدرس دهي استاندارد بايد هر فايلي را به طـور منحـصر بـه فـرد و يكتـا در دنيـا مشخص نمايد به نحوي كه هيچ ابهامي در شناسايي آن وجود نداشته باشد.** URL **روشي براي آدرس دهي منابع و فايلها در دنياست كه به هر سـه سـوال فـوق بـدون هـيچ ابهـامي پاسـخ مي دهد. بنابراين** URL **را در ذهن خود به عنوان يك آدرس استاندارد يا يـك سـبك آدرس دهي مجسم كنيد.** 

**آدرس URL كه امروزه شما حتي روي پوست يك بيـسكوئيت آن را مـي بينيـد شـامل سـه قسمت اساسي : است** 

**.١ شناسه پروتكل كه به آن پروتكل انتقال (**Protocol Transfer **(هم گفته مي شود. .٢ نام ماشيني كه فايل روي آن قرار دارد.(نام حوزه ماشين يا آدرس** IP **( آن .٣ شاخه (دايركتوري) و نام فايل بـــــــه عنـــــــوان مثـــــــال بـــــــه يـــــــك آدرس بـــــــه صـــــــورت سـه از** URL **ايـن .نماييـد دقت** <http://www.ibm.com/researches/piv/paper.htm> **قسمت تشكيل شده است :** 

- **پروتكل اين فيلد (كه در اين مثال** http **است) به برنامه سمت مشتري يعني مرورگر تفهيم مي كند كه براي بارگذاري و انتقال فايل از پروتكـل** http **و مجموعه فرامين آن استفاده نمايد. در حقيقت اين فيلد زبان صـحبت كـردن مرورگر با سرويس دهنده را تعيين مي كند. فيلد پروتكل با علامت :// از بقيـه آدرس جدا مي شود.**
- **نام حوزه ماشين نام حوزه ماشيني كه منبع مربوطه روي آن ذخيره شده است. در مثال فوق نام حـوزه ماشـين** [com.ibm.www](http://www.ibm.com/) **اسـت. نـام حـوزه ماشين بين :// تا اولين / بعدي قرار مي گيرد.**
- **نام شاخه و نام فايل در اين قسمت كه دقيقـاً بعـد از نـام حـوزه شـروع مي شود و تا انتها ادامه مي يابد، نام شاخه اي كه فايل درون آن قرار گرفتـه و همچنين نام فايل درج مي شود. در مثال فوق نام فايل** htm.paper **است كـه بر روي شاخه /**piv/resource/ **. قرار دارد**

[http://www.ibm.com/cgi-](http://www.ibm.com/cgi-bin/resp.php?sid=987jajs&name=%20ali) **شـــــــكل بـــــــه** URL **يـــــــك گـــــــاهي يـك بـه** URL **ايـن .كنيـد مي مشاهده** [bin/resp.php?sid=987jajs&name=%20ali](http://www.ibm.com/cgi-bin/resp.php?sid=987jajs&name=%20ali) **اسكريپت اجرايي اشاره دارد كه بايد با آرگومانهايي كه بعد از علامت ؟ آمده اند اجرا شـود و** نتیجه اجرا به متقاضی برگـردد. در یـک URL بــه کارکترهــایی مثــل ٪، : ، / ، & ، + یــا ؟ **اصطلاحاً «متاكاراكتر» گفته مي شود.** **برخي از پروتكلهاي انتقال كه در آدرس** URL **قابل تعريف هستند را به صـورت مختـصر در جدول بعد آورده شده اند.** 

**جدول 1-1 : پروتكلهاي انتقال** 

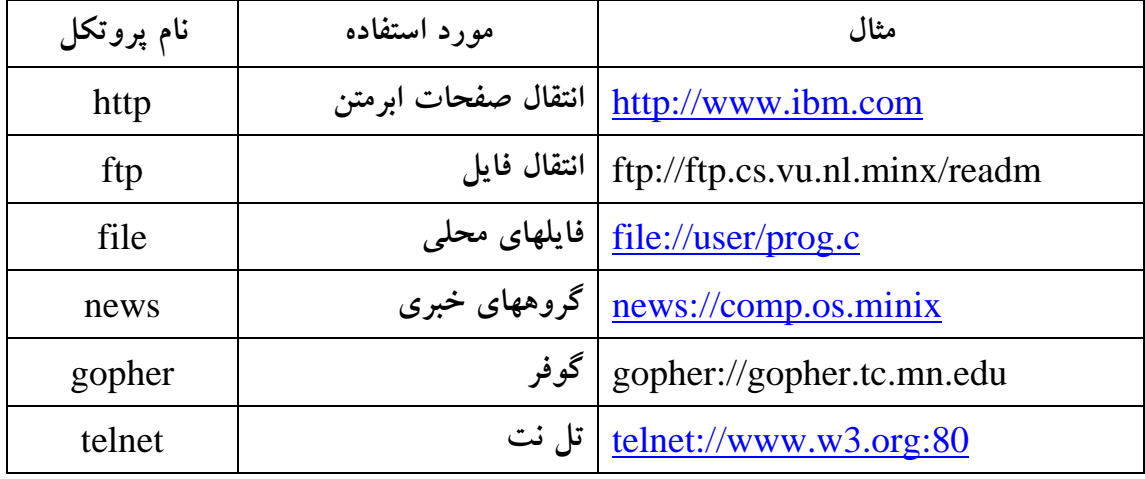

#### **معماري سيستم وب**

**كلاً از ديدگاه فني، سيستم وب در دو بخش سازماندهي مي شود:** 

- **برنامه سمت سرويس دهنده وب و برنامه سمت مشتري وب**
- **مجموعه اطلاعات توزيع شده از صفحات ابرمتن، فايلهاي داده مثل صدا، تصوير و بـه طور كل هر منبع**

**صفحه وب چيزي نيست مگر يك فايل متني بسيار ساده كه با يكي از زبانهـاي نـشانه گـذاري «ابرمتني» مثل** HTML**،** XHTML**،** DHTML **يـا** XML **تـدوين مـي شـود. كـاري كـه مرورگر به عنوان مشتري وب انجام مي دهد آن است كه تقاضاي دريافت يكي از اين صفحات يا فايل ها را در قالب قراردادي استاندارد ( به نام پروتكل** HTTP **( به سمت سرويس دهنـده ارسال مي كند.در سمت مقابل سرويس دهنده وب اين تقاضا را پردازش كـرده و در صـورت امكان، فايل مورد نظر را براي مرورگر ارسال مي كند. مرورگر پس از دريافت فايـل ابرمتنـي، آن را تفسير كرده و به صورت صفحه آرايي شده، روي خروجي نشان مـي دهـد. اگـر فايـل ابرمتني در جايي به فايل صدا يا تصوير پيوند خورده باشد آنها نيز توسط مرورگر تقاضا شـده و پس از دريافت در جاي خود قرار مي گيرند.** 

**سرويس دهنده وب را نيز بايد يك برنامه سوكت در نظر گرفت كه فرامين مشتري را دريافـت، پردازش و در صورت امكان اجرا مي كند. برنامه سمت مشتري نيز برنامه سـوكتي اسـت كـه** **تقاضاها را در قالب فرامين استاندارد، براي سرويس دهنده وب ارسـال مـي كنـد؛ در ضـمن وظيفه تفسير و نمايش داده هاي دريافتي را نيز برعهده دارد.** 

#### **زبانهاي نشانه گذاري وب**

**اينترنت اجتماعي است از انواع و اقسام ماشينهاي ناسازگار با سيـستم هـاي عامـل متفـاوت و نرم افزارهاي كاربردي جورواجور!! وقتي قرار است اين اجتماع رنگارنگ و ناسازگار بـر سـر سفره جهاني وب بنشينند بايستي زباني مشترك براي تدوين و تبادل اطلاعـات و اسـناد داشـته باشند، به گونه اي كه اين تفاوتها و ناسازگاريها احساس نشود. بنيادي ترين نياز وب، يك زبان واحد و استاندارد براي تدوين و صفحه آرايي اسناد وب بود، به گونه اي كه هيچ وابستگي بـه سخت افزار يا نرم افزار خاصي نداشته باشد. به عبارت ديگر صفحات وب بايستي به گونه اي تدوين و صفحه آرايي شوند تا بر روي تمـام ماشـينها اعـم از** VAX **،** PC IBM **،** SUN **و** Apple **به يك شكل نمايش يابند و طريقه تفسير و نمايش آن به هيچ عامل خارجي وابـستگي نداشته باشد.** 

**اولين زبان نشانه گذاري رسمي وب،** HTML**)** Language Markup Text Hyper **(بـود كه در سال 1989 توسط تيم برنرزلي ابداع شد. تقريباً تمام وب سايتهاي دنيا به نحوي از زبـان** HTML **براي نمايش همزمان متن، تصوير، انيميشن، فيلم و صدا بهره مي گيرنـد. ايـن زبـان تحــت نظــارت كنــسرسيوم جهــاني وب (بــا عنــوان** C3W **يــا** Web Wide World Consortium **(قرار دارد و در خلال دهه گذشته چندين بار بازبيني و بـه روز شـده اسـت و اكنون از نسخه 4 آن استفاده مي شود. براي كسب آگاهي از توصيف دقيق اين زبان مي توانيـد نماييد مراجعه .** [http://www](http://www.w3c.org/) .c3w. org **آدرس به**

**صفحات** HTML **متون غني شده اي هستند كه مؤلفه ها و اشياي موجود در يك سـند را بـه صورت صفحه آرايي شده و سازمان يافته، توصيف كرده و در اختيار كاربر قـرار مـي دهنـد. بزرگترين حسن اين صفحات آن است كه به كاربراين امكان را مي دهند كـه بـه سـادگي بـه صفحه ديگري دسترسي پيدا كند، به گونه اي كه مي توان توده اي انبوه از اطلاعات خام را بـه صورت سلسله مراتبي و سطح بندي شده در اختيار علاقه مندان قرار داد.** 

**زبان** HTML **، زباني مانند پاسكال،** C **يا بيسك نيست بلكه روشي است كـه بـه واسـطه آن مي توان متون خالص و معمولي را صفحه آرايي كرده و عواملي مثل صدا، تصوير، فهرسـتهاي انتخاب و عناصر ورود اطلاعات را به يك سنداضافه كرد.** 

HTML **محموعه اي از برچسبهاي خـاص صـفحه آرايـي، عوامـل و اشـيا ورود و خـروج اطلاعات است. برچسبهاي درون متن (مشهور به** tag **(توسط مرورگر تشخيص داده شده و پس از تفسير، صورت ظاهري سند و نمايش متن را تحت تاثير قرار مي دهند. برچسبهاي** HTML با علامت <> از متن اصلی متمایز می شوند. عملی که هر برچسب انجام مــی دهــد در درون **< > مشخص مي شود. به عنوان مثال متن ساده** Engineering Internet **را در نظر بگيريـد. با برچسبهاي** <I/><B/<Engineering Internet>B><I <**مي توان مرورگر را وادار كـرد تا متن را به صورت پررنگ و ايتاليك بـه شـكل** *Engineering Internet* **نمـايش بدهـد . فرض برآن است كه تمام مرورگرهاي جهان برچسبهاي استاندارد** 4.0 HTML **را به رسـميت مي شناسند و آنها را به درستي تفسير مي كنند.** 

**كسي كه با برچسبهاي** HTML **آشنا باشد به راحتي مي تواند با يك ويرايشگر ساده صـفحات ساده وب مورد نظر خود را ايجاد و سازماندهي كند وليكن بـراي سـرعت بخـشيدن بـه روال طراحي صفحات و انعطاف بيشتر، نرم افزارهاي گوناگوني براي توليد صـفحات وب بـه بـازار عرضه شده است.** 

**در ادامه با برخي از برچسبهاي** HTML **آشنا مي شويم. هدف از اين بخش فقـط آشـنايي بـا كليات** HTML **است و براي يادگيري اصولي آن بايد به مراجع اصلي و كتب تفصيلي مراجعه كرد.** 

**ساختار كلي يك صفحه وب به صورت زير است :** 

 $\leq$ HTML $>$  <HEAD> <TITLE> **عنوان سند در اينجا درج مي شود .**  </TITLE>  $<$ /HEAD>  $<$ BODY $>$ **تمام اطلاعات صفحه وب در اينجا درج مي شود.**  </BODY> </HTML>

**يكي از اصلي ترين برچسبها در سازماندهي متون، برچسب پاراگراف است. مرورگر، پاراگراف را براساس عرض پنجره نمايش تنظيم مي نمايد و درصورت لـزوم جمـلات را شكـسته و بـه خطوط بعد مي برد؛ به اين كار «پوشش خودكار» گفته مي شود. يـك پـاراگراف بـا برچـسب <**P **<آغاز و با <**P**/ <خاتمه مي . يابد** 

**براي ارائه يك مطلب مهم كه نظر مخاطب را به خود جلب كند از برچـسب <**EM **<اسـتفاده مي شود؛ در اين حالت متني كه تحت تاثير اين برچسب قرار مي گيرد به صـورت كـج نـشان داده مي شود. براي تاكيد بيشتر مي توان از برچسب <**STRONG **<استفاده كرد تا متن را بـه صورت پررنگ نشان . بدهد** 

**براي آنكه يك سطر را قطع كرده و سطر بعدي از سـر خـط جديـد آغـاز شـود از برچـسب <**BR **<استفاده مي شود. اين برچسب مي تواند عمليات نمايش مـتن را در سـطر جديـد بـه صورت زير كنترل كند :** 

**<**LEFT=CLEAR BR **<خاتمه سطر فعلي و شروع سطر بعدي از سمت چپ به راست <**RIGHT=CLEAR BR **<خاتمه سطر فعلي و شروع سطر بعدي از سمت راست به چپ <**ALL=CLEAR BR **<خاتمه سطر فعلي و شروع سطر بعدي در كل عرض پنجره نمايش** 

**ابرپيوند (**Reference Hyper / Hyperlink **(قبلاً اشاره شد كه در يك صفحه وب هر آيـتم** از متن می تواند به صفحه دیگر اشاره کند. برای آنکه قطعه ای از متن به صورت ابرییوند عمل **كـرده و كـاربر بـا كليـك كـردن روي آن، صـفحه ديگـري را دريافـت كنـد، از برچـسب**  <.....=HREF A <**اســـتفاده مـــي شـــود. بـــه مثـــال زيـــر دقـــت كنيـــد :** <A HREF=" introdoc.html"> Introduction </A>

**اين عبارت باعث مي شود كه كلمه** Introduction **در متن به صورت پررنگ نشان داده شـده و كــاربر بــا كليــك آن، مرورگــر را وادار كنــد تــا فايــل** html.introdoc **را بارگــذاري**

**(**Download **(و نمايش بدهد. در زير، يك ابرپيوند با** URL **دقيق و كامل مي بينيد :**  <A HREF="<http://www.w3c.org/hypertext/datasource/www/feo.html>"> Geographical.html  $\langle A \rangle$ 

**براي نمايش تصاوير گرافيكي از برچسب** <...IMG <**استفاده مي شود. تصاوير فشرده شـده نوع** gif **و** jpeg **يا** png **قابل بارگذاري در يك صفحه وب هستند :** 

<IMG ALIGN=TOP SRC="mypic.gif">

**با برچسب بالا، مرورگر تصوير** gif.mypic **را در بـالاي خـط فعلـي مـتن قـرار مـي دهـد. گزينه هاي ديگر عبارتند از :** 

<IMG ALIGN=MIDDLE SRC="mypic.gif"> <IMG ALIGN=BOTTOM SRC="mypic.gif">

**نمايش فهرستها در** HTML **دو نوع فهرست فابل تعريف است: الف) فهرست بي شماره: شروع اين نوع فهرست با برچسب** <UL <**و پايـان آن بـا** <UL/< **مشخص و عناوين فهرست، با برچسبهاي** <LI <**و** <LI/ <**تفكيك مي شوند:**  <UL>

 <LI> **1 عنوان**> /LI> <LI> **2 عنوان**> /LI> <LI> **3 عنوان**> /LI>

 $<$ /UL $>$ 

**ب) فهرست شماره دار: اين نوع فهرست مشابه فهرست قبلي است با اين تفاوت كـه عنـاوين فهرست به ترتيب شماره گذاري مي شود. ابتـداي فهرسـت شـماره دار بـا** <OL <**مـشخص مي شود. سپس با برچسب** <LI <**عناوين از يكديگر جدا مي شـوند؛ پايـان فهرسـت نيـز بـا برچسب** <OL/ <**مشخص مي گردد.** 

 $<$ OL $>$ 

 <LI> **1 عنوان**> /LI> <LI> **2 عنوان**> /LI> <LI> **3 عنوان**> /LI>

 $<$ /OL>

**نوع و اندازه قلم : براي تعيين نوع و اندازه قلـم (فونـت) از برچـسب** "xyz="size font< <"Name Font="face **استفاده مي شودكه** xyz **اندازه قلم و** Name Font **نام قلـم مـورد** نظر را تعیین می کند. هرگاه مرورگر قلم مورد نظر را نشناسد متن را با قلم پیش فــرض نــشان **خواهد داد.** 

**رسم جدول : جداول يكي از نيازهاي اصلي صفحات وب تلقي مي شوند در حالي كه نـسخه هاي قديمي** HTML**، اين امكان را فراهم نكرده بودند. از نسخه 3 به بعـد، رسـم جـدول بـا برچسب** <... TABLE <**امكان پذير شد . اين برچسب به صورت زير است :**  <Table width="?" cols="?" border="?" frame="?" cellspacng="?" cellpadding="?">

**هر يك از گرينه هاي اين برچسب معناي خاصي را مي دهند كه در ادامه آورده شده است.** 

- Width **عرض جدول**
- Cols **تعداد ستونها**
- Border **ضخامت حاشيه اطراف جدول برحسب پيكسل**
	- Frame **حاشيه قابل رؤيت اطراف جدول**
	- Cellspacing **فضاي خالي ميان خانه هاي جدول**
	- Cellpadding **فضاي خالي بين داده هاي درون جدول**

**پس از تعريف ساختار جدول، نوبت به تعريف سطر و ستونهاي آن با برچسبهاي زير مي رسد:** 

- **برچسبهاي** <TR <**و** <TR/<**يك سطر از جدول را تعيين مي كند.**
- **برچسبهاي** <TD <**و** <TD/<**محتواي هريك از خانه هـاي جـدول توسـط اين برچسب مشخص مي شود.**

**در مثال زير يك جدول 3×3 تعريف و به خانه هاي آن مقدار داده شده است :** 

<font size="6" face="Nazanin"> <table border="3" cellpadding="3" cellspacing="3">  $<$ tr $>$ <td><p align="center"> **سطر 1 1ستون**> /td> <td><p align="center"> **سطر 1 2ستون**> /td> <td><p align="center"> **سطر 1 3ستون**> /td>  $\langle t$ r $>$  $<$ tr $>$  <td><p align="center"> **سطر 2 1ستون**> /td> <td><p align="center"> **سطر 2 2ستون**> /td> <td><p align="center"> **سطر 2 3ستون**> /td>

 $\langle tr \rangle$  $<$ tr $>$ 

\n
$$
\langle t d \rangle \langle p \text{ align="center" > \texttt{m} \texttt{align} \rangle \langle t d \rangle
$$
\n

\n\n $\langle t d \rangle \langle p \text{ align="center" > \texttt{m} \texttt{align} \rangle \langle t d \rangle$ \n

\n\n $\langle t d \rangle \langle p \text{ align="center" > \texttt{m} \texttt{align} \rangle \langle t d \rangle$ \n

 $\langle tr \rangle$ </table>

**فرمهاي ورود اطلاعات در** HTML **: آن دسته از صفحات وب كه فقط ارائه كننده اطلاعـات به كاربر هستند و هيچ كنش و واكنشي با كاربر ندارد، اصـطلاحاً «صـفحات ايـستا» (** Static Page **(ناميده مي شوند. كاربر با دريافت چنين صـفحاتي، در زمينـه موضـوع دلخـواه خـود اطلاعاتي را از سرويس دهنده دريافت و مطالعه مي كند. تمام اجزاي صفحه به منظور مطالعـه كاربر آراسته شده است.** 

**يكي از بزرگترين مشخصه هاي وب آن است كه كاربر مي تواند با يك صفحه وب در تراكنش باشد؛ بدين معنا كه قادر اسـت در صـفحه وب اطلاعـاتي را وارد نمـوده و آن را بـه سـمت سرويس دهنده بفرستد. سرويس دهنده نيز پس از دريافت اطلاعات و پـردازش آن،مجـدداً در پاسخ، اطلاعاتي را بر مي گرداند. براي چنين كاربردهـايي، صـفحه وب بايـد شـامل اجزايـي جهت ورود اطلاعات باشد. به عنوان مثال فرض كنيد يك شركت مايل اسـت در سـايت وب خود، ضمن معرقي محصولات شركت، از مشتريان سفارش بگيرد. بنابراين طـراح صـفحه وب بايد نواحي ورود اطلاعات مشتري را در صفحه وب تعريف كند.پس از آنكه كاربر اطلاعـات خود را در اين نواحي وارد كرد، مرورگر را وادار مي كند تـا آنهـا را بـراي سـرويس دهنـده بفرستد.** 

• **براي تعيين ناحيه ورود اطلاعات در يـك صـفحه وب، از برچـسب** <... FORM< **استفاده مي شود. ناحيه ورود اطلاعات با برچسب** <FORM/ <**خاتمه مي يابـد. هـر صفحه وب مي تواند چند ناحيه ورود اطلاعات داشته باشد؛ اطلاعات هر ناحيـه ورود اطلاعات، به طور يكجا براي سرويس دهنده ارسال خواهد شد. در هر ناحيـه حـداقل يك گزينه «ارسال» (**Submit **(وجود دارد كه كاربر پس از آنكه اطلاعات اين ناحيـه را تكميل كرد توسط آن به مرورگر فرمان مي دهد تا آنهـا را بـراي سـرويس دهنـده ارسال كند. اطلاعات ارسالي در قالب مشخص و استاندارد تحويل يك پروسه خـاص**

**بر روي ماشين سرويس دهنده خواهد شد تا آنها را پردازش كنـد و پاسـخي مناسـب برگرداند. نام و آدرس اين پروسه، درون برچسب** <...FORM <**مشخص شده است. اين پروسه كه اصطلاحاً** CGI **يا اسكريپت سمت سرويس دهنـده ناميـده مـي شـود، توسط سرويس دهنده فراخواني شده و اطلاعات ارسالي را دريافت مي دارد.**

**برچسب** <...FORM <**داراي ويژگيها و پارامترهاي زير است :** 

- Action **آدرس** URL **مربوط به محل قرار گرفتن برنامه اسكريپت سمت سرور كه اطلاعات ارسالي را دريافت و پردازش خواهد كرد.**
- Method **يكــي از متــدهاي** HTTP **كــه توســط آن اطلاعــات بــه ســمت سرويس دهنده ارسال مي شود. خاصيتاين مي تواند** GET **يا** POST **. باشد**
- Encrypt **نوع كدگذاري داده هـاي ارسـالي را مـشخص مـي كنـد. اگـر ايـن خصوصيت معرفي نشود، اطلاعات ارسالي متن معمولي فرض خواهد شد.**
- **برچسب** <... INPUT<**با استفاده از اين برچسب مي تـوان يكـي از عوامـل دريافت اطلاعات در صفحه وب را تعريف كرد. ويژگي هاي اين برچسب عبارتند از :**
- Type **: در صفحه وب مي توان انواع اشيا و عوامـل ورود اطلاعـات را تعريـف كرد. با اين ويژگي مي توان نوع عامل ورودي را تعيين نمود. اين مقدار مي توانـد** Reset **،**Submit **،**Radio **،**CheckBox **،**Password **،**Text **مــوارد از يكــي باشد.**

**انتخاب نام براي تمام ورودي ها به جز** Submit **و** Reset **. الزامي اسـت زيـرا وقتـي مرورگر اطلاعات وارد شده توسط كاربر را براي سرويس دهنده ارسال مي نمايد، نـام فيلد مربوطه را به همراه مقدار آن، ارسال خواهد كرد.برنامه سمت سرور، وظيفـه دارد نام فيلدها و مقادير آنها را از هم تفكيك كند. در تمام اشيا و عوامل ورودي، گزينه** Value **مقدار پيش فرض آن را تعيين مـي كنـد. براي كليدهاي فشاري** Submit **و** Reset **مقدار گزينه** Value **عنواني اسـت كـه بـر روي كليدها ظاهر خواهد شد.** 

• **برچسب** <...=Language Script <: **از اين برچسب بـراي اسـكريپت نويـسي در بطن صفحه وب استفاده مي شود. به كمك اين برپسب مي توان پاره اي اسـكريپت در درون يك صفحه وب جاسازي كرد تـا در سـمت مرورگـر تفـسير و اجـرا شـود. از**

**اسكريپتها مي توان براي ايجاد جلوه هاي ويژه و انجام برخي از پردازش هـاي محلـي (بر روي ماشين كاربر ) بهره گرفت. در جلـوي گزينـه** Language **زبـان اسـكريپتي مورد استفاده تعيين مي شود؛ مهمترين زبان هاي اسكريپت نويسي(براي اجرا در سمت مرورگر) عبارتند از :** Javascript  $\checkmark$ VBscript  $\checkmark$ Jscript  $\checkmark$  $XML \checkmark$ 

#### **پويا HTML : DHTML**

**زبان نشانه گذاري** DHTML **در حقيقت نسخه مبتني بر شئ از** HTML **است. در ايـن زبـان نشانه گذاري، قابليت هاي جديدي تعريف شده است كه بر اساس آن مي توان كنترل بيـشتري بر روي مؤلفه هاي موجود در يك صفحه وب اعمال كرد و بتوان به صـفحه وب جلـوه هـاي ويژه(مبتني بر شرايط مرورگر) بخشيد. به عنوان مثال مـي تـوان بـر روي حركـات مـاوس در صفحه وب نظارت كرد و بر اساس موقعيت اشاره گر ماوس جلوه هاي خاصي ايجاد كرد؛ بـه عنوان مثال با حركت ماوس از روي يك برچسب تصوير، يك انيميشن شروع به اجرا كنـد يـا فونتها تغيير رنگ، اندازه، نوع و حتي تغيير زبان بدهند. بيشتر امكانات** DHTML **در راسـتاي ايجاد جلوه هاي بصري، كنترل حركات ماوس و تغيير پوياي رنگها هستند. در درون صـفحات** DHTML **كه عموماً با پسوند** dhtml**. ذخيره مي شوند، از زبانهاي اسـكريپت نويـسي مثـل** VBsript **يا** JavaScript **استفاده مي شود. خوسـبختانه** DHTML **امكانـات خـوبي بـراي سپردن كنترل مؤلفه هاي صفحه وب به اسكريپتها عرضه كرده است. اين اسـكريپتها در هنگـام نمايش صفحه وب خط به خط توسط مرورگر اجرا مي شوند.** 

#### **XML**

**زبان نشانه گذاري** HTML**، يك زبان آزاد و بدون ساختار است. بدين معنـا كـه در** HTML **محتواي متني صفحه وب و برچسبهاي وب در هم مخلوط هـستند و دسـت طـراح وب بـراي استفاده از برچسبهاي وب و درج هرگونه متن دلخواه در هر كجاي صفحه باز است. به عنـوان مثال فرض كنيد كه در يك صفحه وب قيمت، شماره و نام تعدادي كالا درج شده باشد. فقـط كاربر مي تواند حدس بزند كه كدام فيلد متني شماره كالا، كدام قيمت و كـدام نـام كالاسـت** **درحالي كه از ديدگاه يك برنامه نرم افزاري تمام اين فيلدها يك رشته متني درهم تنيده هستند و تفكيك آنها از يكديگر چندان ساده نيست. به عبارتي ماهيت و نوع اطلاعات جاسازي شـده در يك صفحه وب مشخص نيست و همه از نوع متن ساده هـستند. ايـن قـضيه كـار را بـراي موتورهاي جستجو دشوار مي كند چرا كه وقتي يك كاربر دنبال يك نام كالا مي گردد، موتور جستجو مجبور است محتواي سرتاسر صفحات وب را بگردد و هر كلمه اي كه با نام مورد نظر كاربر مطابقت دارد، آن را به عنوان نتيجه برگرداند. در ضمن مطمئن نيست كه آيا كلمه اي كه با نام مورد نظر كاربر مطابقت دارد واقعاً نام كالاست يا كلمه اي مشابه است كه در خـصوص موضوعي ديگر در جايي از صفحه وب ظاهر شده است. در ذهن خود فرض كنيد كـاربري در موتور جستجوي گوگل دنبال كالايي با نام** panda **بگردد تا متوجه شويد چه بلايي بر سـر او مي آيد! در يك جمله مختصر : در صفحات وب** HTML**، رشته هاي متني، صرفاً متني هستند و ماهيت آنها مشخص نيست.** 

**كنسرسيوم جهاني وب،** C3W**، براي ساختار دادن به صفحات** HTML**، اسـتاندارد جديـدي وضع كرد كه به كمك آن مي تـوان تركيـب و ماهيـت داده هـاي متنـي يـك صـفحه وب را مشخص كرد تا كار پردازش خودكار صفحات وب ساده تر شود. اين كنسرسيوم در استاندارد جديد، دو زبان مكمل و همراه تعريف كرده است : زبان اول** XML **است كه محتويات صفحه وب را به صورت ساختاريافته توصيف مي نمايد. زبان دوم** XSL **است كه در حقيقـت شـيوه نمايش محتويات يك فايل** XML **را مشخص مي نمايد. اين دو زبان پيچيده و مفصل هستند و براي آشنايي با آنها بايد به مراجع فني آنها مراجعه شود.** 

**هسته زبان** XML **» به تعريف نوع سند» (**Definition Type Document **(اختـصاص دارد كه به اختصار** DTD **گفته مي شود. در حقيقت** DTD **چيزي شبيه كتابخانه تعريف انـواع داده در بانك هاي اطلاعاتي رابطه اي (**Database Relational **(است. يكـي** DTD **برچـسبهاي شروع و ختم يك فايل** XML **را تعريف مي كند و امكان آن را فراهم مي آورد تا كـسي كـه مؤلفه هاي دروني يك فايل** XML **را مشاهده مي نمايد احـساسي از نـوع و ماهيـت داده بـه دست بياورد. به عنوان مثال در زير يك ساختمان داده براي معامله خودرو تعريف كرده ايم كه داراي** DTD **: ذيل است** 

!ELEMENT Inventory (car\*)> !ELEMENT Car (Make, Model, Color, Owner\*)> !ELEMENT Make (#PCDATA)> !ELEMENT Model (#PCDATA)>

```
!ELEMENT Color (#PCDATA)> 
!ELEMENT Owner (#PCDATA)> 
فايل XML كه داده هايي از نوع فوق را در يك صفحه وب تعريف و مقداردهي مي كنـد در
                                                                زير آمده است: 
\langle 2xml version=1.0" ?>
<!DOCTYPE Inventory PUBLIC "." "Inventory.dtd" > 
<Inventory> 
       <Car> 
              <Make>Honda</Make> 
              <Model>Civic<?Model> 
              <Color>Red<?Color> 
              <Owner>Jack Scanly</Owner> 
              <Owner>Jane Scanly</Owner> 
      \langleCar\rangle\langle Car \rangle <Make>Nissan</Make> 
              <Model>Maxima<?Model> 
              <Color>Black<?Color> 
              <Owner>Mike Smith</Owner> 
      \langleCar\rangle</Inventory> 
كد فوق يك مجموعه بسيار كوچك از فهرست خودروهاي موجود بـراي خريـد و فـروش را
تعريف كرده است. از مجموعه داده فوق دو خودرو با مشخصات (هوندا،سيويك،قرمز رنـگ) 
و (نيسان، ماكسيما، سياه رنگ) تعريف شده است. دقت كنيد كـه خـودروي هونـدا داراي دو
مالك مشترك است: Jack و Jane. علامت * در كنار آيتم owner اجازه مي دهـد كـه يـك
        عضو از مجموعه داده داراي چندين ويژگي مثل <Owner<، با مقدار متفاوت باشد: 
!ELEMENT Car (Make, Model, Color, Owner*)> 
كل كاري كه يك فايل XML انجام مي دهد تعريفـي سـاختاريافته از مجموعـه داده هاسـت
وليكن درون اين فايل هيچ اطلاعاتي در مورد نحوه نمايش آن بر روي صـفحه مرورگـر ديـده
نمي شود. براي قالب دادن و تعريف شكل نمايش بصري اين اطلاعات، بـه فايـل ديگـري بـا
پسوند XSL نياز است. اين فايل در حقيقـت شـيوه نامـه اي (StyleSheet Casecade (در
            خصوص چگونگي ظاهر شدن اين مجموعه اطلاعات روي صفحه نمايش است.
```
#### **XHTML) HTML ( توسعه يافته**

**براساس اظهارات كنسرسيوم جهاني وب،** 4 HTML **آخرين نـسخه زبـان فراگيـر و جهـاني** HTML **خواهد بود و نسخه پنجمي براي آن ارائه نخواهد شد. در عوض، نسخه پـنجم زبـان** HTML **با عنوان** XHTML **معرفي شده است كـه درحقيقـت بازنويـسي و فرمولـه سـازي** HTML **طبق قواعد** XML **است. به عنوان مثال در اين زبان برچسب** <1h <**كه در** HTML **وجود داشت، هيچ معنايي ندارد مگر آنكه در يك فايل** XSL **به درستي تعريف شده باشد.** 

 XHTML **برخلاف** HTML **سختگير و دقيق است و انعطاف زيادي از خود نشان نمي دهد چراكه قرار بوده** XHTML **به معناي واقعي كلمه قابليـت جابجـايي** (portability (**و عـدم وابستگي به نرم افزار يا سخت افزار داشته باشد تا بتوان از آن در دسـتگاههايي مثـل تلفنهـاي همراه و** PDA **نيز استفاده كرد و اگر قرار باشد كه اين زبان از خود انعطاف نشان بدهد، كـار مرورگر را در تفسير و نمايش چنين فايل هايي مشكل مي كند و منجر به حجيم و و پيچيده تـر شدن نرم افزار مرورگر و بروز اشكالات ناخواسته مي شود.** 

**در اين زبان تمام برچسب ها و ويژگيهاي زبان** (Attributes (**بايستي با حروف كوچك نوشته شوند و دست طراح وب براي استفاده اختياري از حروف كوچك و بزرگ باز نيست. طبعاً اين سخت گيري حجم عمليات مرورگر را كاهش مـي دهـد. همچنـين بـرخلاف** HTML **، هـر برچسبي بايد اجباراً در جايي لغو شود يعني مثلاً اگر در فايلي در جايي برچسب** <p <**وجـود دارد بايستي يك** <p/ <**در جايي ديگر داشته باشد و گرنه فايل مربوطه از درجه اعتبار سـاقط است. همچنين تودرتويي برچسب ها بايد به ترتيب باشد. براي آگاهي بيشتر از** XHTML **به وب سايت** com [.w3c.](http://www.w3c.com/) www **. مراجعه نماييد** 

#### **(Java Script) جاوااسكريپت**

**«جاوااسكريپت» زباني است كه نيازي به كامپايلر ندارد بلكه كدهاي آن در بطن صـفحات وب جاسازي شده و توسط ( يك مفـسر** Interpreter **(كـه در مرورگـر قـرار دارد تفـسير و اجـرا مي شوند. اين زبان را شركت** NetScape **ابداع و پياده سازي كرده است. شايد برايتان جالب باشد كه بگوييم ارتباط بين زبان اصلي جاوا و جاوااسكريپت فقط در نام آنهاست : جاوا زباني نيازمند كامپايلر و شئ گرا و تا حدودي حرفه اي و دشوار است در حالي كـه جاوااسـكريپت زباني ساده، شبه شئ گرا و نيازمند مفسر است كه صرفاً براي توسعه وب طراحي شـده اسـت.**  **هرچند جاوااسكريپت قابليت هاي چندي در خصوص شئ گرايي دارد وليكن بيـشتر بـه زبـان هاي غير شئ گرا مثل** Perl **شبيه است. از جاوااسكريپت براي ايجاد صفحات وب پويا شـامل مؤلفه هاي بصري متعدد و منعطف (مثل پنجره ها، كليدها، منوها، پنجره هاي انتخاب )، ارزيابي داده هاي ورودي كاربر(از لحاظ اعتبار سنجي) و اجراي محاسبات سمت كاربر، مورد اسـتفاده قرار مي گيرد.**  **فصل دوم : استفاده از شئ XMLHttpRequest**

**ارائه كرديم و مقدمه اي بـر** Ajax **[2](#page-28-0) اكنون كه تاريخچه اي از برنامه هاي كاربردي پوياي وب بيــان شــد، وقــت آن رســيده اســت كــه بــه اصــل مطلــب بپــردازيم: چگونــه از شــئ** XMLHttpRequest **استفاده كنيم؟** Ajax **بيش از آن كه يك تكنولوژي باشد يـك تكنيـك است. درصورتيكه مرورگرها از شئ** XMLHttpRequest **پشتيباني نمي كردنـد،** google suggest **و سايت هايي شبيه به آن به گونه اي كه الان مي شناسيم وجود نمي داشتند و شما هم مشغول خواندن اين نوشته ها نبوديد.** 

XMLHttpRequest **بــه صــورت اكتيــوكس در مرورگــر اينترنــت اكــسپلورر نــسخه 5 پياده سازي شده است. اين مهم است كه بدانيـد** XMLHttpRequest **جـزء اسـتانداردهاي** C3W **نيست، هرچند بيشتر كاركردهاي آن در پيش نويس استاندارد جديـد آن يعنـي** Dom specification save and load 3 level **پوشش داده شده است. به خاطر همين اسـتاندارد نبودن، رفتار اين شئ از مرورگري به مرورگر ديگر ممكن است كمي متفـاوت باشـد هرچنـد بيشتر متدها و خاصيتهاي آن به طور گسترده و بـه درسـتي پـشتيباني مـي شـود. هـم اكنـون** firefox,safari,opera,IE **مرورگرهاي** [3](#page-28-1)  **همگي رفتـار شـئ** XMLHttpRequest **را بـه گونه اي يكسان پياده سازي مي كنند.** 

<span id="page-28-1"></span><span id="page-28-0"></span>**بنا به آنچه گفته شد، اگر تعداد قابل توجهي از كاربران، به سايت شما از طريـق مرورگرهـاي قديمي دسترسي دارند، شما نيازمند بررسي گزينه هاي مختلفـي در ايـن زمينـه هـستيد. آمـار كاربردها نشان مي دهد كه جزء كمي از مرورگرهايي كـه امـروزه اسـتفاده مـي شـوند فاقـد پشتيباني از** XMLHttpRequest **هستند و شانس اينكه اين مسئله به عنوان مشكل باقي بماند كم است. به هرحال شما بايد چك كنيد كه چه دسته هـايي از كـاربران در حـال اسـتفاده از سايت شما هستند.** 

dynamic web application- $2$ 

Internet Explorer - <sup>3</sup>

#### **بررسي شئ XMLHttpRequest**

**شما قبل از اينكه با استفاده از اين شئ بتوانيد درخواستي را بفرسـتيد يـا جـوابي را پـردازش كنيــد بايــد بــا اســتفاده از جاوااســكريپت يــك نمونــه از ايــن شــئ را بــسازيد. چــون** XMLHttpRequest **استاندارد** C3W **نيست، مي توانيد از جاوااسكريپت به دو طريق بـراي ساخت آن استفاده كنيد.** IE **شئ** XMLHttpRequest **را به صورت اكتيوكس پيـاده سـازي كرده است و بقيه مرورگرها نظيـر** safari,opera,firefox **آن را بـه صـورت اشـياء داخلـي كتابخانه هاي جاوااسكريپت پياده سازي كرده اند. به دليل همين تعارض، كـد جاوااسـكريپتي كه براي ساخت شئ** XMLHttpRequest **مي نويسيد بايد شرطي جهت سـاخت از طريـق اكتيوكس يا اشياء داخلي جاوااسكريپت داشته باشـد. البتـه بـه ايـن منظـور لازم نيـست كـه تشخيص دهيد كاربر از كدام مرورگر استفاده مي كند بلكه كـافي اسـت مـشخص كنيـد كـه مرورگر وي از اشياء اكتيوكس پشتيباني مي كند يـا خيـر. اگـر مرورگـر از اشـياء اكتيـوكس پشتيباني مي كند از اين طريق اكتيـوكس يـك شـئ** XMLHttpRequest **بـسازيد در غيـر اينصورت از طريق معمولي يعني ساخت اشياء داخلي جاوااسـكريپت اقـدام كنيـد. كـد 2-1 ساده ترين راه جهت ايجاد يك شئ** XMLHttpRequest **بر اساس نـوع مرورگـر كـاربر را نشان مي دهد.** 

**كد 2-1 : ساخت نمونه اي از شئ** XMLHttpRequest **با جاوااسكريپت** 

```
var xmlHttp; 
function createXMLHttpRequest() { 
    if (window.ActiveXObject) { 
       xmlHttp = new ActiveXObject("Microsoft.XMLHTTP"); 
 } 
    else if (window.XMLHttpRequest) { 
       xmlHttp = new XMLHttpRequest(); 
    } 
}
```
<span id="page-29-1"></span><span id="page-29-0"></span>**همانگونه كه مي بينيد ساخت شئ** XMLHttpRequest **بسيار ساده است. ابتـدا يـك متغيـر عمومي جهت نگهداري شئ** XMLHttpRequest **تعريف مي كنيد (. در ايـن مثـال بـا نـام [4](#page-29-0)** CreateXMLHttpRequest **در حقيقت تنظيماتي كـه [5](#page-29-1)** xmlHttp **تعريف شده است.) متد جهت ساخت اين شئ لازم است را انجام مي دهد. اين متد شامل يك شرط منطقي اسـت كـه**

global -  $4$ 

Method - 5

**نــشان مــي دهــد از چــه روشــي بــراي ايجــاد شــئ اســتفاده شــود. فراخــواني** activeXObject.Window **در نتيجه يك شئ يا مقدار** Null **را برمي گرداند و هنگامي كـه در شرط** if **استفاده شود مشخص مي كند كه مرورگر از اكتيوكس پشتيباني مي كند يـا خيـر، يعنــي اينكــه مرورگــر كــاربر** IE **مــي باشــد يــا نــه. در صــورت صــحت شــرط، شــئ** XMLHttpRequest **از طريق فراخواني سـازنده اشـياء اكتيـوكس و بـا فرسـتادن ورودي مشخص از نوع** String **كـه مـشخص مـي كنـد شـئ اكتيـوكس مـورد نظـر بايـد از نـوع** XMLHttpRequest **باشد، ايجاد مي شود. در اين مورد مقدار** XMLHTTP.Microsoft **به اين سازنده فرستاده شده است، به اين معني كه شـئ بايـد از نـوع** XMLHttpRequest **ساخته شود . اگر فراخواني** ActiveXObject.window **مقدار** false **برگرداند قـسمت** else **اجرا مي شود كه نشان دهنده استفاده از روش عادي ايجاد اشياء در جاوااسكريپت است. اگـر** XMLHttpRequst.window **وجود داشته باشد يك شـئ از نـوع** XMLHttpRequest **ساخته مي شود.** 

**با توجه به اينكه جاوااسكريپت به صورت دايناميك و بدون وابـستگي بـه مرورگـر اشـياء را مديريت مي كند شما مي توانيد بدون توجه بـه اينكـه شـئ** XMLHttpRequest **از طريـق كدام يك از روشهاي بالا ساخته شده، به خصوصيات و متدهاي آن دسترسي داشته باشيد. اين مسئله روند پيشرفت را ساده تر مي كند. جدول 2-1 برخي از متدهاي شئ** XMLHttpRequest **را نشان مي دهد . در ادامه درباره هر يك از آنها به طور مفصل صحبت خواهيم كرد.** 

**جدول 2-1 : متدهاي استاندارد** XMLHttpRequest

<span id="page-30-1"></span><span id="page-30-0"></span>**شرح متد نام متد [6](#page-30-0) خاتمه درخواست جاري** ()abort [7](#page-30-1) **بازيابي همه سرآيندهاي پاسخ به صورت** key/value **هاي جفت** getAllResponseHeaders() **بازيابي مقدار سكي رآيند مشخص** ("header("getResponseHeader **تنظيم مقادير جهت فراخواني سرور** ("url ","method("open

Request -  $6$ 

Header- $7$ 

**ارسال درخواست به سرور** (content(send **مقداردهي سرآيند مشخص با مقدار داده شده** setRequestHeader("header","value")

**اجازه دهيد نگاه دقيقتري به هريك از اين متدها داشته باشيم:**  void open(string method, string url, boolean asynch, string username, (password string **: اين متد تنظيمات لازم جهت فراخواني سرور را انجام مـي دهـد. ايـن متد به منظور مقداردهي اوليه در يك درخواست استفاده مي شود كه دو آرگومان اصلي و سـه آرگومان اختياري دارد. در پارامار اول شما بايد روش فراخواني(** Get **يا** Post **(و در پـارامتر منبعي كه جهـت فراخـواني لازم داريـد را مـشخص نماييـد. در پـارامتر سـوم [8](#page-31-0) آدرسدوم مي توانيد به صورت دلخـواه مقـداري از نـوع** Boolean **را كـه نـشان دهنـده همگـام يـا [9](#page-31-1) بودن فراخواني است را به متد بفرستيد، مقدار پيش فرض، در صورتي كه مقـداري [10](#page-31-2) ناهمگام را براي اين پارامتر مشخص نكنيد،** True **مي باشد و نشان دهنده اين است كه درخواسـت در حالت طبيعي به صورت ناهمگام مي باشد. در صورتيكه مقدار** False **را به اين پارامتر بدهيد، پردازش تا زماني كه جوابي از سرور دريافـت نـشود متوقـف خواهـد شـد. از آنجـايي كـه فراخواني ناهمگام يكي از مهمترين فوايد استفاده از آژاكس مي باشد، مقـدار** False **دادن بـه اين پارامتر سبب نقض دلايل استفاده از شئ** XMLHttpRequest **مـي شـود. البتـه ممكـن است در بعضي مواقع نظير چك كردن ورودي هاي كاربر قبل از فرستادن صـفحه، ايـن كـار** مفید واقع شود. دو پارامتر دیگر به اندازه کافی گویا هستند و به شما اجازه می دهند کــه نــام **كاربري و رمز عبور جهت اتصال به آدرس داده شده را مشخص نماييد.** 

(Content(Send Void **: اين متد درخواست آمـاده شـده را بـه سـرور مـي فرسـتد. اگـر درخواست به صورت ناهمگام تعريف شده باشد، اين متد فوراً نتيجه را برمي گردانـد در غيـر . [12](#page-31-4) مربوط به فرم موجود در آن صفحه برسـد منتظـر مـي مانـد [11](#page-31-3) اينصورت تا زماني كه پاسخ ورودي يـا [14](#page-31-6)** DOM ، **يك استريم** [13](#page-31-5) **مقدارآرگومان ورودي اين متد مي تواند نمونه اي از شئ**

Document Object Model - <sup>13</sup>

 $URL -$ <sup>8</sup>

synchronous - 9

asynchronous -  $^{\rm 10}$ 

 $Respose -11$ 

<span id="page-31-6"></span><span id="page-31-5"></span><span id="page-31-4"></span><span id="page-31-3"></span><span id="page-31-2"></span><span id="page-31-1"></span><span id="page-31-0"></span><sup>&</sup>lt;sup>12</sup> - هر صفحه شامل حداقل یک فرم فعال است که با اجرای هریک از متدهای مشخص شده آن، کل اطلاعات آن فرم به صورت

یک درخواست آماده شده و به سرور ارسال می شود و سرور نیز پاسخ مربوطه را درقالب یک صفحه جدید بر می گرداند.

**باشد. محتواي مـشخص شـده(**Content **(بـه عنـوان بخـشي از بدنـه [15](#page-32-0) يك رشته كاركتري درخواست ارسال مي شود.** 

**به را** value مقدار **متد اين :** void setRequestHeader(string header, string value) **عنوان مقدار سرآيند داده شده فرار مي دهد. اين متـد رشـته كـاركتري كـه مـشخص كننـده سرآيندي است كه بايد مقداردهي شود و رشته كاركتري كه بيانگر مقدار جديد آن است را به عنوان ورودي مي گيرد. توجه داشته باشـيد ايـن متـد بايـد بعـد از فراخـواني متـد** Open**، فراخواني شود.** 

**از بين متدهاي گفته شده، بيشترين استفاده را از متدهاي** Open **و** Send **. خواهيد داشت**  ()abort void **: اين متد همانگونـه كـه از نـامش پيداسـت، ارسـال درخواسـت را متوقـف مي سازد.** 

()getAllResponseHeaders string **: كاربرد اين متد براي برنامه نويسان وب آشنا است. اين متد رشته اي كاركتري كه حاوي سرآيندهاي پاسخ يك درخواست است را برمي گردانـد. سرآيندها حاوي مشخصاتي مثل** URI ,date ,length-Content **مربوطه مي باشند.**  (header string(getResponseHeader string **: اين متد تقريباً شبيه متد قبلي اسـت بـا**

**اين تفاوت كه آرگومان ورودي آن سرآيندي را مشخص مي كند كه بايد مقدار آن به صـورت رشته كاركتري برگردانده شود.** 

**علاوه بر اين متدها، شئ** XMLHttpRequest **خصوصياتي دارد كه در جـدول 2-2 ليـست شده اند. شما هنگام كار كردن با شئ** XMLHttpRequest **به دفعـات از ايـن خـصوصيات بهره خواهيد برد.** 

<span id="page-32-0"></span>**جدول 2-2 : خصوصيات استاندارد** XMLHttpRequest **شرح خاصيت نام خاصيت روالي كه با تغيير حالت درخواست اجرا مي شود، معمولاً** onreadystatechange **نام يك تابع جاوااسكريپت . مي باشد وضعيت درخواست را مشخص مي كند و پنج مقدار زير را مي تواند داشته باشد**. , loading = ,1uninitialized = 0 readyState

String -  $15$ 

 $2 =$ loaded,  $3 =$ interactive, 4=complete responseText **پاسخ سرور به صورت متني** responseXML **پاسخ سرور به صورت** XML **كد عددي وضعيت سرور در استاندارد** HTTP **شامل مقادير زير** 200=OK , 404=Not Found , … status **كد كاركتري وضعيت سرور در استاندارد** HTTP **شامل موارد زير** OK , Not Found , … statusText

**نمونه [16](#page-33-0) يك تعامل اكنون حتماً علاقه مند هستيد كه بدانيد تعاملات هنگام استفاده از آژاكس چگونه است. شـكل 2-1 الگوي تعاملي استاندارد در برنامه هاي آژاكس را ن ناش . مي دهد**

<span id="page-33-0"></span>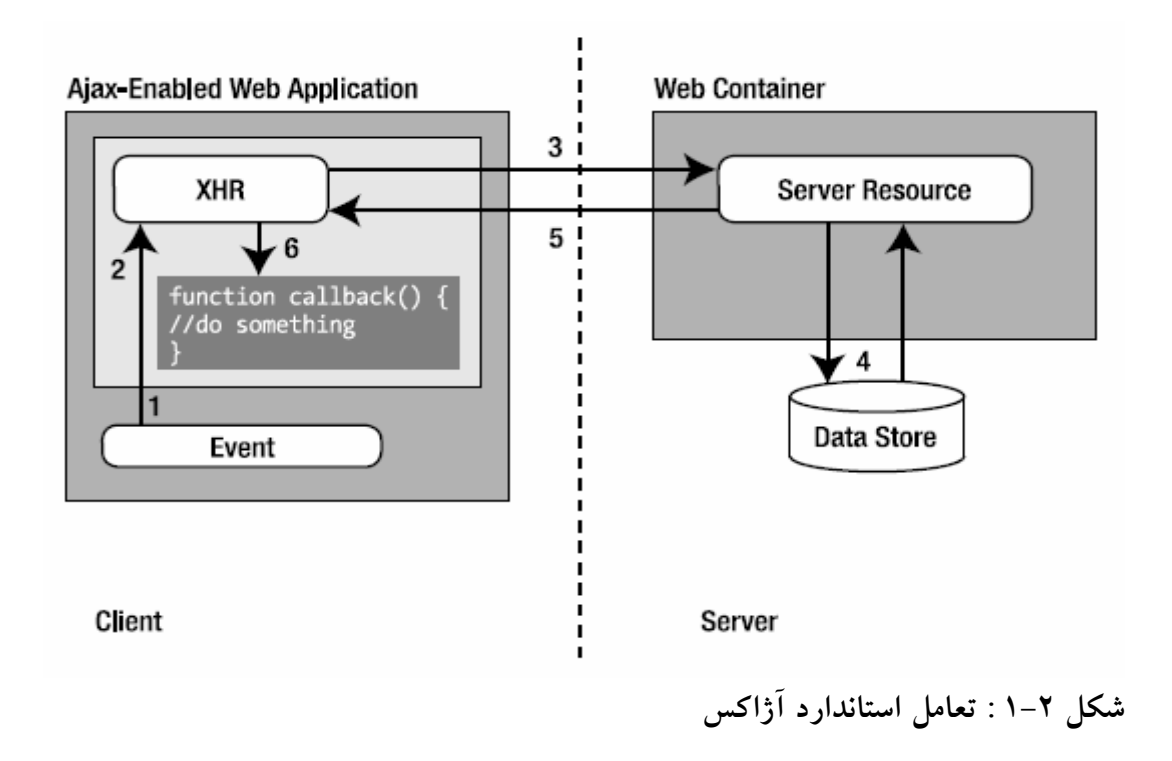

<span id="page-34-0"></span>**برخلاف رهيافت استاندارد درخواسـت/پاسـخ كـه در كلاينـت هـاي معمـول وب مـشاهده مي شود، برنامه آژاكس كارها را با اندكي تفاوت انجام مي دهد. مراحل مختلف اين تعامل كه در شكل بالا نشان داده شده اند را در ادامه توضيح مي دهيم. سمت كاربر، باعث فعال شدن يك رويـداد آژاكـس مـي شـود. هـر چيـزي [17](#page-34-0) .1 يك رويداد مي تواند آن را فعال كند، از يك رويداد** OnChange **ساده گرفته تـا اعمـال خـاص كـاربر. ممكن است اين مورد كدي شبيه زير داشته باشد:**  <input type="text"d="email" name="email" onblur="validateEmail()";> **.2 نمونه اي از شئ** XMLHttpRequest **ساخته مي شود. با استفاده از متد** Open **فراخواني مورد نظر تنظيم مي شود. درخواست، هنگامي فعال مي شود كه متد** Send **اجـرا شـود. ايـن مورد كدي شبيه زير مي تواند داشته باشد:**  var xmlHttp; function validateEmail() { var email = document.getElementById("email"); var url = "validate?email=" + escape(email.value); if (window.ActiveXObject) { xmlHttp = new ActiveXObject("Microsoft.XMLHTTP"); } else if (window.XMLHttpRequest) { xmlHttp = new XMLHttpRequest(); } xmlHttp.open("GET", url); xmlHttp.onreadystatechange = callback; xmlHttp.send(null); } **3 . درخواست به سرور فرستاده مي شود. درخواسـت ممكـن اسـت شـامل فراخـواني يـك سرولت، يك اسكريپت** NET.ASP , CGI **يا هر تكنيك سمت سرور باشد. .4 در سمت سرور هر عملي كه بخواهيد مي توانيد انجام دهيد مثل دسترسي به پايگاه داده يـا هر سيستم اطلاعاتي ديگر. .5 پاسخ درخواست به سمت مرورگر مربوطه برگردانده مي شود. محتـواي پاسـخ مـي توانـد** Text **يا** XML **باشد. شئ** XMLHttpRequest **نتايج را فقط به اين دو صورت مي توانـد پردازش كند. در نمونه هاي پيچيده تر پاسخ مي تواند شـامل كـد جاوااسـكريپت، تنظيمـات** DOM **يا ديگر تكنولوژي هاي ارتباطي باشد. توجه داشته باشيد كه شما بايد مقادير سرآيندها** **را تنظيم كنيد زيرا مرورگرها نتايج را به صورت محلي از سرآيندها دستيابي مي كنند. كد ايـن تنظيمات در زير آمده است:** 

response.setHeader("Cache-Control", "no-cache"); response.setHeader("Pragma", "no-cache");

**.6 در مراحلي كه طي شد شئ** XMLHttpRequest **به گونه اي پيكربندي گرديد كه هنگـام بازگشت پاسخ سرور، تابع** CallBack **فراخواني شود. اين تابع مقدار خاصيت** ReadyState **شئ** XMLHttpRequest **را چك مي كند و سپس مقدار كد** status **را كه سرور برگردانـده چك مي كند. با توجه به نتايج به دست آمـده تـابع** Callback **كارهـاي مـورد نيـاز را روي كلاينت اجرا مي كند. به عنوان مثال تابع** callback **مي تواند به صورت زير باشد:**  function callback() { if  $(xmllHttp.readyState = 4)$  { if  $(xmllHttp.status = 200)$  { //do something interesting here } } }

**همانگونه كه ديديد، اين روش با الگوي معمولي درخواست/پاسخ تفاوت دارد اما نه به قدري كه كلاً براي برنامه نويسان وب عجيب و غريب به نظر برسد. در آينده قسمت هاي سـاخت و تنظيم شئ** XMLHttpRequest **و تابع** Callback **را فراوان تكرار خواهيد كرد، هرچند كه** می توانید آنها را به کتابخانه ای تبدیل کرده و از آن در برنامه هایتان استفاده کنید یا اینکــه از **كتابخانه هاي نوشته شده و آماده كه روي وب يافت مي شوند استفاده كنيـد. ايـن يـك فيلـد كاري و مطالعاتي جديد است و فعاليت هاي قابل توجه مفيدي در گروههاي طرفـدار** Open Source **براي آن انجام گرفته است.** 

**به طور كلي،** Framework **ها و ابزارهاي متنوعي روي وب قابل دسترس است كه شما را از نوشتن كدهاي ساده تكراري بي نياز مي كنند، تعدادي از آنها چندين كامپوننت رابط كـاربر را نيز شامل مي شوند. تعداد زيادي از اين فريم ورك ها در مراحل اوليه توسعه هستند. كتابخانـه** libXmlRequest, RSLite sarissa, JavaScript Object Notation **مثـل كاملي هاي** JSRS ,)JSON (**و** Atlas **در دسترس هستند.**
#### **: Get يا Post**

**ممكن است علاقه مند باشيد كه تفاوت هاي** Get **و** Post **را بدانيد و اينكه چه زماني بايـد از هر يك از آنها استفاده كرد. به صورت نظري، هنگامي درخواست بـه صـورت** idempotent **باشد، به اين معني كه چندين درخواست نتيجه يكساني داشته باشد، از روش Get استفاده مي كنيم . تفاوت عمده اين دو روش در مفهومي به نام** payload **نهفته است. در بـسياري مـوارد، مرورگرها و سرورها محدوديت هايي را روي اندازه** URL **كه براي فرستادن داده ها به سرور استفاده مي شود، قرار مي دهند. به طوركلي، از** Get **براي بازيابي اطلاعات از سرور اسـتفاده كنيد و از تغيير حالت سرور با استفاده از فراخواني متد** Get **خـودداري كنيـد. از متـد** Post **هنگامي كه مي خواهيد حالت سرور را تغيير دهيد استفاده كنيد. تفاوت دبگز اين دو روش اين است كه روش** Post **محدوديتي روي حجم اطلاعاتي كـه بـه سرور فرستاده مي شود ايجاد نمي كند، در حاليكـه هنگـام اسـتفاده از روش** Get **در حجـم**

**اطلاعات ارسالي به سرور محدوديت وجود دارد.** 

## **نحوه ارسال يك درخواست ساده**

**اكنون شما براي استفاده از شئ** XMLHttpRequest **آماده ايد. تا اينجا فقط توضـيح داديـم كه چگونه يك شئ** XMLHttpRequest **بسازيم و اكنون مي توانيم نشان دهيم كـه چگونـه يك درخواست به سرور بفرستيم و پاسخ آن را پردازش كنيم. ساده ترين درخواستي كه مي توانيد بسازيد، درخواستي است كه هيچ گونه اطلاعاتي در قالب**

**پارامترهاي** QueryString **به سمت سرور نمي فرستد. بـه مـرور خواهيـد ديـد معمـولاً بـه فرستادن اطلاعاتي به سمت سرور نياز خواهيد داشت. مراحل ابتدايي جهت ارسال درخواست با استفاده از شئ** XMLHttpRequest **به قرار زير است :** 

**داشتن نمونه اي از شئ** XMLHttpRequest**، حال يا با ايجاد يك شئ جديد يا بـا اسـتفاده از متغيري كه از قبل نمونه اي از شئ** XMLHttpRequest **در خود نگهداري مي كند. مشخص كردن تابعي كه تغييرات حالت شئ** XMLHttpRequest **را كنترل مـي كنـد. ايـن كــار را از طريــق تنظــيم خــصوصيت** onReadyStateChange **مربوطــه بــه شــئ** XMLHttpRequest **به نام يك تابع جاوااسكريپت انجام مي دهيم.** **مقداردهي كردن خصوصيات درخواست. متد** open **شئ** XMLHttpRequest **ايـن كـار را انجام مي دهد. قبلاً گفته شد كه اين متد سه آرگومان ورودي دارد، رشته كـاركتري كـه روش ارسال(**get,post **(را مشخص مي كند، رشته كاركتري كه آدرس مقصد را نشان مـي دهـد و مقدار** boolean **كه نشان مي دهد كه آيا درخواست بايد به صورت همگام يا ناهمگام باشد. و در نهايت، ارسال درخواست به سرور. متد** send **درخواست را بـه مقـصد مـشخص شـده ارسال مي كند. متد** send **يك آرگومان ورودي دارد كه معمولاً يك رشته كـاركتري يـا يـك شئ** DOM **مي باشد. اين پارامتر به عنوان بخشي از بدنه درخواست به آدرس مقـصد ارسـال مي شود. هنگامي كه آرگوماني را جهت ارسال به سرور به متـد** send **مـي فرسـتيد، مطمـئن شويد كه روش ارسال در متد** open **حتماً نوع** post **انتخاب شده باشد. در صـورتيكه نيـازي به ارسال چيزي به سرور نداريد مقدار آرگومان متد** send **را** Null **. قرار دهيد به نظر مي رسد دادن توضيحاتي در مورد خصوصيت** onReadyStateChange **لازم باشـد. اين خصوصيت نام يك تابع را مي پذيرد. اين تابع هنگامي اجرا مي شود كه حالت داخلي شئ**

XMLHttpRequest **تغيير كند. اگر درخواست از نـوع ناهمگـام باشـد، درخواسـت فـوراً ارسال و پاسخ مربوطه جهت پردازش مورد استفاده قرار مي گيرد. وقتي كه درخواست ارسـال شد خصوصيت** readyState **ممكن است مقادير عـددي مختلفـي بگيـرد كـه هريـك نـشان مي دهد درخواست در چه حالت و مرحله اي قرار دارد (به جـدول 2-2 مراجعـه شـود) امـا حالتي كه بيشتر چك مي شود اين است كه آيا سرور ارسال پاسخ به اين درخواسـت را تمـام كرده است يا خير. به طور خلاصه، با مقداردهي كردن خصوصيت** onReadyStateChange **به طور عاميانه به شئ** XMLHttpRequest **مي گوييد كه اين تابع مشخص را هنگام رسيدن پاسخ سرور اجرا كن.** 

## **يك نمونه درخواست ساده**

<span id="page-37-0"></span>**روي آن. فشردن دكمه باعـث [18](#page-37-0) اولين مثال ما بسيار ساده است، يك صفحه ساده با يك دكمه ايجاد و ارسال يك درخواست به سمت سرور مي شود. سرور با ارسال يك فايل متني ساده به سمت كلاينت پاسخ مي دهد. پاسخ سرور با نمايش محتويات فايل متني رسيده، در يك پنجره** **پيام جاوااسكريپت، مشخص مي شود. كد 2-2 فايل** html **مربوطه و كـدهاي جاوااسـكريپت لازم را نشان مي دهد.** 

**كد 2-2 : صفحه وب** html**.**simpleRequest

```
<!DOCTYPE html PUBLIC "-//W3C//DTD XHTML 1.0 Strict//EN" 
"http://www.w3.org/TR/xhtml1/DTD/xhtml1-strict.dtd"> 
<html xmlns="http://www.w3.org/1999/xhtml"> 
<head> 
<title>Simple XMLHttpRequest</title> 
<script type="text/javascript"> 
var xmlHttp; 
function createXMLHttpRequest() { 
    if (window.ActiveXObject) { 
       xmlHttp = new ActiveXObject("Microsoft.XMLHTTP"); 
    } 
    else if (window.XMLHttpRequest) { 
       xmlHttp = new XMLHttpRequest(); 
    } 
} 
function startRequest() { 
    createXMLHttpRequest(); 
    xmlHttp.onreadystatechange = handleStateChange; 
    xmlHttp.open("GET", "simpleResponse.xml", true); 
    xmlHttp.send(null); 
} 
function handleStateChange() { 
   if(xmlHttp.readyState == 4) {
      if(xmlHttp.status == 200) {
         alert("The server replied with: " + xmlHttp.responseText);
       } 
    } 
} 
</script> 
</head> 
<body> 
<form action="#"> 
         <input type="button" value="Start Basic Asynchronous Request" 
         onclick="startRequest();"/> 
    </form> 
</body> 
</html>
```
**فايل پاسخ سرور،** xml.simpleResponse**، فقط حاوي يك خط متن دلخواه است. فـشردن دكمه روي صفحه، بايد پنجره پيام كه حاوي متن درون اين فايل است را نـشان دهـد. شـكل 2-4 پاسخ سرور را در مرورگرهاي** FireFox **و** IE **. نشان مي دهد** 

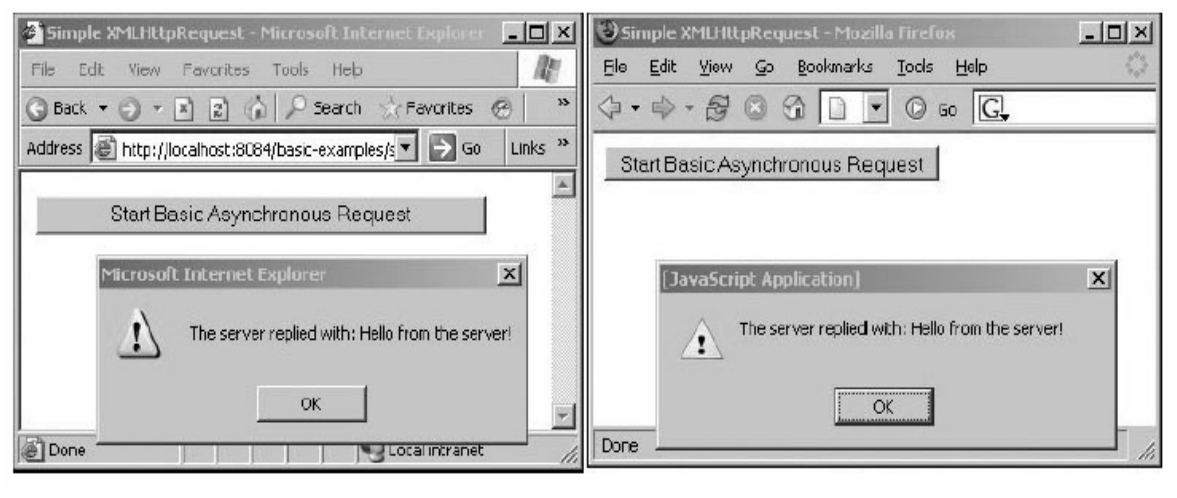

**شكل 2-4 : اولين درخواست ناهمگام** 

**ارسال درخواست به صورت ناهمگام به سمت سرور به مرورگر اجازه مي دهد تـا تعامـل بـا كاربر تا رسيدن پاسخ سرور كه در پشت صحنه منتظر آن است، ادامه يابد. درصورتي كه اگـر از روش همگام استفاده شود و رسيدن پاسخ سرور چندين ثانيه به طول بيانجامد، در اين مدت** مرورگر قادر به ادامه تعامل با کاربر نخواهد بود. روش اول (ناهمگام) به کاربر اجازه می دهد **به كارش با مرورگر هنگامي كه مرورگر در پشت صحنه منتظر پاسخ سرور است، ادامه دهد. قابليت ارتباط با سرور بدون متوقف كردن جريان كاري كاربر با مرورگر، تكنيكهاي متنوعي را براي افزايش تجربه و علاقه كاربر هنگام كار با برنامه هـا ايجـاد مـي كنـد. بـه عنـوان مثـال برنامه اي را جهت كنترل ورودي هاي كاربر فرض كنيد. هنگامي كه كاربر مشغول پـر كـردن فيلدها در فرم ورود اطلاعات است مرورگر مي تواند يه صورت متناوب مقـادير وارد شـده را به منظور چك كردن به سرور بفرستد، بدون ايجاد وقفه در ورود بقيه اطلاعات توسـط كـاربر. اگر تعيين اعتبار يك ورودي با شكست مواجه شود، كاربر فوراً مطلع مي شود، قبـل از اينكـه تمام فرم جهت پردازش به سرور فرستاده شود. صرفه جويي در زمان كاربر و كاهش بار روي سرور از فوايد استفاده از اين روش است چون ديگر لازم نيست فرمهايي كه حاوي اطلاعـات نادرست هستند كلاً به سرور فرستاده شوند و پس از پردازش، خطاي مربوطه بدون هيچ گونـه نتيجه قابل توجه ديگري به سوي كاربر فرستاده شود.** 

#### **سخني كوتاه درباره امنيت**

**هر بحثي در رابطه با تكنولوژي هاي وابسته به مرورگرها بدون اشاره به مبحث امنيـت، كامـل نيست. هر منبعي كه توسط شئ** XMLHttpRequest **درخواست مي شود، بايد در دامنـه اي كه فراخواني اوليه از آن ايجاد شده، مستقر باشد. اين محدوديت امنيتي از فراخواني منبعي كـه در دامنه مربوط به صفحه اي كه شئ** XMLHttpRequest **ساخته، جلوگيري مي كند. ( بـه طور عاميانه در صورتي كه شئ** XMLHttpRequest **توسـط صـفحه اي از وب سـايت بـا آدرس a ايجاد شده باشد، اين شئ نمي تواند به منـابعي غيـر از منـابع موجـود در آدرس a دسترسي داشته باشد.)** 

**شدت اين محدوديت در مرورگرهاي مختلف فرق مي كنـد. اينترنـت اكـسپلورر در اينگونـه مواقع با نمايش پنجره حاوي اخطار به كاربر اجازه مي دهد كه ارتباط را ادامه دهد يا متوقـف سازد در صورتيكه مرورگر** firefox **به سادگي با اعلام پيغام خطا در كنـسول جاوااسـكريپت خود، درخواست را متوقف مي كند. هرچند** firefox **هم راهكارهايي به منظور اجازه دادن بـه شئ** XMLHttpRequest **براي دسترسي به منابع خارج از دامنه ارائه مي كند اما در كل بهتر است روي اين نمونه دستيابي حساب باز نكنيد.** 

**فصل سوم : ارتباط با سرور،ارسال درخواست و پردازش پاسخ قسمت مفرح داستان آژاكس اكنون شروع مي شود. اكنون وقت آن است كه دانش جديدي كه از شئ** XMLHttpRequest **به دست آورده ايد، به كار ببنديد. با اسـتفاده از چنـدين مثـال ساده نشان خواهيم داد با استفاده از شئ** XMLHttpRequest **چگونه يك درخواست را بـه سرور ارسال كرده و چگونه با جاوااسكريپت پاسخ سرور را پردازش كنيم. مثالهاي اين فصل از برنامه نويسي مشكل سمت سرور جهت پردازش درخواست و تهيه پاسخ استفاده نمي كنند. در عوض، مثالها از فايلهاي متني ساده جهـت شـبيه سـازي پاسـخ سـرور استفاده مي كنند. حذف اين پيچيدگي ها به شما اجازه مـي دهـد تـا روي اينكـه در مثـال در مرورگر چه اتفاقي مي افتد، متمركز شويد.** 

# **پردازش پاسخ سرور**

**جهت دسترسي به پاسخ سرور دارد. خاصـيت اول، [19](#page-41-0) شئ** XMLHttpRequest **دو خاصيت** responseText **، پاسخ را به عنوان رشته كاركتري در دسترس قرار مي دهد و خاصيت دوم،** responseXML **، پاسخ را به صورت شئ** XML **در دسترس قرار مـي دهـد. بازگردانـدن پاسخ به صورت متن ساده جهت كارهاي ساده مناسب است مثل هنگامي كه پاسخ سرور بايـد در پنجره پيام نمايش داده شود يا هنگامي كه پاسخ سرور تنها شامل يـك عبـارت اسـت كـه نشان دهنده موفقيت يا شكست در يك شرط مي باشد.** 

**مثال قبل در فصل ،2 به پاسخ سرور به صورت متن دسترسي داشـت و آن را در پنجـره پيـام نشان داد.** 

# **[20](#page-41-1) استفاده از خاصيت innerHTML جهت ساخت محتواي پويا**

<span id="page-41-1"></span><span id="page-41-0"></span>**دستيابي به پاسخ سرور به صورت متن ساده، انعطاف زيادي را ايجاد نمي كند. متن ساده فاقد ساختار است و پردازش و تجزيه اطلاعات موجود در آن توسط جاوااسكريپت مـشكل اسـت. همچنين استفاده از آن ايجاد محتواي پويا در صفحات وب را مشكل مي سازد. [21](#page-41-1) خاصيت** responseText **هنگـامي كـه بـه همـراه خاصـيت** innerHTML **مولفـه هـاي** HTML **به كار گرفته شود مي تواند مفيد واقع شود. خاصيت** innerHTML**، يك خاصـيت**

property -  $19$ 

dynamic content - <sup>20</sup>

**غير استاندارد در مولفه هاي** HTML **است كه اولين بار توسط اينترنت اكسپلورر پياده سـازي شد و بعدها توسط بسياري از مرورگرهاي ديگر نيز پياده سازي شد.** 

**با استفاده از** responseText **و** innerHTML **سرور مي توانـد محتـواي** html **كـه مـورد استفاده مرورگرهاست را توليد نمايد. مثال زير يك عمل جستجوي سـاده بـا اسـتفاده از شـئ** XMLHttpRequest **و خاصيت** responsetext **آن و خاصـيت** innerhtml **مولفـه هـاي** HTML **را نشان مي دهد. فشردن دكمه جـستجو عمـل جـستجو روي سـرور را فراخـواني مي كند. سرور با توليد جدول نتايج، پاسخ مي دهد. مرورگر با تنظـيم خاصـيت** innerhtml **يك مولفه** div **در صفحه به مقـدار خاصـيت** responsetext **شـئ** XMLHttpRequest **، پاسخ سرور را نشان مي دهد. شكل 3-1 پنجره مرورگر را بعد از فشردن دكمه جستجو نـشان مي دهد.( جدول نتايج به محتواي صفحه افزوده شده است.)** 

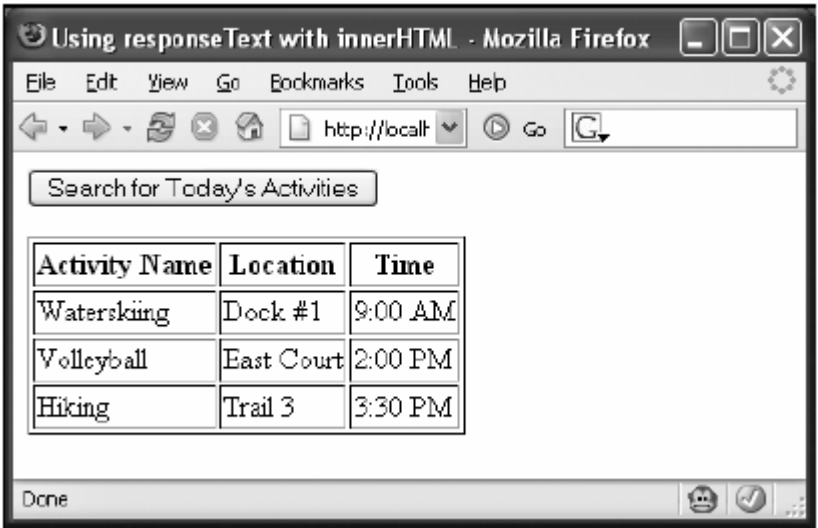

**شكل 3-1 : مرورگر نتايج بازيابي شده را با استفاده از شئ** XMLHttpRequest **و خاصيت** innerhtml **. نشان مي دهد** 

کد این مثال نیز به کد مثال قصل ۲ که نتیجه را در پنجــره پیــام نــشان مــی داد، بــسیار شــبیه **مي باشد. مراحل به صورت زير هستند:** 

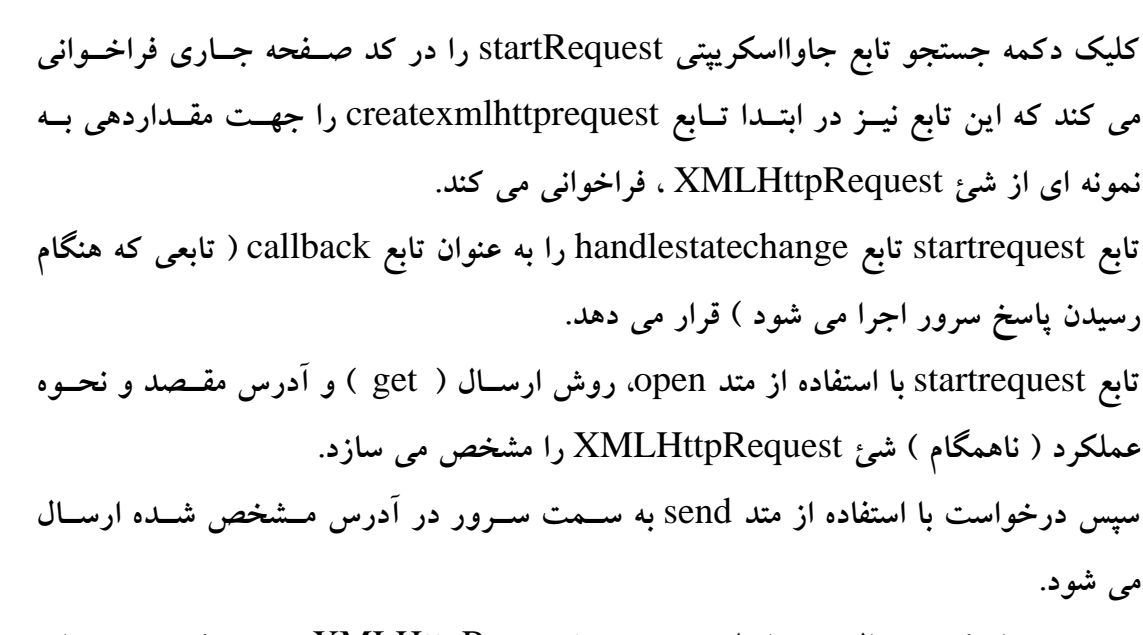

```
هــر زمــان كــه حالــت داخلــي شــئ XMLHttpRequest تغييــر كنـــد، تـــابع
handleStateChange فراخواني مي شود. وقتي كه خاصيت readyState 4 مقـدار داشـته
باشد و مقدار status آن برابر 200 باشد، خاصيت innerHTML مولفـه div در صـفحه بـا
                                  استفاده از خاصيت responseText . تنظيم مي شود
```

```
كد 3-1 فايل html.innerHTML را نشان مي دهد و كد 3-2 فايـل xml.innerHTML
          را كه نشان دهنده نتايج توليد شده جستجو روي سرور مي باشد، را نشان مي دهد
```
innerHTML.html **: 3-1 كد**

```
<!DOCTYPE html PUBLIC "-//W3C//DTD XHTML 1.0 Strict//EN" 
"http://www.w3.org/TR/xhtml1/DTD/xhtml1-strict.dtd"> 
<html xmlns="http://www.w3.org/1999/xhtml"> 
<head> 
<title>Using responseText with innerHTML</title> 
<script type="text/javascript"> 
var xmlHttp; 
function createXMLHttpRequest() { 
    if (window.ActiveXObject) { 
       xmlHttp = new ActiveXObject("Microsoft.XMLHTTP"); 
    } 
    else if (window.XMLHttpRequest) { 
       xmlHttp = new XMLHttpRequest(); 
    } 
} 
function startRequest() { 
    createXMLHttpRequest(); 
    xmlHttp.onreadystatechange = handleStateChange; 
    xmlHttp.open("GET", "innerHTML.xml", true); 
    xmlHttp.send(null); 
} 
function handleStateChange() {
```

```
if(xmlHttp.readyState == 4) {
      if(xmllHttp.status == 200) {
             document.getElementById("results").innerHTML = 
             xmlHttp.responseText; 
      } 
    } 
} 
</script> 
</head> 
<body> 
<form action="#"> 
    <input type="button" value="Search for Today's Activities" 
       onclick="startRequest();"/> 
</form> 
<div id="results"></div> 
</body> 
</html>
```
innerHTML.xml **: 3-2 كد**

```
<table border="1"> 
    <tbody> 
        <tr> 
            <th>Activity Name</th> 
            <th>Location</th> 
            <th>Time</th> 
       \langle/tr>
        <tr> 
            <td>Waterskiing</td> 
            <td>Dock #1</td> 
            <td>9:00 AM</td> 
       \langle/tr>
        <tr> 
           <td>Volleyball</td>
            <td>East Court</td> 
            <td>2:00 PM</td> 
       \langletr>
        <tr> 
            <td>Hiking</td> 
            <td>Trail 3</td> 
            <td>3:30 PM</td> 
       \langletr>
    </tbody> 
</table>
```
**ديديد كه در اين مثال استفاده از** responseText **و** innerHTML **افزودن محتواي پويا بـه صفحات را بسيار آسان كرد. متاسفانه اين روش اشكال هاي زيـادي نيـز دارد. مـثلاً خاصـيت** innerHTML **يك خاصيت استاندارد براي مولفه هاي** HTML **نيست و پشتيباني آن توسط مرورگرها اختياري است، هرچند كه بسياري از مرورگرهاي امروزي از آن پشتيباني مـي كننـد. اينترنت اكسپلورر، مرورگري كه پيشگام پياده سازي اين خاصيت است، بيشترين محدوديت ها را روي استفاده از آن قرار داده است. بسياري از مرورگرهـاي امـروزي ايـن خاصـيت را بـه**

**صورت يك خاصيت خواندني/ نوشتني [22](#page-45-0) روي همه مولفه هاي** HTML **قرار داده اند. امـا در جهت عكس اين حركت، اينترنت اكسپلورر اين خاصـيت را در بعـضي از مولفـه هـاي هـاي** HTML **مثل جدول و سطرهاي جدول به صورت فقط خواندني پياده سازي كرده اسـت كـه گاهي فوايد اين خاصيت را محدود مي سازد.** 

## **پردازش پاسخ به صورت XML**

**ديديد كه لازم نيست سرور حتماً پاسخ را بـه صـورت** XML **بفرسـتد. سـاختارهاي داده اي پيچيده گزينه هاي خوبي جهت ارسال در قالب** XML **هستند. مرورگرهاي مدرن امـروزي بـه در يك سـند [23](#page-45-1) خوبي از راهبري** XML **و تغييـر سـاختار محتـواي سـند** XML **پـشتيباني [24](#page-45-2) مي كنند.** 

**مرورگر چگونه پاسخ در قالب** XML **را به كار مي برد؟ مرورگرهاي امروزي با پاسخ** XML **به صورت سند** XML **مطابق با** DOM C3W **رفتار مي كنند. مرورگرهاي موافق** DOM**، بـا پياده سازي** API **هاي مربوطه و رفتارهاي تعيـين شـده، قابليـت انتقـال اسـكريپت هـا بـين مرورگرها را افزايش مي دهند.** 

### **W3C DOM و جاوااسكريپت**

**به راحتي ممكن است جاوااسكريپت و** DOM C3W **اشتباه گرفته شـوند.** DOM **يـك** API **از اين نمونه اسـناد در دسـترس قـرار [25](#page-45-3) براي** HTML **و** XML **است كه يك ارائه ساختاري مي دهد و چگونگي دسترسي به ساختار اسناد از طريق زبانهاي اسكريپتي را تعريف مي كنـد. جاوااسكريپت زباني است كه جهت دسترسي و دستكاري** DOM **اسـتفاده مـي شـود. بـدون** DOM**، جاوااسكريپت هيچ فهمي از صفحات وب و مؤلفه هاي سازنده اين صفحات نخواهـد داشت. هر مؤلفه اي در يك سند، جزئي از** DOM **است كـه خاصـيت هـا و متـدهاي قابـل دستيابي توسط جاوااسكريپت را تامين مي كند.** 

<span id="page-45-3"></span><span id="page-45-2"></span><span id="page-45-1"></span><span id="page-45-0"></span>DOM **به هيچ زباني وابسته نيست. معمولاً** DOM **توسط جاوااسكريپت به كارگرفته مي شود اما اين اجباري نيست. شما به لطف** API **پايدار** DOM **بـا اسـتفاده از هـر زبـان اسـكريپتي** 

read/write - <sup>22</sup>

navigate - <sup>23</sup>

document - <sup>24</sup>

structural representation - <sup>25</sup>

**مي توانيد با آن كار كنيد. جدول 3-1 ليستي از خاصـيت هـاي مفيـد مؤلفـه هـاي** DOM **و جدول 3-2 متدهاي مفيد آن را ارائه مي كند.** 

#### **جدول 3-1 : خاصيت هاي مفيد مؤلفه هاي** DOM **جهت پردازش اسناد** XML

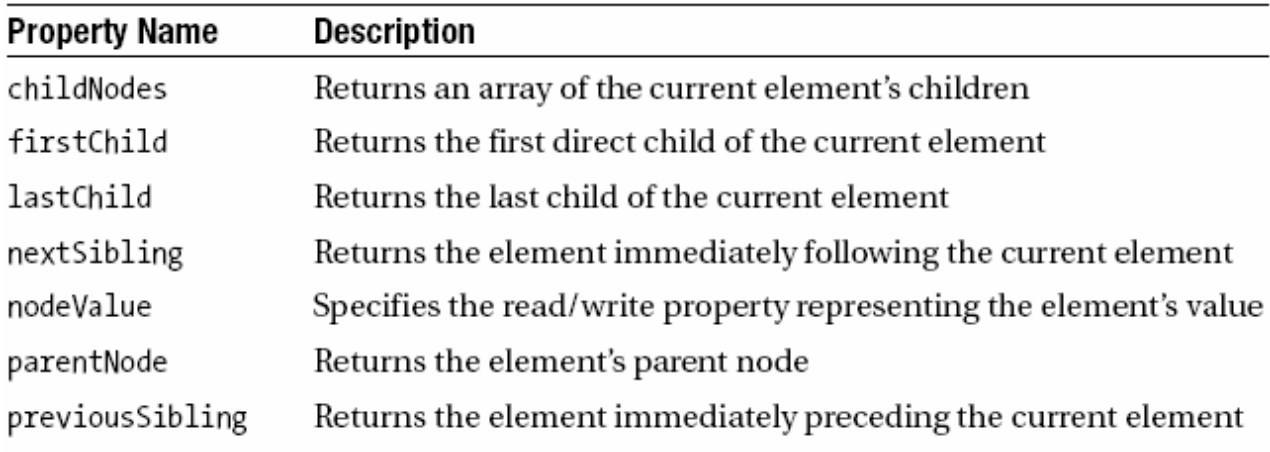

### **جدول 3-2 : متدهاي مفيد مؤلفه هاي** DOM **جهت پيمايش اسناد** XML

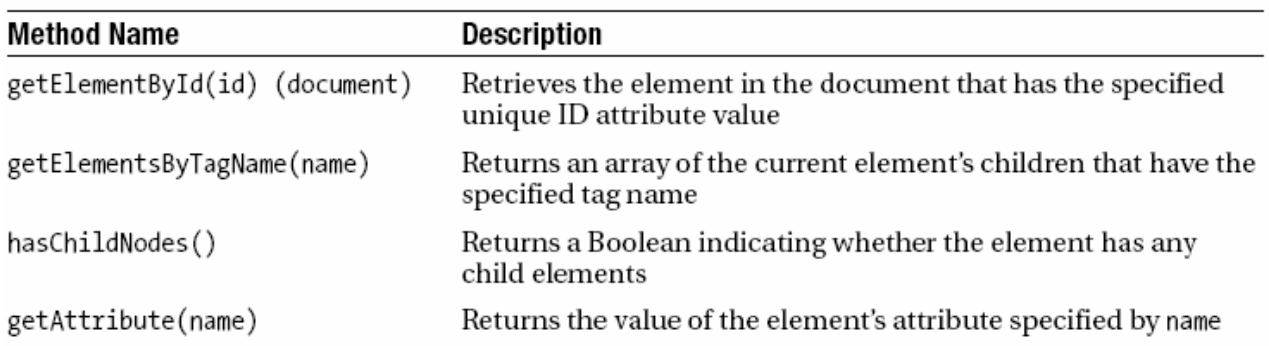

**به لطف** DOM C3W **شما مي توانيد قدرت و انعطاف** XML **را به عنوان ابزار ارتباطي بـين مرورگر و سرور با نوشتن اسكريپتهاي ساده و مستقل از مرورگر، تحت كنترل خود درآوريد. مثال زير نشان مي دهد كه چگونه مي توانيد با استفاده از جاوااسكريپت يك سند** XML **را به سادگي بخوانيد. كد 3-3 محتواي فايـل** XML **كـه توسـط سـرور بـه مرورگـر پاسـخ داده مي شود، را نشان مي دهد كه ليستي ساده از ايالتهاي مختلف آمريكاست كه بر اسـاس منـاطق چهارگانه جغرافيايي دسته بندي شده اند.** 

```
كد 3-3 : ليست ايالتهاي آمريكا كه توسط سرور برگردانده شده است. 
<?xml version="1.0" encoding="UTF-8"?> 
<states> 
       <north> 
               <state>Minnesota</state> 
               <state>Iowa</state> 
               <state>North Dakota</state> 
       </north> 
       <south> 
               <state>Texas</state> 
               <state>Oklahoma</state> 
               <state>Louisiana</state> 
       </south> 
       <east> 
               <state>New York</state> 
               <state>North Carolina</state> 
               <state>Massachusetts</state> 
       </east> 
       <west> 
               <state>California</state> 
               <state>Oregon</state> 
               <state>Nevada</state> 
       </west> 
</states>
در مرورگر، يك صفحه ساده با دو دكمه خواهيم ديد. كليك اولين دكمـه، سـند XML را از
سرور بازيابي كرده و تمام ايالتها را در پنجره پيام نشان مي دهد و دكمه دوم، سـند XML را
  از سرور بازیابی و تنها ایالتهای شمالی را در پنجره پیام نشان می دهد. (شکل ۳-۲ را ببینید.)
 C Parsing XML Responses with the W3C DOM - Mozilla Firefox
                                                                                     \overline{\mathsf{L}} \overline{\mathsf{L}} \overline{\mathsf{L}}File Edit View Go Bookmarks Tools
                                     Heb
  ⇔ → → タ © ⑥ | http://localhost:8084/basic-examples/parseXML.html
                                                                 \vee \circ \circ \circProcess XML Document of U.S. States
                                                                                         |\boldsymbol{\mathsf{x}}|http://localhost:8084
   View All Listed States
                                                       Northern States
                                                  ′‡′
   View All Listed Northern States
                                                       - Minnesota
                                                       - Iowa
                                                       - North Dakata
                                                                    OK.
                                                                                      \bullet 0
  Done
```
**شكل 3-2 : كليك هر كدام از دكمه ها سند XML را از سرور بازيابي و نتايج مربوطـه را در پنجره پيام نشان مي دهد.**  **كد 3-4 محتويات فايل** html.parseXML **را نشان مي دهد.** 

parseXML.html **: 3-4 كد**

```
<!DOCTYPE html PUBLIC "-//W3C//DTD XHTML 1.0 Strict//EN" 
      "http://www.w3.org/TR/xhtml1/DTD/xhtml1-strict.dtd"> 
<html xmlns="http://www.w3.org/1999/xhtml"> 
<head> 
<title>Parsing XML Responses with the W3C DOM</title>
<script type="text/javascript"> 
var xmlHttp; 
var requestType = ""; 
function createXMLHttpRequest() { 
      if (window.ActiveXObject) { 
            xmlHttp = new ActiveXObject("Microsoft.XMLHTTP"); 
      } 
      else if (window.XMLHttpRequest) { 
            xmlHttp = new XMLHttpRequest(); 
      } 
} 
function startRequest(requestedList) { 
      requestType = requestedList; 
      createXMLHttpRequest(); 
      xmlHttp.onreadystatechange = handleStateChange; 
      xmlHttp.open("GET", "parseXML.xml", true); 
      xmlHttp.send(null); 
} 
function handleStateChange() { 
      if(xmlHttp.readyState == 4) {
            if(xmlHttp.status == 200) {
                   if(requestType == "north") {
                         listNorthStates(); 
                   } 
                  else if(requestType == "all") {
                         listAllStates(); 
                   } 
            } 
      } 
} 
function listNorthStates() { 
      var xmlDoc = xmlHttp.responseXML; 
      var northNode = xmlDoc.getElementsByTagName("north")[0]; 
      var out = "Northern States"; 
      var northStates = northNode.getElementsByTagName("state"); 
      outputList("Northern States", northStates); 
} 
function listAllStates() { 
      var xmlDoc = xmlHttp.responseXML; 
      var allStates = xmlDoc.getElementsByTagName("state"); 
      outputList("All States in Document", allStates); 
}
```

```
function outputList(title, states) { 
      var out = title; 
      var currentState = null; 
      for(var i = 0; i < states.length; i++) {
             currentState = states[i]; 
             out = out + \sqrt{n}- " +
      currentState.childNodes[0].nodeValue; 
       } 
      alert(out); 
} 
</script> 
</head> 
<body> 
<h1>Process XML Document of U.S. States</h1> 
\frac{\text{br}}{\text{sr}}<form action="#"> 
<input type="button" value="View All Listed States" 
      onclick="startRequest('all');"/> 
chr/schr/s<input type="button" value="View All Listed Northern States" 
onclick="startRequest('north');"/> 
</form> 
</body> 
</html>
```
<span id="page-49-0"></span>**كد اسكريپت جهت بازيابي سند** XML **از سرور و پردازش آن شبيه مثـال قبـل كـه مـشاهده كرديد مي باشد ( پردازش پاسخ سرور به صورت متن ساده ). تفاوت كليدي اين دو مثـال در توابع** listAllState **و** listNorthState **مي باشد. مثال قبل پاسخ سرور را بـه صـورت مـتن ساده با استفاده از خاصيت** responseText **شئ** XMLHttpRequest **بازيابي مي كرد. امـا دو تابع** listAllState **و** listNorthState **از خاصـيت** responseXML **ايـن شـئ جهـت بازيابي پاسخ سرور به صورت سند** XML **استفاده مي كنند و به شما اجازه مـي دهنـد تـا از سند** XML **. استفاده كنيد [26](#page-49-0) متدهاي** DOM C3W **جهت پيمايش به تابع** listAllState **دقت كنيد. اولين كاري كه انجام مي دهد، ايجاد يك متغير محلي به نـام** xmlDoc **و مقــداردهي آن بــا اســتفاده از ســند** XML **بازيــابي شــده توســط خاصــيت** responseXML **، مـي باشـد. از متـد** getElementByTagName **سـند** XML **جهـت بازيابي همه مؤلفه هاي سند كه تگي به نام** state **دارند، استفاده مي شود. اين متد آرايـه اي از همه مؤلفه هاي** state **برمي گرداند كـه توسـط متغيـري محلـي بـه نـام** allState **نگهـداري مي شوند.** 

**بعد از بازيابي همه مؤلفه هاي** state **از سند** XML**، تابع** listAllState **جهت نمايش آنها در پنجره پيام، تابع** outputList **را فراخواني مي كند. تابع** outpitList **تمام اعضاي آرايه** state را مرور کرده و به ازای هر عضو از این آرایه نام مربوط به آن را به انتهای یک رشته کارکتری **مي افزايد. در پايان، اين رشته كاركتري توسط پنجره پيام نمايش داده خواهد شد. نكته اي كه در اينجا بايد به آن توجه شود اين است كه چگونه نام ايالات از مؤلفه هاي** state **بازيابي مي شود. ممكن است انتظار داشته باشيد كه مؤلفه** state **متد يا خاصيتي جهت بازيابي متن خود داشته باشد، اما اين درست نيست. متني كه نام ايالت را نشان مي دهـد، در حقيقـت مؤلفه** state **در سند** XML **مي باشد و براي به دست آوردن مقدار آن بايد فرزند [27](#page-50-0) يك فرزند را بازيابي و سپس محتواي متني آن فرزند را كه نتيجه مورد نظر است، مورد استفاده قرار گيرد. تابع** outputList **اين عمل را انجام مي دهد. اين تابع همه اعضاي آرايه را بررسي مي كنـد و هر بار عضو جاري را در متغيري به نام** currentState **نگهداري مي كند. به دليل اينكه متنـي**

**كه نشان دهنده نام ايالت است همواره اولين فرزند مؤلفه مي باشد، از خاصيت** childNodes **به صورت** [0]childNodes**، جهت بازيابي آن استفاده مي شود سپس خاصيت** nodeValue **متني را كه نشان دهنده نام ايالت مي باشد را بر مي گرداند.** 

<span id="page-50-0"></span>**تابع** listNorthStates **بسيار شبيه تابع** listAllState **مي باشد با اين تفاوت كه در اين تـابع تنها ايالتهاي شمالي بازيابي خواهند شد، نه همه ايالتها. به اين منظور، ابتدا بـا اسـتفاده از متـد** getElementByTagName **تمام مؤلفه هاي** north **از سند** XML **بازيابي مي شوند. به ياد داشته باشيد كه خروجي اين متد آرايه اي از مؤلفه هاست و از آنجايي كه سند** XML **مربوطه تنها حاوي يك** north **مي باشد از** [0] **در انتهاي اين متد استفاده مي كنيم. اكنـون كـه مؤلفـه** north **بــه طــور كامــل بازيــابي شــده اســت، مــي تــوان بــا فراخــواني متــد** getElementByTagName **تمام مؤلفه هاي** state **كه فرزندان مؤلفه** north **هـستند را بـه صورت آرايه به دست آورد. در پايان از متد** outputList **جهت نمايش محتواي متني اعضاي اين آرايه در پنجره پيام استفاده مي شود.**  **ويرايش محتوا با استفاده از DOM C3W به صورت پويا** 

**اكنون وب از رسانه اي جهت توزيع اسناد متني، به بستري براي توسعه نرم افزار تبـديل شـده است. كم كم شبكه هاي محلي كه به منظور ارتباط كلاينت هايي كه فقط برنامه هـاي متنـي را پردازش مي كنند، به وجود آمده اند جاي خود را به رسانه قوي وب خواهند داد و برنامه هاي كلاينت ها نيز همان مرورگرهاي وب خواهند شد.** 

**كاربران نهايي نرم افزارها هر روز تمايل بيشتري به استفاده از نرم افزارهاي مبتني بر وب نشان مي دهند. طولي نخواهيد كشيد كه آنها ديگر تحمل مشاهده بارگذاري هاي مكرر صفحات وب را بعد از هر ويرايش روي محتواي صفحات نخواهند داشت. آنها خواهان آن خواهند بـود كـه نتيجه را همان لحظه ببينند، بدون انتظار جهت ارسال كامل صفحه وب به سرور و رسيدن نتيجه آن.** 

**تا اينجا مشاهده كرديد كه چگونه مي توان به سادگي پيام هـاي** XML **را كـه توسـط سـرور ارسال شده اند مورد استفاده قرار داد.** DOM C3W **خاصيت هـا ومتـدهايي را در دسـترس شما قرار داده است كه به شما امكان مي دهند ساختار** XML **را پيمـايش و داده هـاي مـورد نياز را استخراج نماييد.** 

**مثال قبل عمل قابل توجهي را روي پاسخ سرور كه به صورت** XML **فرستاده شده بود، انجام نمي داد. نمايش مقادير داده اي يك قايل** XML **در پنجره پيـام عمـلاً در دنيـاي واقعـي وب** ارزش پندانی ندارد. شما باید به دنبال آن باشید که صفحه ای از سایتتان را که کاربر با آن کار **مي كند به سادگي نياز به بارگذاري كلي نداشته باشد. اين ويژگي نه تنها بـه كـاربر احـساس خوشايندي مي دهد بلكه چرخه هاي پردازنده سرور جهت سـاخت كـل يـك صـفحه از وب سايت را كم مي كند و به طبع پهناي باند كمتري جهت اين امور پيش پا افتاده به هدر خواهـد رفت.** 

**خوب بهترين راه حل اين است كه به جاي اينكه كل يك صفحه را بارگذاري مجدد كنيـد، در حالي كه مي دانيد بيشتر اطلاعات آن صفحه هر بار تغيير نخواهند كرد، آن است كه آن قسمتي از صفحه كه اطلاعات آن تغيير نموده را مجدداً بارگذاري كنيد.** 

**اما انجام اين عمل با استفاده از قابليتهاي عادي مرورگرها كار دشواري است. مرورگر در اصل برنامه اي است كه يك سري تگ** HTML **را ترجمه كرده و آنها را بر اساس قوانين مشخصي نمايش مي دهد. در اصل، وب و مرورگرهـاي وب جهـت نمـايش اطلاعـات پايـا روي كـار** 

**آمده اند. ( اطلاعاتي كه بدون درخواست يك صفحه كامل جديـد از سـرور، تغييـر نخواهنـد كرد.)** 

**مرورگرهاي مدرن، به جز چند استثنا، محتواي صـفحات وب را بـا اسـتفاده از** DOM C3W **ارائه مي كنند. اين باعث مي شود كه صفحات وب توسط مرورگرهاي مختلـف يكـسان ديـده شوند و كدهاي اسكريپتي كه به منظور تغيير محتواي صفحات به كار رفته اند در مرورگرهـاي مختلف يكسان عمل كنند. با ادامه تكامل پياده سـازي هـاي** DOM C3W **و جاوااسـكريپت توسط مرورگرها، عمليات ايجاد صفحات كاملاً پويا كه محتويات آنها بدون نياز به بارگـذاري مجدد كل صفحه تغيير مي كنند، بـسيار سـاده و آسـان خواهـد شـد. جـدول 3-3 ليـستي از خاصيتها و متدهاي مفيد** DOM **كه براي ايجاد محتـواي پويـا بـه كـار مـي رونـد، را نـشان مي دهد.** 

**جدول 3-3 : خاصيت ها و متدهاي مفيد** DOM **جهت ايجاد محتواي پويا** 

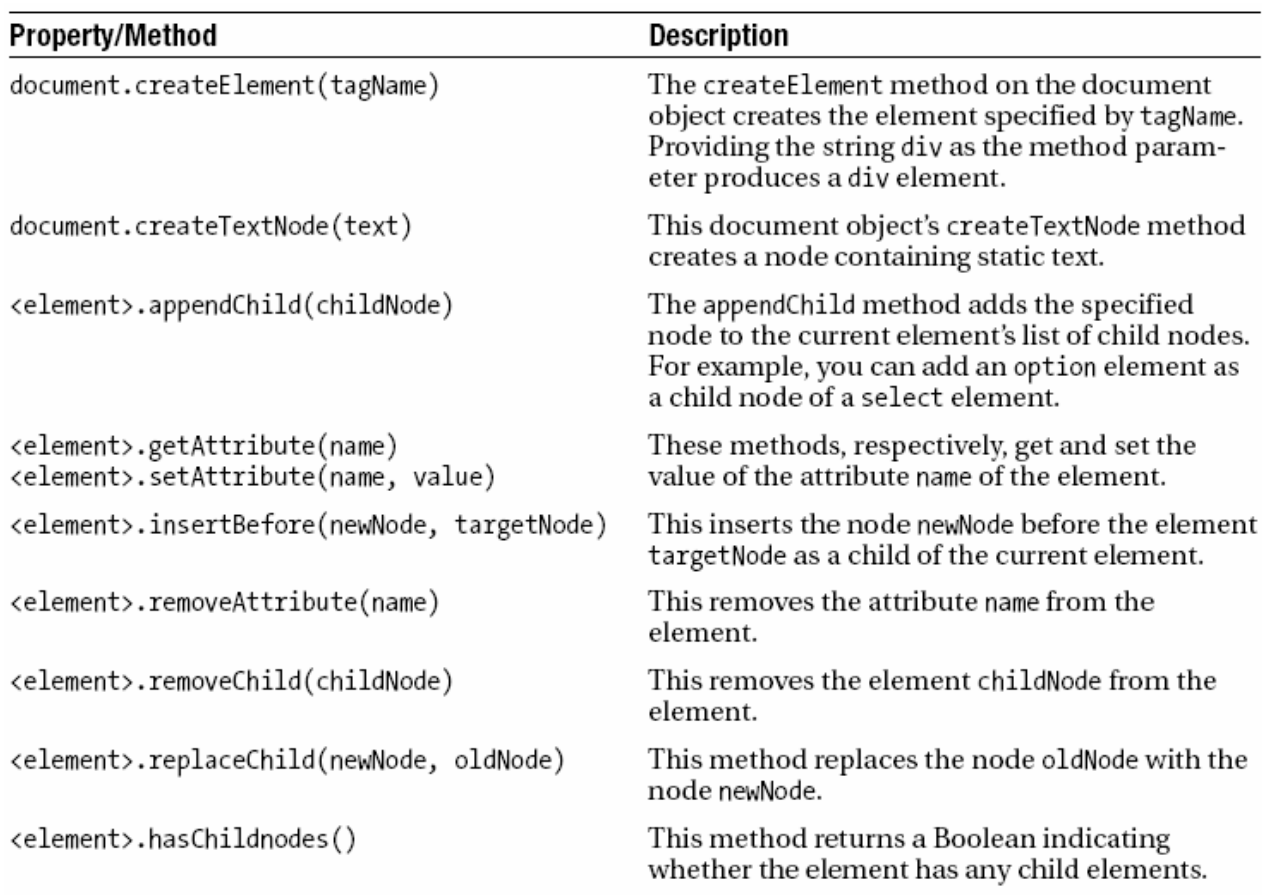

**سخني كوتاه در مورد ناسازگاري مرورگرها** 

**با وجود اينكه پيـاده سـازي** DOM C3W **و جاوااسـكريپت در مرورگرهـاي مـدرن دائمـاً پيشرفت مي كند، برخي تغييرات ناگهاني و ناسازگاري ها همچنـان هنگـام كـار بـا** DOM **و جاوااسكريپت دردسرساز مي شوند. اينترنت اكسپلورر بيشترين محدوديت ها را در پياده سازي** DOM **و جاوااسكريپت داراست. سال 2000 اينترنت اكـسپلورر %95 از بـازار مرورگرهـا در اختيار داشت، در چنين شرايطي كه هيچ رقابت نزديكي براي آن وجود ندارد، مايكروسافت به طور كامل همه استانداردهاي وب را پياده سازي نمي كند.** 

**شما مي توانيد بدون در نظرگرفتن اين ناسازگاري ها به كار خود بپردازيد، هرچند كه اينگونـه كدنويسي دچار آشفتگي مي شود و اصلاً استاندارد نيست. بـه عنـوان مثـال، تـگ** <tr <**كـه مستقيماً توسط دستور** <appendChild <**به تـگ** <table <**اضـافه مـي شـود، در مرورگـر اينترنت اكسپلورر نشان داده نخواهد شد، در حالي كه در بقيه مرورگرها بدون نقص نشان داده مي شود. در اين زمينه روشي كه هميشه و در هر مرورگري كار كند، افزودن تگ** <tr <**به تگ** <tbody <**است.** 

**اينترنت اكسپلورر همچنين با متد** setAttribute **مشكل دارد. يا نترنت اكسپلورر صـفات يـك كلاس را با استفاده از اين دستور به درستي تنظيم نخواهد كرد. راه عملي و مستقل از مرورگـر در اين زمينه استفاده از دستور به صورت هاي زير است:** 

setAttribute("class","newClassName") **يا** setAttribute("className","newClassName") **همچنين شما نمي توانيد صفت** style **را با اسـتفاده از** setAttribute **در يا نترنـت اكـسپلورر تنظـــيم كنيـــد. بـــه جـــاي اســـتفاده از** -font ",style("setAttribute.>element< (";bold:weight **از تكنيك هميشه سازگار زير استفاده كنيد:** 

<element>.style.cssText = "font-weight:bold;" **مثال هايي كه در ادامه مي بينيد سعي بر استفاده از استانداردهاي** DOM C3W **به نحو احسن دارند اما هرگاه كه با مشكل ناسازگاري در مرورگرها مواجه شده اند، از برخي اسـتانداردهاي** DOM **و جاوااسكريپت صرف نظر شده است.** 

**مثال زير نشان مي دهد كه چونه مي توانيد با اسـتفاده از** DOM C3W **و جاوااسـكريپت بـه صورت پويا محتواي صفحات وب را بسازيد يا تغيير دهيد. مثـال شـامل يـك جـستجو روي ليستي از املاك است. فـشردن دكمـه جـستجو در صـفحه، نتيجـه را بـا اسـتفاده از از شـئ** XMLHttpRequest **در قالب** XML **برمي گرداند. پاسـخ در قالـب** XML **اسـت توسـط جاوااسكريپت پردازش مي شود تا جدولي كه شامل ليستي از نتايج جستجو است توليـد و در صفحه نمايش داده شود. ( شكل 3-3 را ببينيد.)** 

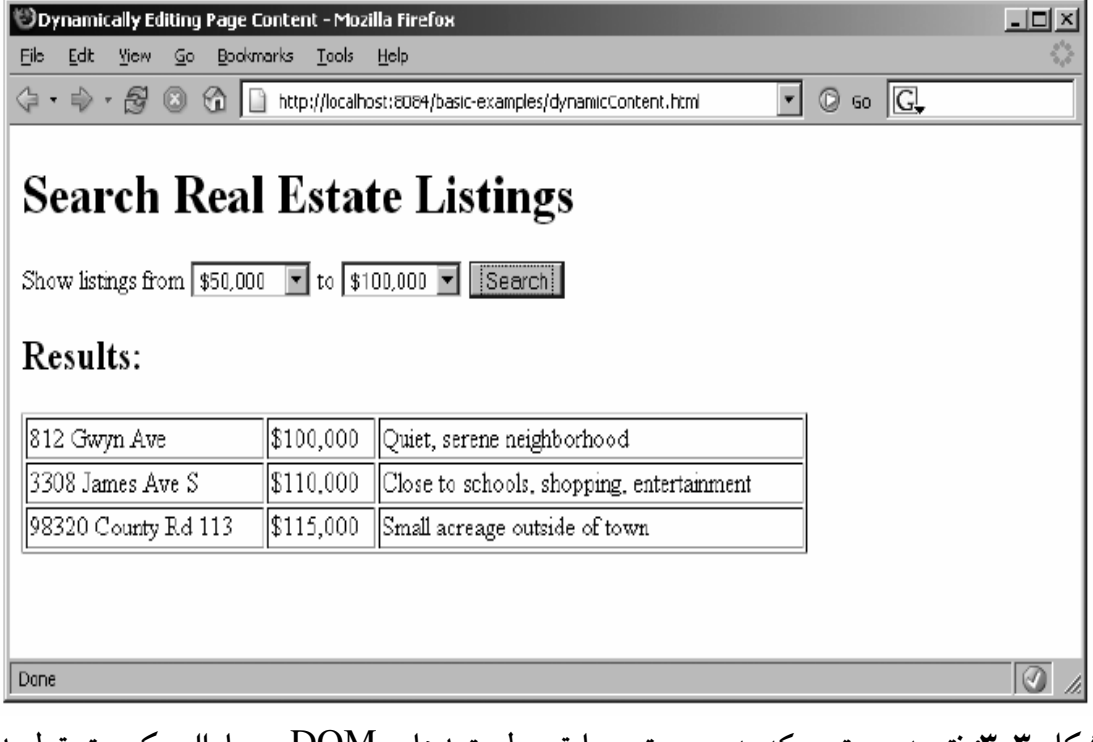

**شكل 3-3 : نتيجه جستجو كه به صورت پويا توسط متـدهاي** DOM **و جاوااسـكريپت توليـد شده.** 

**[28](#page-54-0) فايل** XML **كه توسط سرور به عنوان نتيجه بازگردانده مي شود بـسيار سـاده اسـت. گـره اصلي ريشه،** properties**، همه مؤلفه هاي** property**، كه به عنوان نتيجه بايد برگردانده شوند را شامل مي شود. هر مؤلفه** property **سه مؤلفه فرزند دارد:** comments ,price ,address

dynamicContent.xml **: 3-5 كد**

<span id="page-54-0"></span><?xml version="1.0" encoding="UTF-8"?> <properties> <property> <address>812 Gwyn Ave</address> <price>\$100,000</price> <comments>Quiet, serene neighborhood</comments> </property> <property> <address>3308 James Ave S</address>

 **.**

```
<price>$110,000</price> 
            <comments>Close to schools, shopping, 
      entertainment</comments> 
      </property> 
      <property> 
            <address>98320 County Rd 113</address> 
            <price>$115,000</price> 
            <comments>Small acreage outside of town</comments> 
      </property> 
</properties>
```
**كد جاوااسكريپتي كه به منظور ارسال درخواست به سرور و دريافت پاسخ استفاده شده اسـت مانند مثالهاي قبل است. تفاوت اين مثال در تابع** handleStateChange **است. فـرض كنيـد درخواست با موفقيت به اتمام رسيده است. اولين عملي كه اتفـاق مـي افتـد ايـن اسـت كـه محتوايي كه نتيجه جستجوهاي قبلي اسـت توسـط فراخـواني تـابع** clearPreviousResult **حذف شود. اين تابع دو عمل انجام مي دهد: متن سرآيند "**Result **"را كه در بـالاي جـدول نمايان مي شود را حذف مي كند و همه سطرهاي جدول نمايش نتيجه را پاك مي كنـد. بـراي حذف سرآيند ابتدا تگ** span **توسط متد** hasChildNodes **چك مي شود كـه آيـا فرزنـدي دارد يا خير(مقدار متني يك تگ به صورت فرزند آن تگ ارزيابي مي شود). مشخص است اگر اين متد مقدار** true **برگرداند، سرآيند حاوي متن است و در اينصورت تنهـا فرزنـد ايـن تـگ (**span **(كه همان متن تگ است، حذف مي شـود. عمـل دوم تـابع** clearPreviousResult **حذف سطرهاي موجود جدول نمايش است كه نتيجه جستجوي قبلي را نشان مي دهنـد. تمـام سطرهاي نتيجه، فرزندان گره** tbody **هستند، پس با نگهداري اين گره در يك متغير، با استفاده از متد** getElementById.document**، كار را شروع مي كند. سپس به ازاي تمام فرزنـدان گره** tbody **عملي تكراري را انجام مي دهد مي دانيم كه فرزنـدان ايـن گـره مؤلفـه هـاي** tr **(رديف هاي جدول) هستند. در هر بار تكرار اولين فرزند گـره در مجموعـه** childNodes **از بدنه جدول حذف مي شود. اين تكرار هنگامي كه ديگر سطري در بدنه جـدول بـاقي نمانـده باشد، تمام مي شود.** 

**جدول نتيجه جستجو توسط تابع** parseResults **ساخته مي شود. اين تابع با تعريف يك متغير محلي به نام** results **كه محتواي خاصـيت** responseXML **شـئ** XMLHttpRequest **را در خود نگه خواهد داشت، شروع مي شود. با اسـتفاده از متـد** getElementByTagName **همه مؤلفه هاي** prperty **در قالب يك آرايه از سند** XML **نتيجه، در متغيري محلـي بـه نـام** properties **ذخيره خواهند شـد. هنگـامي كـه آرايـه اي از مؤلفـه هـاي** property **داريـد** 

**اعضا را به دست آوريد.** 

**مي توانيد با تكرار روي هر عضو آن آرايه، مؤلفه هاي** comments ,price ,address **هر يك**

```
var properties = results.getElementsByTagName("property"); 
for(var i = 0; i < properties.length; i++) {
      property = properties[i]; 
      address=property.getElementsByTagName("address")[0] 
            .firstChild.nodeValue; 
      price=property.getElementsByTagName("price")[0]. 
            firstChild.nodeValue; 
      comments=property.getElementsByTagName("comments") 
            [0].firstChild.nodeValue; 
      addTableRow(address, price, comments); 
}
```
**بياييد دقيقتر به اين تكرار كه در اصل قسمت اصلي تابع** parseResults **است، نگاه كنـيم. در حلقه** for **اولين عملي كه اتفاق مي افتد اين است كه عضوي از آرايه را در متغيري محلي بـه نام** property **نگهداري مي شود. سپس به ازاي هر كدام از فرزندان ايـن مؤلفـه (** ,address comments ,price **(مقدار گره مربوطه توسط متغيرهايي بازيابي مي شوند. مؤلفـه** address **به عنوان فرزنـدي از مؤلفـه** property **را بررسـي مـي كنـيم. در ابتـدا بـا اسـتفاده از متـد** getElementByTagName **مربوط به مؤلفه** proprty**، آن را به دست مي آوريم. متد اخيـر نتيجه را به صورت آرايه برمي گرداند اما مي دانيم كه فقط يك مؤلفه** address **وجود دارد كه با نماد** [0] **به آن دسترسي خواهيم داشت. اكنون كه اشاره گري به مؤلفه** address **در اختيـار است و مي خواهيم محتواي متني آن را به دست آوريم با اسـتفاده از متـد** firstChild **بـه آن دسترسي خواهيم داشت. تاكنون به گرهي رسيده ايم كه متن مورد نظر(**address **(را شامل مي شود پس با استفاده از خاصيت** nodeValue **آن گره، به محتواي متني موردنظر خواهيم رسيد. با استفاده از همين روند مقادير متني مؤلفه هاي** price **و** comments **را به دست آورده و در متغيرهاي محلي مربوطه نگهداري خواهيم كرد. مقادير به دست آمده به تابعي كمكـي بـه نـام** addTableRow **فرستاده مي شوند. اين تابع با استفاده از از اين مقادير، يك سطر جديـد بـه جدول نتايج مي افزايد.** 

**تابع** addTableRow **با استفاده از متدهاي** DOM C3W **و جاوااسكريپت يك سطر جـدول مي سازد. در اين تابع شئ** row **با استفاده از متد** createElement.document **سـاخته مـي شود. بعد از ساخت شئ** row **با استفاده از تابع كمكي به نـام** createCellWithText **بـراي هـر يـك از مقـادير** comments ,price ,address **يـك سـتون ايجـاد مـي شـود. تـابع**

createCellWithText **يك شئ** cell **مي سازد كه محتواي آن، همان متن مشخص شـده در ورودي اش است، سپس اين شئ** cell **را برمي گرداند. تابع** createCellWithText **با ايجاد يك مؤلفه** td **توسط متد**createElement.document **شروع مي شود. سپس يك گره متنـي كه حاوي متن مورد نظر است با استفاده از متد** createTextNode.document **سـاخته مـي شود و به مؤلفه** td **اضافه مي شود. سپس تابع مؤلفه** td **ساخته شده را به عنوان نتيجه بـه تـابع احضاركننده اش برمي گرداند. تابع** addTableRow **فراخواني تابع** createCellWithText **را براي هر يك از مؤلفه هاي** comments ,price ,address **و مقادير مربوط به آنهـا تكـرار** می کند و در هر تکرار یک ستون ( مؤلفه td ) به سطر در حال ساخت ( مؤلفه tr ) می افزاید. **هنگامي كه هر سه ستون به سطر اضافه شدند، سطر مربوطه به مؤلفه** tbody **جدول افزوده مي شود. اين مثال با موفقيت سند** XML **كه توسط سرور به عنوان پاسخ برگردانـده شـده بـود را مـي**

**خواند و به صورت پويا جدول نتايج را ساخته و نمايش مي دهد. كد 3-6 كد جاوااسـكريپت و** XHTML **اين مثال را نشان مي دهد.** 

dynamicContent.html **: 3-6 كد**

```
<!DOCTYPE html PUBLIC "-//W3C//DTD XHTML 1.0 Strict//EN" 
      "http://www.w3.org/TR/xhtml1/DTD/xhtml1-strict.dtd"> 
<html xmlns="http://www.w3.org/1999/xhtml"> 
<head> 
<title>Dynamically Editing Page Content</title> 
<script type="text/javascript"> 
var xmlHttp; 
function createXMLHttpRequest() { 
      if (window.ActiveXObject) { 
          xmlHttp = new ActiveXObject("Microsoft.XMLHTTP"); 
      } 
      else if (window.XMLHttpRequest) { 
            xmlHttp = new XMLHttpRequest(); 
      } 
} 
function doSearch() { 
      createXMLHttpRequest(); 
      xmlHttp.onreadystatechange = handleStateChange; 
      xmlHttp.open("GET", "dynamicContent.xml", true); 
      xmlHttp.send(null); 
} 
function handleStateChange() { 
      if(xmlHttp.readyState == 4)if(xmllHttp.status == 200) {
                   clearPreviousResults();
```

```
parseResults(); 
            } 
      } 
} 
function clearPreviousResults() { 
      var header = document.getElementById("header"); 
      if(header.hasChildNodes()) { 
            header.removeChild(header.childNodes[0]); 
      } 
      var tableBody = document.getElementById("resultsBody"); 
      while(tableBody.childNodes.length > 0) { 
            tableBody.removeChild(tableBody.childNodes[0]); 
      } 
} 
function parseResults() { 
      var results = xmlHttp.responseXML; 
      var property = null; 
      var address = ""; 
      var price = ""; 
      var comments = ""; 
      var properties = results.getElementsByTagName("property"); 
      for(var i = 0; i < properties.length; i++) {
            property = properties[i]; 
            address= 
            property.getElementsByTagName("address")[0]. 
                  firstChild.nodeValue; 
            price = property.getElementsByTagName("price")[0]. 
                  firstChild.nodeValue; 
            comments = property.getElementsByTagName("comments")[0]. 
                   firstChild.nodeValue; 
            addTableRow(address, price, comments); 
      } 
      var header = document.createElement("h2"); 
      var headerText = 
             document.createTextNode("Results:"); 
      header.appendChild(headerText); 
      document.getElementById("header").appendChild(header 
            ); 
      document.getElementById("resultsTable").setAttribute 
             ("border", "1"); 
} 
function addTableRow(address, price, comments) { 
      var row = document.createElement("tr"); 
      var cell = createCellWithText(address); 
      row.appendChild(cell); 
      cell = createCellWithText(price); 
      row.appendChild(cell); 
      cell = createCellWithText(comments);
      row.appendChild(cell); 
      document.qetElementById("resultsBody").appendChild(row);
} 
function createCellWithText(text) { 
      var cell = document.createElement("td"); 
      var textNode = document.createTextNode(text); 
      cell.appendChild(textNode); 
      return cell;
```

```
} 
</script> 
</head> 
<body> 
<h1>Search Real Estate Listings</h1> 
<form action="#"> 
      Show listings from 
<select> 
      <option value="50000">$50,000</option> 
      <option value="100000">$100,000</option> 
      <option value="150000">$150,000</option> 
</select> 
to 
<select> 
      <option value="100000">$100,000</option> 
      <option value="150000">$150,000</option> 
      <option value="200000">$200,000</option> 
</select> 
<input type="button" value="Search" onclick="doSearch();"/> 
</form> 
      <span id="header"> 
</span> 
<table id="resultsTable" width="75%" border="0"> 
      <tbody id="resultsBody"> 
      </tbody> 
</table> 
</body> 
</html>
```
# **ارسال پارامتر به همراه درخواست**

**خوب تاكنون ديديد كه چگونه با استفاده از تكنيكهاي آژاكس يـك درخواسـت را بـه سـرور بفرستيد و با روشهاي مختلف پردازش پاسخ سرور توسط كلاينت آشـنا شـديد. تنهـا كاسـتي مثالهاي قبل اين است كه به همراه درخواست هيچ داده اي به سـرور فرسـتاده نمـي شـد. در بيشتر موارد كاربردي، ارسال درخواست بدون پارامتر به سرور چندان استفاده اي ندارد. بـدون پارامترهاي درخواست، سرور هيچ داده اي جهت توليد پاسخ ويژه براي كلاينـت درخواسـت دهنده، ندارد و در اصل سرور پاسخ هاي پيش فرض و يكساني را به همـه كلاينـت هـا مـي فرستد.** 

**مشاهده قدرت واقعي تكنيكهاي آژاكس مستلزم اين است كه داده هاي وابسته به شرايط را بـه سرور بفرستيد. فرم ورود داده اي را تصور كنيد كه مشخصات مختلفي را ساخت ايميل جديد از كاربر مي خواهد. شما مي توانيد از تكنيك هاي آژاكس استفاده كنيد و هنگامي كـه كـاربر كد شهر خود را وارد كرد، نام آن شهر را نمايش دهيـد. خـوب البتـه بـراي جـستجو در كـد شهرها، سرور كد شهري را كاربر وارد كرده است را نياز دارد. شما بايد به طريقي كدي را كه** **ماربر وارد كرده به سرور بفرستيد. خوشبختانه، شـئ** XMLHttpRequest **خيلـي شـبيه بـه تكنيك هاي قديمي** HTTP **كه در آنها از** Get **و** Post **استفاده مي شود، عمل مي كند. [29](#page-60-0) متد** Get **مقادير را بـه صـورت جفـت هـاي** value/name **بـه عنـوان قـسمتي از آدرس درخواست، به سرور ارسال مي كند. انتهاي آدرس مقصد با علامت ؟ مشخص مي شود و بعـد از آن جفت هاي** value/name **قـرار مـي گيرنـد. جفـت هـاي** value/name **بـه صـورت** value=name **قرار مي گيرند و جفت ها با علامت** & **از يكديگر جدا مي شوند.** 

**در زير مثالي از درخواست به روش** Get **را مي بينيد. اين درخواست دو پارامتر به نـام هـاي** firstName **و** middleName **بــه برنامــه اي بــه نــام** yourApp **روي ســروري بــه نــام** localhost **مي فرستد. دقت كنيد كـه آدرس مقـصد و پارامترهـا توسـط علامـت ؟ و خـود پارامترها نيز توسط علامت** & **جدا مي شوند.** 

http://localhost/yourApp?firstName=Adam&middleName=Christopher **سرور مي داند كه چگونه پارامترها را از آدرس** URL **به دست آورد. بيشتر زبان هـاي برنامـه نويسي سمت سرور، روشها و توابع ويژه اي را كه اجازه مي دهنـد بـه ايـن نمونـه پارامترهـا دسترسي داشته باشيد، در اختيار برنامه نويسان قرار داده ند.** 

**روش ارسال پارامتر توسط متد** post **نيز بسيار شبيه روش استفاده از متد** get **است. متد** post **نيز پارامترها را به صورت جفت هاي** value/name **در فرمـت** value=name **بـه كـار مـي گيرد كه هر جفت توسط علامت** & **از يكديگر جدا شده اند. تفاوت اصلي بين ايـن دو روش اين است كه متد** post **پارامترها را به عنوان قسمتي از بدنه درخواست به سـرور ارسـال مـي كند در حاليكه متد** get **آنها را به آدرس مقصد مي افزايد و چيزي به بدنـه درخواسـت نمـي افزايد.** 

**از لحاظ تكنيكي، خصوصيات كاربردي** HTML **توصيه مي كند كه هنگامي كه پـردازش داد هاي ارسالي تغييري روي حالت مدل داده اي صفحه ايجاد نمي كند، از متد** get **استفاده شـود به اين معني كه هنگام بازيابي داده و تطلاعات از سرور بهتر است از متـد** get **اسـتفاده شـود. متد** post **هنگامي توصيه مي شود كه حالت مدل داده اي صفحه به كل تغييـر مـي كنـد مثـل ذحيره يا ثبت داده ها.** 

<span id="page-60-1"></span><span id="page-60-0"></span>**هر روش فوايد خاص خود را دارد. مثلاً به دليل اينكه پارامترهـاي متـد** get **در آدرس** URL **[30](#page-60-1) مقصد قرار مي گيرند، كاربر مي تواند توسط مرورگر خود اين آدرس را ذخيره كـرده و بـه**

URL -  $^{29}$ 

bookmark - 30

**سادگي اين درخواست را تكرار كند. هرچند كه هنگام استفاده از درخواست هـا بـه صـورت ناهنگام اين قابليت استفاده خاصي ندارد. متد** post **قابليت انعطاف بيشتري روي مقدار داده اي كه بايد به سرور ارسال شود، دارد. مقدار داده اي كه توسط كتد** get **مي تواند به سرور ارسال شود بسته به مرورگرها، مقدار محدودي است كه اين محدوديت بين مرورگرهاي مختلف متغير است، در صورتي كه متد** post **اين محدوديت را ندارد و هر مقدار داده اي را مـي توانـد بـه سرور ارسال كند.** 

**مؤلفه** form **در** HTML **اجازه مي دهد با استفاده از تنظيم مقدار خاصـيت** method **خـود، روش مطلوب خود را از بين** get **با** post **انتخاب كنيد. مؤلفه** form **بـه صـورت اتوماتنيـك مقادير مؤلفه هاي ورودي را بر اساس روشـي كـه در خاصـيت** method **خـود دارد هنگـام** submit **شــدن فــرم در آدرس مقــصد قــرار داده و ارســال مــي كنــد. امــا شــئ** XMLHttpRequest **رفتار اتوماتيكي به اين صورت ندارد. در عوض برنامه نويس مسئوليت كه حاوي داده هاي ارسالي است، را به عهده دارد. تكنيك سـاخت [31](#page-61-0) ساخت رشته درخواست رشته درخواست بدون توجه به نوع روش استفاده شده (** post **يا** get **( همواره ثابت و يكسان است. تنها تفاوت اين است كه هنگام ارسال درخواست به روش** get **مقدار رشته درخواسـت به انتهاي آدرس مقصد بايد اضافه شود، در حاليكه هنگام اسـتفاده از روش** post **ايـن مقـدار هنگام فراخواني متد** send **شئ** XMLHttpRequest **به عنوان قسمتي از بدنه درخواست بـه سرور ارسال مي شود و نيازي به افزودن آن به آدرس مقصد نيست.** 

<span id="page-61-0"></span>**شكل 3-4 صفحه نمونه اي را نشان مي دهد كه چگونه پارامترهاي درخواست به سرور ارسال مي شوند. اين صفحه اي ساده است كه مقادير اطلاعات شخصي را از كاربر مـي گيـرد. فـرم** نشان داده شده، دو دکمه ئارد . هر دکمه داده های مربوط به نام و نام خانوادگی و تاریخ تولد **را به سرور مي فرستد با اين تفاوت كه يكي به روش** post **و ديگري به روش** get **اين عمـل را انجام مي دهد. پاسخ سرور عبارت است از نمايش مقـادير وارد شـده توسـط كـاربر. ايـن چرخه با نمايش پاسخ ورودي توسط مرورگر پايان مي يابد. (شكل 3-4 را ببينيد.)** 

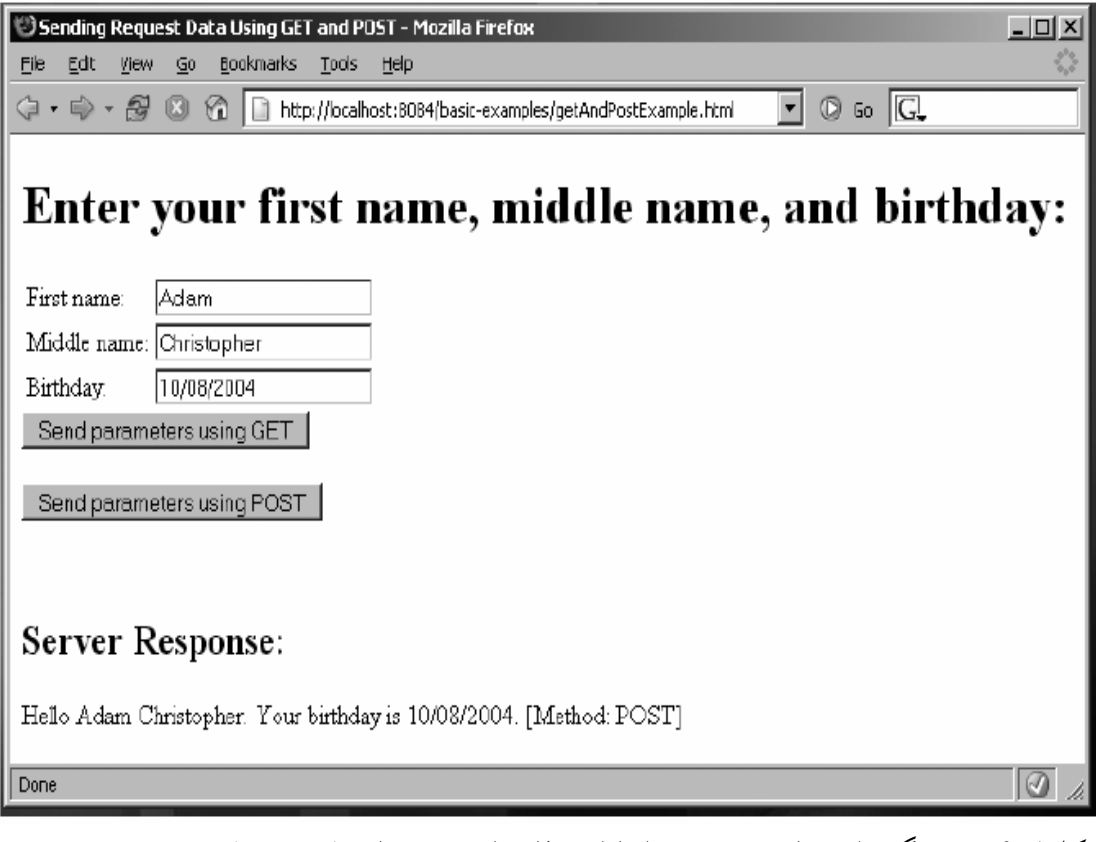

**شكل 3-4 : مرمرگر داده هاي ورودي را با اسـتفاده از روشـهاي** post **و** get **بـه سـرور مـي فرستد و سرور اين مقادير را جهت نمايش به مرورگر برمي گرداند.** 

**كد 3-7 فايل** html.getAndPostExample **را نشان مي دهد و كد 3-8 كـد جاواسـرولت سمت سرور است كه مقادير دريافت شده را در قالب يك عبارت جهت نمـايش بـه مرورگـر برمي گرداند.** 

getAndPostExample.html **: 3-7 كد**

```
<!DOCTYPE html PUBLIC "-//W3C//DTD XHTML 1.0 Strict//EN" 
      "http://www.w3.org/TR/xhtml1/DTD/xhtml1-strict.dtd"> 
<html xmlns="http://www.w3.org/1999/xhtml"> 
<head> 
<title>Sending Request Data Using GET and POST</title> 
<script type="text/javascript"> 
var xmlHttp; 
function createXMLHttpRequest() { 
      if (window.ActiveXObject) { 
            xmlHttp = new ActiveXObject("Microsoft.XMLHTTP"); 
        } 
      else if (window.XMLHttpRequest) { 
            xmlHttp = new XMLHttpRequest();
      } 
}
```

```
function createQueryString() { 
      var firstName = document.getElementById("firstName").value; 
      var middleName = document.getElementById("middleName").value; 
      var birthday = document.getElementById("birthday").value; 
      var queryString = "firstName=" + firstName + "&middleName=" + 
middleName 
            + "&birthday=" + birthday; 
      return queryString; 
} 
function doRequestUsingGET() { 
      createXMLHttpRequest(); 
      var queryString = "GetAndPostExample?"; 
      queryString = queryString + createQueryString() 
            + "&timeStamp=" + new Date().getTime(); 
      xmlHttp.onreadystatechange = handleStateChange; 
      xmlHttp.open("GET", queryString, true); 
      xmlHttp.send(null); 
} 
function doRequestUsingPOST() { 
      createXMLHttpRequest(); 
      var url = "GetAndPostExample?timeStamp=" + new 
Date().getTime(); 
      var queryString = createQueryString(); 
      xmlHttp.open("POST", url, true); 
      xmlHttp.onreadystatechange = handleStateChange; 
      xmlHttp.setRequestHeader("Content-Type", 
             "application/x-www-form-urlencoded;"); 
      xmlHttp.send(queryString); 
} 
function handleStateChange() { 
      if(xmlHttp.readyState == 4) {
            if(xmlHttp.status == 200) {
                  parseResults(); 
            } 
      } 
} 
function parseResults() { 
      var responseDiv = document.getElementById("serverResponse"); 
      if(responseDiv.hasChildNodes()) { 
            responseDiv.removeChild(responseDiv.childNodes[0]); 
      } 
      var responseText = 
document.createTextNode(xmlHttp.responseText); 
      responseDiv.appendChild(responseText); 
} 
</script> 
</head> 
<body> 
<h1>Enter your first name, middle name, and birthday:</h1> 
<table> 
      <tbody> 
            <tr> 
                   <td>First name:</td> 
                   <td><input type="text" id="firstName"/>
```

```
\langletr>
             <tr> 
                   <td>Middle name:</td> 
                   <td><input type="text" id="middleName"/> 
             \langletr>
             <tr> 
                   <td>Birthday:</td> 
                   <td><input type="text" id="birthday"/> 
             \langletr>
      </tbody> 
</table> 
<form action="#"> 
      <input type="button" value="Send parameters using GET" 
             onclick="doRequestUsingGET();"/> 
\braket{br}/\braket{br}/\braket{br}<input type="button" value="Send parameters using POST" 
             onclick="doRequestUsingPOST();"/> 
</form> 
br/<h2>Server Response:</h2> 
<div id="serverResponse"></div> 
</body> 
</html> 
                 كد 3-8 : برگرداندن مقادير نام و نام خانوادگي و تاريخ تولد به مررورگر 
package ajaxbook.chap3; 
import java.io.*; 
import java.net.*; 
import javax.servlet.*; 
import javax.servlet.http.*; 
public class GetAndPostExample extends HttpServlet { 
      protected void processRequest(HttpServletRequest request, 
             HttpServletResponse response, String method) 
      throws ServletException, IOException { 
             //Set content type of the response to text/xml 
             response.setContentType("text/xml"); 
             //Get the user's input 
             String firstName = request.getParameter("firstName"); 
             String middleName = request.getParameter("middleName"); 
             String birthday = request.getParameter("birthday"); 
             //Create the response text 
             String responseText = "Hello " + firstName + " " + 
             middleName+ ". Your birthday is " + birthday + "." 
                   + " [Method: " + method + "]"; 
             //Write the response back to the browser 
             PrintWriter out = response.getWriter(); 
             out.println(responseText); 
             //Close the writer 
             out.close(); 
      } 
      protected void doGet(HttpServletRequest request,
```
HttpServletResponse response)

```
throws ServletException, IOException { 
      //Process the request in method processRequest 
      processRequest(request, response, "GET"); 
} 
protected void doPost(HttpServletRequest request, 
HttpServletResponse response) 
throws ServletException, IOException { 
      //Process the request in method processRequest 
      processRequest(request, response, "POST"); 
}
```
**اجازه دهيد ابتدا كد سمت سرور را بررسي كنيم. ايـن مثـال از جاواسـرولت بـراي پـردازش درخواست كاربر استفاده نموده است. بديهي است كـه مـي تـوان از زبـان هـاي ديگـر مثـل** NET,.CGI,PHP **استفاده كرد. اين كـد جـاوا بايـستي متـدهاي** doGet **و** doPost **را بـه منظور پاسخ دهي به دو نمونه درخواست رسيده، پياده سازي نمايد. در اين مثال هـر دو متـد، متد يكساني به نام** processRequest **را به منظور پردازش درخواست استفاده مي نمايند. متد** processRequest **با تنظيم نوع محتواي پاسخ به نوع** xml/text **شروع مي شود، هرچند كه در اين مثال از** XML **استفاده نشده است. سه فيلد ورودي از شئ** request **با اسـتفاده از متد** getParameter **بازيابي مي شوند. يك جمله ساده با استفاده از مقتدير اين سه فيلد و نوع روش ارسال درخواست توسط كاربر، ساخته مي شود. اين جملـه توسـط مكـانيزم مشخـصي توسط سرور در مرورگر نوشته مي شود.** 

**كد جاوااسكريپت سمت كلاينت بسيار شبيه مثال هاي قبلي است، فقط كمي پيچيـدگي جديـد به آن افزوده شده است كه توضيح داده مي شود. تابعي به نام** createQueryString **مـسئول ساخت رشته درخواست با استفاده از مقادير وارد شده توسط كاربر، مي باشد. اين تابع مقـادير** birthday ,middleName ,firstName **را بـه صـورت جفـت هـاي** value/name **بـه يكديگير الحاق نموده و به عنوان خروجي خود برمـي گردانـد. هـر جفـت بـا علامـت** & **از يكديگر جدا مي شوند. خروجي اين تابع توسط توابع مربوط به روشهاي** post **و** get **اسـتفاده خواهد شد.** 

**فشردن دكمه** Get Using Request send **تابع** doRequestUsingGet **را فراخـواني مـي** نماید. این تابع نیز مانند توابع دیگری که در مثال های قبل دیدید کارش را با ساخت نمونه ای **از شئ** XMLHttpRequest **آغاز مي كند، سپس مقدار رشته درخواست كه حـاوي مقـادير وارد شده توسط كاربر است، ساخته مي شود.** 

}

**آدرس مقصد در اين مثال كدي بـه نـام** getAndPostExample **مـي باشـد. مقـدار رشـته درخواست با الحاق نتيجه تابع** createQueryString **به آدرس مقصد كه توسط علامت ؟ از يكديگر جدا شده اند، كامل خواهد شد.** 

**كــد جاوااســكريپت ماننــد مثــال هــاي قبــل ادامــه داده مــي شــود. مقــدار خاصــيت** onReadyStateChange **به نام تابع** handleStateChange **تنظيم مي شـود. متـد** Open **مشخص مي كند اين درخواست از نوع** get **مي باشد و آدرس مقصد كه در اين مثـال حـاوي پارامترهايي مي باشد را تنظيم مي نمايـد. متـد** send **درخواسـت كامـل شـده را بـه سـرور مي فرستد و تابع** handleStateChange **پاسـخ سـرور در هـر لحظـه را چـك و پـردازش مي كند.** 

**تابع** handleStateChange **در صورتي كه درخواست با موفقيت توسـط سـرور پاسـخ داده شود، تابع** parseResult **را فراخواني مي كند. تابع اخير يك مؤلفه** div **بـه عنـوان خروجـي برمي گرداند كه حاوي پاسخ سرور است و اين پاسخ را در متغير محلي به نام** responsediv **ذخيره مي كنـد. تمـام پاسـخ هـاي قبلـي سـرور در ابتـدا توسـط متـد** removeChild **از** responseDiv **حدف مي شوند. سرانجام، يك گره متني جديد كه حاوي پاسخ سـرور اسـت ساخته شده و به مؤلفه** responseDiv **افزوده مي شود.** 

**تكنيك استفاده از روش** post **شبيه روش** get **است فقط در چگـونگي ارسـال پارامترهـا بـه سرور با آن تفاوت دارد. قبلاً گفتيم كه روش** post**، مقدار رشته درخواست را به عنوان قسمتي از بدنه درخواست ارسال مي كند و آن را به انتهاي** URL **مقصد نمي افزايد.** 

**فشردن دكمه** SendParametersUsingPost **تـابع** doRequestUsingPost **را فراخـواني مي كنـد. ايـن تـابع هماننـد تـابع** doRequestUsingGet **بـا سـاخت نمونـه اي از شـئ** XMLHttpRequest **آغاز مي شود. تـابع سـپس مقـدار رشـته درخواسـت را كـه حـاوي پارامترهاي ورودي است را مي سازد. دقت كنيد كه در اين روش مقدار رشته درخواسـت بـه انتهاي آدرس مقصد افزوده نمي شود. سپس متد** open **شئ** XMLHttpRequest **فراخـواني مي شود و روش ارسال درخواست،** post **مشخص شده و آدرس مقصد بدون الحاق چيزي به آن استفاده مي شود. مقدار خاصيت** onReadyState **بـه نـام تـابع** handleStateChange **تنظيم مي شود تا پردازش پاسخ سرور همانند روش** get **انجام شود. به منظور اينكـه اطمينـان حاصل شود كه سرور مي داند پارامترهاي درخواست را مي تواند از بدنه درخواست پيدا كند، متـد** setRequestHeader **فراخـواني مـي شـود و مقـدار خاصـيت** Type-Content **بـه**

<span id="page-67-0"></span>urlencoded-from-www-x/application **تنظيم مي شود. سرانجام، متد** send **كه مقـدار رشته درخواست را به عنوان پارامتر ورودي پذيرفته، فراخواني مي شود. خروجي حاصل از فشردن هر دو دكمه يكسان است. چاپ رشته اي كاركتري روي صفحه كه شامل فيلدهاي نام و نام خانوادگي و تاريخ تولد و روش ارسال درخواست توسط كاربر، نتيجه اين مثال است. به انتهاي آدرس مقصد اضافه مي شود؟ [32](#page-67-0) چرا فيلد زمان در بعضي شرايط، بعضي از مرورگرها، نتايج چندين درخواست شئ** XMLHttpRequest **را به يك آدرس مي فرسـتند. ايـن موضـوع مـي توانـد باعـث ايجـاد نتـايج نـامطلوب، بـراي درخواستهاي مختلف شود. افزودن فيلد زمان به انتهاي آدرس مقصد، اين آدرس را منحصر بـه فرد مي سازد و از اين خطا توسط مرورگرها، جلوگيري مي كند.** 

**ارسال پارامترهاي درخواست به صورت XML** 

**سازگاري جاوااسكريپت در مرورگرهاي امروزي روزهـاي روشـني را در پـيش روي تكنيـك آژاكس قرار مي دهد. با افزايش توانايي هاي ابزارهاي توسعه جاوااسكريپت و تكنيك هاي آن، ممكن است تصميم به استفاده از مرورگرهاي وب به عنوان بـستر توسـعه برنامـه هـاي خـود بگيريد.** 

**يك رشته درخواست ساده كه فقط مي تواند شامل جفـت هـاي** value/name **باشـد، بـراي ارتباط و ارسال داده هاي زياد، كه حاصل تغيير حالت سرور و كلاينت مي باشـند، بـه انـدازه كافي قوي نيست. راه حل بهتر اين است كه تغييرات مدل داده اي به صورت** XML **به سـرور ارسال شود.** 

**چگونه مي توان اطلاعات را به صورت** XML **به سرور ارسال كرد؟ شما مي توانيد داده** XML **را به عنوان قسمتي از بدنه درخواسـت، بـه سـرور ارسـال كنيـد، همانگونه كه مقدار رشته درخواست را با استفاده از درخواست هاي نوع** post **به سرور ارسال كرديد. سرور مي تواند** XML **ارسالي را از بدنه درخواست بخواند و پردازش نمايد. مثال بعد نشان مي دهد كه چگونه با استفاده از درخواست هاي آژاكس، اطلاعـات** XML **بـه سرور ارسال كنيد. شكل 3-5 صفحه اي را نشان مي دهد كه شامل ليست انتخـابي اسـت كـه كاربر مي تواند حيوانات خانگي را كه نگهداري مي كند از آن انتخاب نمايد. ايـن يـك مثـال بسيار ساده است اما به خوبي نشان مي دهد كه چگونه مي توان مقـادير** XML **را بـه سـرور ارسال نمود.** 

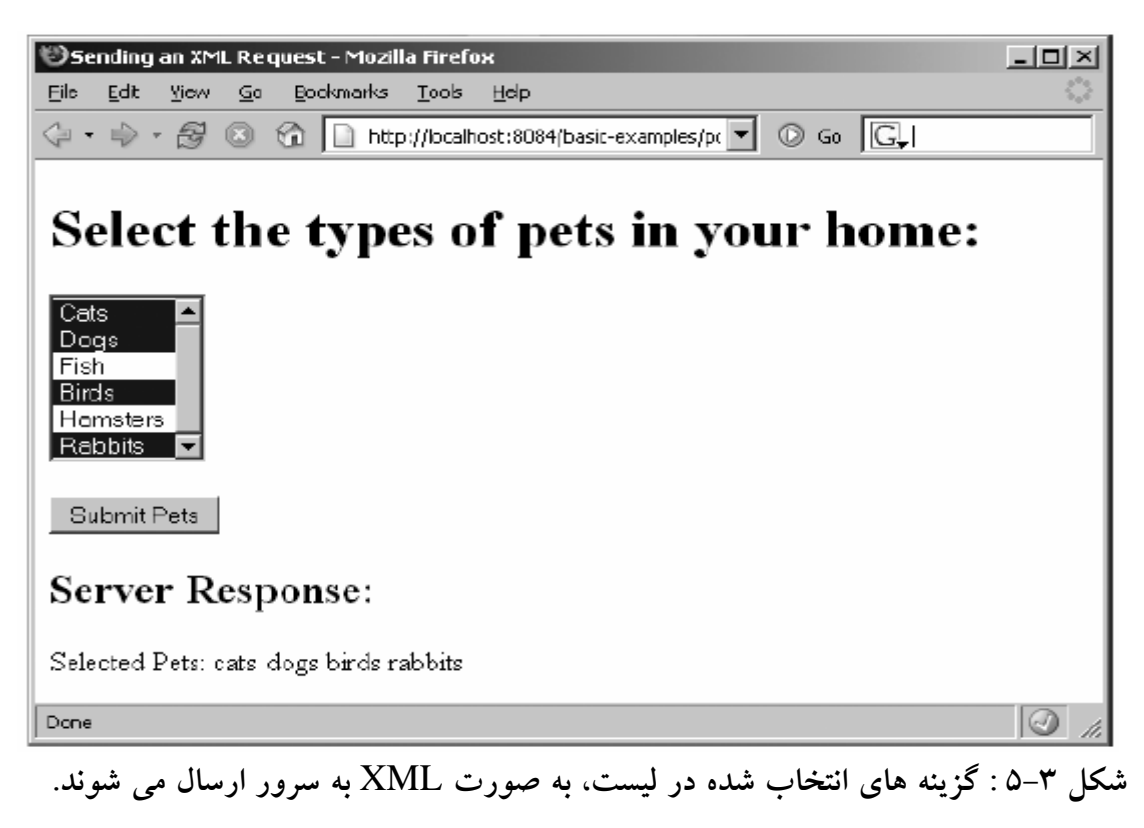

**كد 3-9 فايل** html.postingXML **را نشان مي دهد.** 

postingXML.html **: 3-9 كد**

```
<!DOCTYPE html PUBLIC "-//W3C//DTD XHTML 1.0 Strict//EN" 
      "http://www.w3.org/TR/xhtml1/DTD/xhtml1-strict.dtd"> 
<html xmlns="http://www.w3.org/1999/xhtml"> 
<head> 
<title>Sending an XML Request</title> 
<script type="text/javascript"> 
var xmlHttp; 
function createXMLHttpRequest() { 
      if (window.ActiveXObject) { 
            xmlHttp = new ActiveXObject("Microsoft.XMLHTTP"); 
      } 
      else if (window.XMLHttpRequest) { 
            xmlHttp = new XMLHttpRequest(); 
      } 
} 
function createXML() { 
      var xml = "<pets>"; 
      var options = document.getElementById("petTypes").childNodes; 
      var option = null; 
      for(var i = 0; i < options.length; i++) {
            option = options[i]; 
            if(option.selected) { 
                   xml = xml + "<type>" + option.value + "<\langle/type>";
             } 
      } 
      xml = xml + "<\rangle/pets;
```

```
return xml; 
} 
function sendPetTypes() { 
      createXMLHttpRequest(); 
      var xml = createXML(); 
      var url = "PostingXMLExample?timeStamp=" + new 
Date().getTime(); 
      xmlHttp.open("POST", url, true); 
      xmlHttp.onreadystatechange = handleStateChange; 
      xmlHttp.setRequestHeader("Content-Type", "application/x-www-
form-urlencoded;"); 
      xmlHttp.send(xml); 
} 
function handleStateChange() { 
      if(xmlHttp.readyState == 4) {
             if(xmlHttp.status == 200) {
                   parseResults(); 
             } 
      } 
} 
function parseResults() { 
      var responseDiv = document.getElementById("serverResponse"); 
      if(responseDiv.hasChildNodes()) { 
            responseDiv.removeChild(responseDiv.childNodes[0]); 
      } 
      var responseText = 
document.createTextNode(xmlHttp.responseText); 
      responseDiv.appendChild(responseText); 
} 
</script> 
</head> 
<body> 
<h1>Select the types of pets in your home:</h1> 
<form action="#"> 
      <select id="petTypes" size="6" multiple="true"> 
             <option value="cats">Cats</option> 
             <option value="dogs">Dogs</option> 
             <option value="fish">Fish</option> 
             <option value="birds">Birds</option> 
             <option value="hamsters">Hamsters</option> 
             <option value="rabbits">Rabbits</option> 
      </select> 
      <br/><br/> 
      <input type="button" value="Submit Pets" 
onclick="sendPetTypes();"/> 
</form> 
<h2>Server Response:</h2> 
<div id="serverResponse"></div> 
</body> 
</html>
اين مثال بسيار شبيه مثال قبل در مورد ارسال به روش post مي باشـد. تنهـا تفـاوت آن ايـن
است كه به جاي ارسال رشته درخواست كه شامل جفت هاي value/name بود، يـك رشـته
                                      XML توليد شده و به سرور ارسال مي شود.
```
**فشردن دكمه** Pets submit **در صفحه، تابع** sendPetTypes **را فراخواني مي نمايـد. ماننـد مثال هاي قبل، اين تابع ابتدا يك نمونه شئ** XMLHttpRequest **مي سازد . سپس اين تابع، تابعي كمكي به نام** createXML **را فراخواني مي كند كه با استفاده از مقادير انتخاب شده از ليست، يك رشته كاركتري** XML **. مي سازد** 

**تابع** createXML **با استفاده از متد** getElementById.document **اشاره گري بـه مؤلفـه** select**) ليست انتخاب) را در اختيار مي گيرد. سپس اين تـابع همـه فرزنـدان ايـن مؤلفـه را بررسي مي كند و براي هر مؤلفه فرزند كه توسط كاربر انتخاب شده اسـت يـك تـگ** XML **ساخته و آن را به انتهاي رشته** XML **نهايي مي افزايد. پس از بررسي همه مؤلفه هاي فرزنـد، تگ پاياني** pets **را به انتهاي رشته** XML **افزوده مي شود و مقدار** XML **به دست آمـده بـه عنوان خروجي، برگردانده مي شود.** 

**وقتي رشته** XML **به دست آمد، تابع** sendPetTypes **شئ** XMLHttpRequest **را تنظـيم مي كند و مقدار** XML **به دست آمده را بـه صـورت پـارامتر متـد** send **بـه سـرور ارسـال مي نمايد.** 

نکته: به استفاده از '\' قبل از '/' در تگ پایانی هنگام تولید رشته XML دقــت کنیــد. از ایــن **روش براي جلوگيري از بروز خطاهاي احتمالي توسط مرورگرهـا اسـتفاده مـي شـود. بيـشتر مرورگرها نيازي به اين روش براي درست كار كردن، ندارند اما بعـضي از مرورگرهـا ممكـن گرفته و توليد خطا نمايند. [33](#page-71-0) است علامت '/' را با علامت شروع توضيح اشتباه**

**خوانندگان دقيق به اين نكته توجه خواهند داشت كه كه متد** send **هم مي تواند مقادير رشـته كاركتري و هم سند** XML **به سرور ارسال نمايد، پس چرا در اين مثال، مقدار** XML **نيـز بـا استفاده از الحاق رشته هاي كاركتري به يكديگر ايجاد شد و چرا مـستقيماً يـك سـند** XML **ساخته نشد كه به راحتي با استفاده از متد** send **به سرور ارسال شود؟ در پاسخ بايـد بگـوييم كه متاسفانه، تاكنون تكنيك مستقل از مرورگر به اين منظور (ساخت سـند** XML **بـه صـورت پويا) وجود ندارد. يا نترنت اكسپلورر اين قابليت را با اسـتفاده از اشـياء اكتيـوكس و مرورگـر** Mozilla **آن را با استفاده از اشياء جاوااسكريپت انجام مي دهند اما بقيه مرورگرها يا به كلـي آن را پشتيباني نمي كنند و يا به روشهاي متفاوتي آن را پياده سازي كرده اند.** 

<span id="page-71-0"></span>**كد سمت سرور براي خواندن** XML **3- كه در كد 10 نشان داده شده است، كمي پيچيده بـه نظر مي رسد. در اين مثال از كد جاوا سرولت استفاده شده اسـت، هرچنـد كـه مـي تـوان از**
**زبانهاي ديگر نيز استفاده كرد. متد** doPost **در اين كد هنگام در يافت درخواست، فراخـواني و فعال مي شود. اين تابع، از تابعي كمكي به نام** createXMLFromRequestBody **بـراي جداسازي** XML **از بدنه درخواست استفاده مي كند. سـپس رشـته** XML **را بـا اسـتفاده از** JAXP **به شئ** document **تبديل مي نمايد. توجـه كنيـد كـه شـئ** document **[34](#page-72-0) يا نترفيس نمونه اي از اينترفيس** Document **است كه توسط** C3W **مشخص شده است. بنـابراين، ايـن شئ همانند شئ** document **در مرورگرها، متـدهايي مثـل** getElementByTagName **را داراست. شما مي توانيد از اين متد بـراي بـه دسـت آوردن ليـستي از مؤلفـه هـاي** type **در** document **استفاده كنيد. براي هر مؤلفه** type **مقدار متني آن به دست مي آيـد و بـه انتهـاي يك رشته كاركتري اضافه مي شود.(توجه داشته باشيد كه مقدار يك مؤلفـه بـه عنـوان اولـين فرزند آن مؤلفه قابل دسترس است) بعد از اينكه همه مؤلفه هاي** type **بررسي شـدند، مقـدار رشته كاركتري حاصل، يه عنوان پاسخ به مرورگر بازگردانده مي شود.** 

#### postingXMLExample.java **: 10 3- كد**

```
package ajaxbook.chap3; 
import java.io.*; 
import javax.servlet.*; 
import javax.servlet.http.*; 
import javax.xml.parsers.DocumentBuilderFactory; 
import javax.xml.parsers.ParserConfigurationException; 
import org.w3c.dom.Document; 
import org.w3c.dom.NodeList; 
import org.xml.sax.SAXException; 
public class PostingXMLExample extends HttpServlet { 
      protected void doPost(HttpServletRequest request, 
HttpServletResponse response) 
      throws ServletException, IOException { 
            String xml = readXMLFromRequestBody(request); 
            Document xmlDoc = null; 
            try { 
                   xmlDoc = 
                   DocumentBuilderFactory.newInstance().newDocumentBui
            lder() 
                   .parse(new ByteArrayInputStream(xml.getBytes())); 
            } 
            catch(ParserConfigurationException e) { 
                   System.out.println("ParserConfigurationException: " 
            + e); 
            } 
            catch(SAXException e) { 
                  System.out.println("SAXException: " + e); 
            }
```

```
/* Note how the Java implementation of the W3C DOM has the same 
methods 
      * as the JavaScript implementation, such as 
getElementsByTagName and 
      * getNodeValue. 
      */ 
      NodeList selectedPetTypes = 
xmlDoc.getElementsByTagName("type"); 
      String type = null;String responseText = "Selected Pets: "; 
      for(int i = 0; i < selectedPetTypes.getLength(); i++) {
            type = 
      selectedPetTypes.item(i).getFirstChild().getNodeValue(); 
            responseText = responseText + " " + type; 
      } 
      response.setContentType("text/xml"); 
      response.getWriter().print(responseText); 
} 
private String readXMLFromRequestBody(HttpServletRequest request){ 
      StringBuffer xml = new StringBuffer(); 
      String line = null; 
      try { 
            BufferedReader reader = request.getReader(); 
            while((line = reader.readLine()) != null {
                  xml.append(line); 
            } 
      } 
      catch(Exception e) { 
            System.out.println("Error reading XML: " + e.toString()); 
      } 
      return xml.toString(); 
} 
}
```
## **ارسال اطلاعات به سرور با استفاده از JSON**

**حالا كه بيشتر با جاوااسكريپت و قابليت هاي آن كار كرديد، حتماً مايليد كه بيشتر با امكانـات سمت مرورگرها كار كنيد. البته بعد از مـشاهده مثـال قبـل كـه از** XML **بـه منظـور ارسـال ساختارهاي پيچيده به سرور استفاده مي كرد ممكن است علاقه شما به اين مـورد كمتـر شـده باشد. ساخت رشته هاي** XML **با اسـتفاده از الحـاق رشـته هـاي كوچـك تكنيـك قـوي و خوشايندي براي ساخت و تغيير ساختارهاي داده اي در قالب** XML **نيست. اجـازه دهيـد بـا تكنيك جديدي به** نام JSON **. آشنا شويم** 

JSON **گونــه اي جديــد از ســاختارهاي** XML **اســت كــه مــي توانيــد در آدرس [org.json.www](http://www.json.org/) آن را بيابيـد.** JSON **يـك فرمـت متنـي اسـت كـه مـستقل از زبانهـاي برنامه نويسي است كه از آن استفاده مي كنند اما از قراردادهايي استفاده مي كند كه به خانواده** **زبان** C **مثل** javascript #,C ,C **و غيره شبيه اسـت.** JSON **از دو سـاختمان داده زيـر كـه توسط همه زبانهاي برنامه نويسي پشتيباني مي شوند، ساخته شده است.** 

- **مجموعه اي از جفت هـاي** value/name **. در زبانهـاي برنامـه نويـسي مـدرن ايـن مجموعه ها به صورت هاي شئ، ركورد يا ديكشنري پياده سازي شده اند. [35](#page-74-0)**
	- **يك ليست مرتب از مقادير، كه معمولاً به صورت آرايه پياده سازي مي شوند.**

**از آنجايي كه اين ساختارهاي داده اي به وسيله بسياري از زبان هاي برنامـه نويـسي پـشتيباني مي شوند،** JSON **گزينه مناسبي براي قالب تبادل داده بين سيستم هاي نـاهمگون مـي باشـد. علاوه بر اين، از آنجايي كه** JSON **براساس استانداردهاي جاوااسكريپت بنا شده است، تقريباً با همه مرورگرهاي مدرن سازگاري دارد.** 

<span id="page-74-0"></span>**يك شئ** JSON **يك مجموعه نامرتب از جفت هاي** value/name **است. اين شئ با علامـت } شروع و با علامت { خاتمه مي يابد. براي جداكردن** name **و** value **از علامـت : (كـولن) استفاده مي شود. يك آرايه** JSON **مجموعه اي مرتب از مقادير اسـت كـه توسـط علامـت ]** شروع و با علامت [ خاتمه می پابد. برای جداکردن مقـادیر ایــن آرایــه از , (کامــا) اســتفاده **مي شود. يك عضو اين آرايه مي تواند يك رشته كاركتري (كه با علامت " " محـصور شـده** باشد)، عدد، مقدار بولین، شئ یا یک آرایه باشد. این به شما امکان می دهــد تــا ســاختارهای **تودرتو ايجاد كنيد. شكل 3-6 راهنماي خوبي براي نمـايش چگـونگي سـاخت شـئ** JSON **است.** 

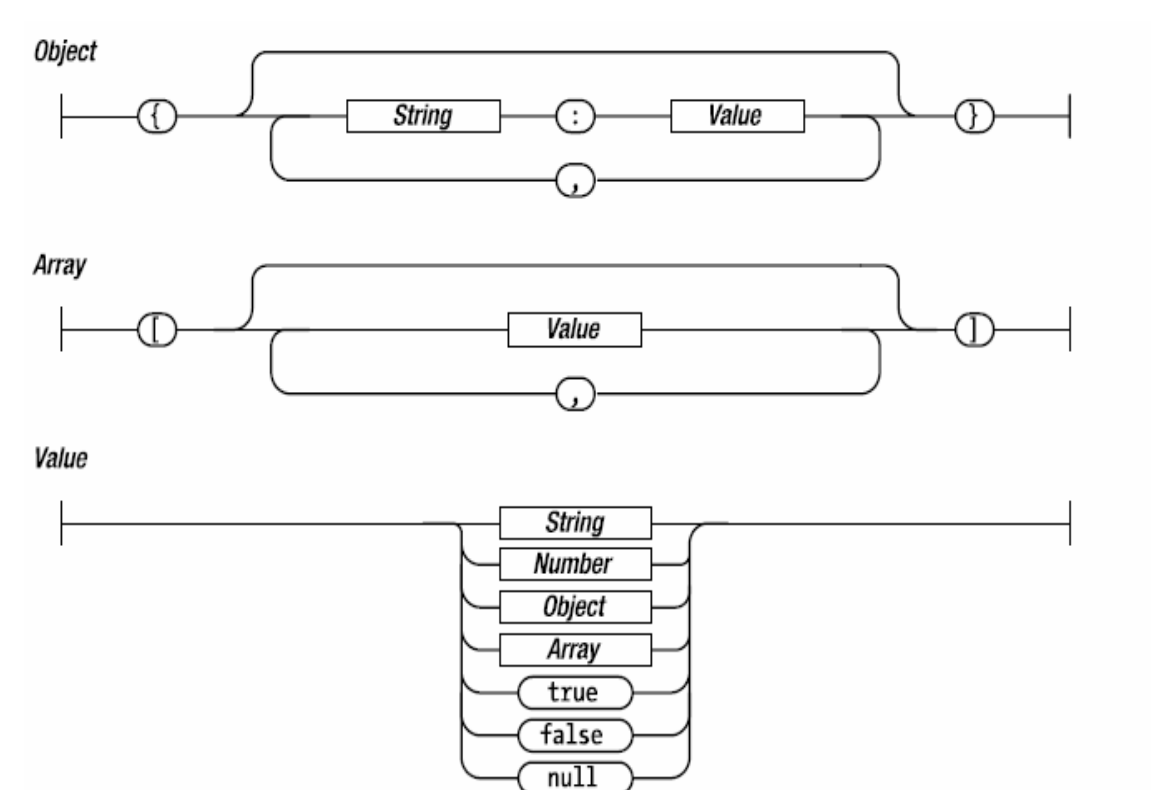

**شكل 3-6 : توضيح گرافيكي از ساختار شئ** JSON**) منبع : سايت [org.json.www](http://www.json.org/) (**

**يك مثال ساده از شئ** Employee **را با** JSON **بررسي مـي كنـيم. يـك شـئ** Employee **(كارمند) ممكن است شامل اطلاعاتي مثل نام، نام خانوادگي، شماره كارمندي و سِمت باشـد. با استفاده از** JSON **مي توان اين شئ را اينگونه توصيف كرد:** 

```
var employee = { 
      "firstName" : John 
       , "lastName" : Doe 
       , "employeeNumber" : 123 
       , "title" : "Accountant" 
}
```
**بعد از تعريف اين شئ، با استفاده از علامت گذاري استاندارد اشياء، يعني نقطه، مي تـوان بـه خواص و اعضاي آن دسترسي داشت. مثل كد زير :** 

var lastName = employee.lastName; //Access the last name var title = employee.title; //Access the title employee.employeeNumber = 456; //Change the employee number

JSON **يك فرمت تبادل داده سبك است و از اين بابت به خود افتخار مي كنـد. همـان شـئ** employee **كه توسط** JSON **ارائه شد، توسط** XML **به گونه زير ارائه خوهد شد:** 

<employee> <firstName>John</firstName> <lastName>Doe</lastName> <employeeNumber>123</employeeNumber> <title>Accountant</title> </employee> **روشن است كه ساختار كدينگ** JSON **كوچكتر از ساختار كدينگ** XML **است. حجم كمتـر كدينگ به روش** JSON **كارآيي و سرعت را هنگام ارسـال داده هـاي حجـيم و بـزرگ روي شبكه، بالا مي برد. وب سايت [org.json.www](http://www.json.org/) حداقل 14 نمونه مختلـف از كتابخانـه هـاي** JSON **را بـراي زبانهاي برنامه نويسي مختلف تهيه كرده است تا كاربران بتوانند با هر زبان سمت سروري كـه مايل هستند، از طريق** JSON **با مرورگرها تبادل داده داشته باشند.** 

### **مثال استفاده از JSON**

**مثال زير نشان مي دهد كه چگونه بـا اسـتفاده از** JSON **اشـياء جاوااسـكريپت را بـه رشـته كاركتري تبديل كنيد و آن را با استفاده از تكنيك هاي آژاكس به سرور ارسال نماييد تا سـرور با استفاده از آن رشته، يك شئ جهت پردازش بسازد. اين مثال منطق كاري خاصي نـدارد و از تعامل كمي با كاربر، برخوردار است تا بيشتر روي جنبه هاي اسـتفاده از** JSON**، هـم سـمت كلاينت و هم سمت سرور، تمركز كنيد. شكل 3-7 نمايش اطلاعات مربوط به يك شئ ماشين را توسط روش** JSON **نشان مي دهد.** 

**به دليل اينكه اين مثال بسيار شبيه به مثال هاي قبلي در مورد متد** post **مي باشـد، بيـشتر روي تكنيك هاي ويژه** JSON **در آن متمركز مي شويم. فشردن دكمه روي صفحه، تابع** doJSON **را فراخواني مي كند. اين تابع در ابتدا تابع** getCarObject **را به منظور برگرداندن نمونـه اي جديد از شئ** car **فراخواني مي كند. سپس با استفاده از توابع كتابخانه جاوااسـكريپت** JSON **(قابل دانلود از سايت [org.json.www](http://www.json.org/) (شئ** car **به رشته كاركتري** JSON **تبديل مي شـود و با استفاده از شئ** XMLHttpRequest **به سرور فرستاده مي شود.** 

**در سمت سرور، با استفاده از كتابخانه هاي تبديل اشياء** JSON **به جاوا، تبديل درخواسـت از نوع** JSON **به سرويس هـاي قابـل فهـم توسـط جـاوا بـسيار آسـان اسـت. بـا اسـتفاده از كتابخانه هاي موجود جهت تبديل اشياء** JSON **به سرويس هاي قابل فهم توسط زبـان هـاي مختلف، مي توان اين مثال را با استفاده از هر زبان سمت سرور، پياده سازي كرد.** 

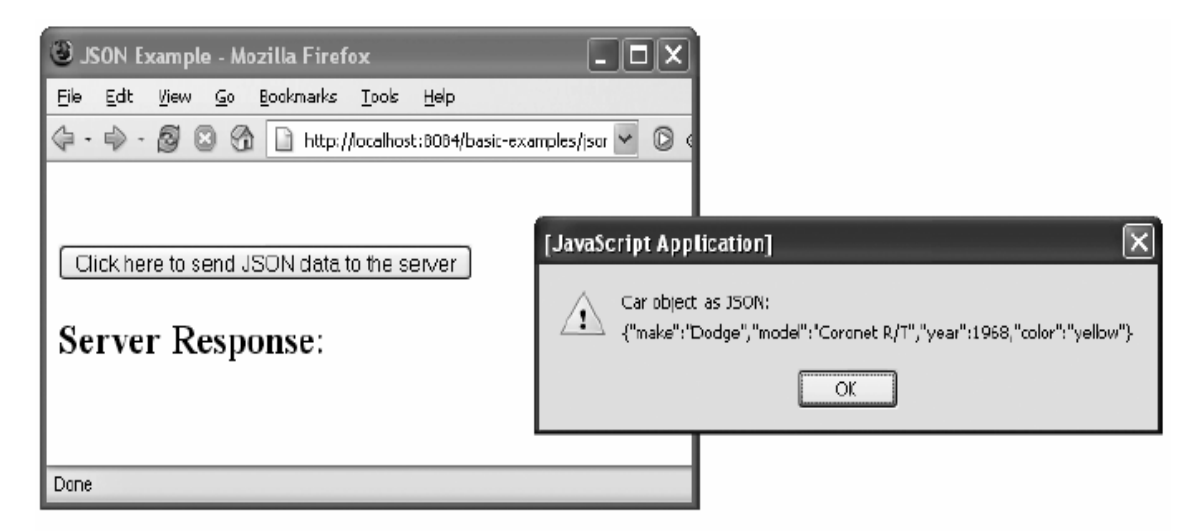

**شكل 3-7 : نمايش اطلاعات شئ** car **در پنجره پيام** 

**متد** doPost **3- در كد 12 درخواست نوع** JSON **را پردازش مي نمايـد. ايـن متـد ابتـدا بـا اســتفاده از تــابع** readJSONFromRequestBody **رشــته كــاركتري** JSON **را از بدنــه درخواست به دست مـي آورد. سـپس بـا ارسـال مقـدار بـه دسـت آمـده بـه سـازنده شـئ** JSONObject **نمونه اي جديد از اين شئ را مي سازد. اين شئ به صورت اتوماتيك هنگـام ايجاد، رشته ورودي به سازنده اش را تجزيه مي كند. بعد از ايجـاد شـئ** JSONObject **بـا استفاده از متدهاي** get **آن مي توان مقدار خاصيت هاي مختلف آن را به دست آورد. مي توان با استفاده از متدهاي** getInt **و** getString **مقدار خاصيت هـاي سـال و مـدل و رنـگ شـئ ماشين مربوطه را به دست آورد. اين خواص به دست آمده بـه صـورت رشـته كـاركتري بـه يكديگر الحاق شده و جهت نمايش به مرورگر ارسال مي شوند. شكل 3-8 پاسخ سرور بعد از خواندن خاصيت هاي شئ** JSON **. نشان مي دهد** 

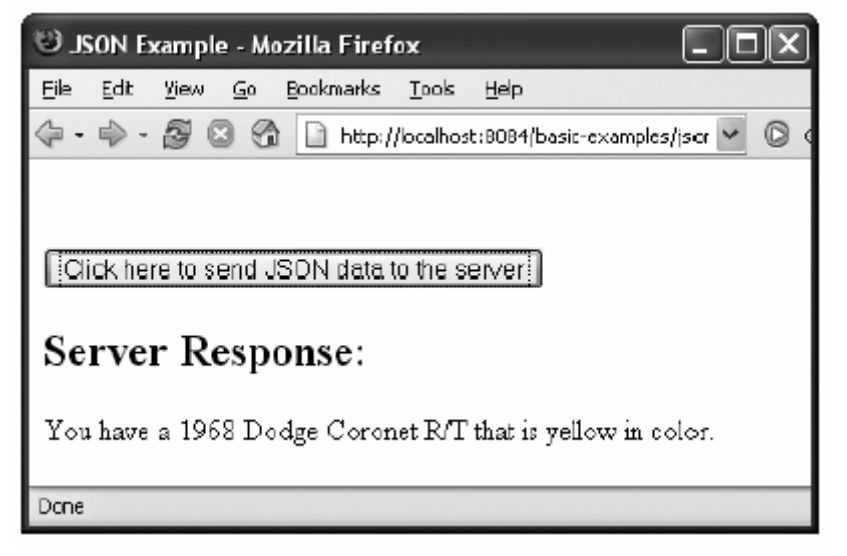

**شكل 3-8 : پاسخ سرور بعد از خواندن رشته كاركتري JSON** 

**كد 3- 11 فايل** html.JSONExample **3- و كد 12 فايل** java.JSONExample **را نـشان**

**مي دهند.** 

JSONExample.html **: 11 3- كد**

```
<!DOCTYPE html PUBLIC "-//W3C//DTD XHTML 1.0 Strict//EN" 
      "http://www.w3.org/TR/xhtml1/DTD/xhtml1-strict.dtd"> 
<html xmlns="http://www.w3.org/1999/xhtml"> 
<head> 
<title>JSON Example</title> 
<script type="text/javascript" src="json.js"></script> 
<script type="text/javascript"> 
var xmlHttp; 
function createXMLHttpRequest() { 
      if (window.ActiveXObject) { 
            xmlHttp = new ActiveXObject("Microsoft.XMLHTTP"); 
      } 
      else if (window.XMLHttpRequest) { 
            xmlHttp = new XMLHttpRequest(); 
      } 
} 
function doJSON() { 
      var car = getCarObject(); 
      //Use the JSON JavaScript library to stringify the Car object 
      var carAsJSON = JSON.stringify(car); 
      alert("Car object as JSON:\n " + carAsJSON); 
      var url = "JSONExample?timeStamp=" + new Date().getTime(); 
      createXMLHttpRequest(); 
      xmlHttp.open("POST", url, true); 
      xmlHttp.onreadystatechange = handleStateChange;
```

```
xmlHttp.setRequestHeader("Content-Type", 
             "application/x-www-form-urlencoded;"); 
      xmlHttp.send(carAsJSON); 
} 
function handleStateChange() { 
      if(xmlHttp.readyState == 4) {
            if(xmlHttp.status == 200) {
                   parseResults(); 
             } 
      } 
} 
function parseResults() { 
      var responseDiv = document.getElementById("serverResponse"); 
      if(responseDiv.hasChildNodes()) { 
            responseDiv.removeChild(responseDiv.childNodes[0]); 
      } 
      var responseText = 
document.createTextNode(xmlHttp.responseText); 
      responseDiv.appendChild(responseText); 
} 
function getCarObject() { 
      return new Car("Dodge", "Coronet R/T", 1968, "yellow"); 
} 
function Car(make, model, year, color) { 
      this.make = make;
      this.model = model; 
      this.year = year; 
      this.color = color; 
} 
</script> 
</head> 
<body> 
<br/><br/> 
<form action="#"> 
      <input type="button" value="Click here to send JSON data to the 
server" 
            onclick="doJSON();"/> 
</form> 
<h2>Server Response:</h2> 
      <div id="serverResponse"></div> 
</body> 
</html>
                                            JSONExample.java : 12 3- كد
package ajaxbook.chap3; 
import java.io.*; 
import java.net.*; 
import java.text.ParseException; 
import javax.servlet.*; 
import javax.servlet.http.*; 
import org.json.JSONObject; 
public class JSONExample extends HttpServlet {
```

```
protected void doPost(HttpServletRequest request, HttpServletResponse 
response) 
throws ServletException, IOException { 
      String json = readJSONStringFromRequestBody(request);
      //Use the JSON-Java binding library to create a JSON object in 
Java 
      JSONObject jsonObject = null; 
      try { 
            jsonObject = new JSONObject(json); 
      } 
      catch(ParseException pe) { 
            System.out.println("ParseException: " + pe.toString()); 
      } 
      String responseText = "You have a " + jsonObject.getInt("year") 
+ " "
            + jsonObject.getString("make") + " " + 
      jsonObject.getString("model") 
            + " " + " that is " + jsonObject.getString("color") + " 
      in color."; 
      response.setContentType("text/xml"); 
      response.getWriter().print(responseText); 
} 
private String readJSONStringFromRequestBody(HttpServletRequest 
request){ 
      StringBuffer json = new StringBuffer(); 
      String line = null; 
      try { 
            BufferedReader reader = request.getReader(); 
            while((line = reader.readLine()) != null {
                   json.append(line); 
            } 
      } 
      catch(Exception e) { 
            System.out.println("Error reading JSON string: " + 
      e.toString()); 
      } 
      return json.toString(); 
} 
}
```
**فصل چهارم : پياده سازي تكنيك هاي مقدماتي توسط آژاكس تاكنون با تكنيك آژاكس آشنا شده ايد و مي دانيد كه چگونـه از شـئ** XMLHttpRequest **استفاده كنيد. حال بايد همه اين آموخته ها را به كار ببنديد. اما چگونـه؟ ايـن فـصل چنـدين** موقعیت را که می توانید در آنها از آژاکس استفاده کنید به شما نشان می دهد، تا با اســتفاده از **آنها برنامه هاي قوي تري بنويسيد. بعضي از آنها واضح و ساده هستند و بعضي خير، چيزي كه مهم است اين است كه شما با مشاهده روش حل مسئله توسط ما مي توانيـد تكنيـك خـود را توسعه دهيد. در اين فصل نيز مثالها از كد جاواسرولت در سمت سرور بهره مـي گيرنـد، امـا هركدام از آنها را مي توان به راحتي با زبانهاي ديگر مثل** NET.ASP **و** PHP **يـا هـر زبـان ديگر سمت سرور پياده سازي كرد.** 

## **اعتبار سنجي (Validation Performing (**

**قانون جامع بهره وري مي گويد كه بايد از وقوع خطاها جلوگيري كرد، اما به جز آن، شما بايد به زودي نحوه گزارش خطا به كاربرانتان را تغيير دهيد. قبل از آژاكس، برنامه هاي تحت وب، به منظور تعيين صحت داده هاي وارد شده توسط كاربر، مجبور به ارسال كل صفحه به سـرور بودند يا از جاوااسكريپت به منظور چك كردن داده هاي هر فـرم اسـتفاده كننـد. امـا نوشـتن بعضي از روتين هاي چك كننده در جاوااسكريپت آسان نمي باشد. البته هر روتين چك كننده كه در سمت كلاينت با جاوااسكريپت نوشته مي شود بايد در سمت سرور هم نوشته شده باشد چراكه ممكن است قابليت اجراي كدهاي جاوااسكريپت توسط مرورگر كـاربر غيرفعـال شـده باشد.** 

**با آژاكس ديگر مجبور نيستيد خودتان را به روتين هاي ساده اعتبارسـنجي سـمت كلاينـت و دوباره نويسي آنها در سمت سرور، محدود كنيد. بلكه شما مـي توانيـد بـه سـادگي روالهـاي نوشته شده در سمت سرور را فراخواني نماييد. در بيـشتر مـوارد كـار كـردن بـه ايـن روش ساده تر است.** 

**وقتي از ما سوال مي شود كه از كجا براي شروع كاربرد آژاكس در برنامه ها بايد استفاده كرد، توصيه مي كنيم كه از اعتبار سنجي فرمها شروع كنيد. در اين قسمت ما يكي از پر كاربردترين اعتبارسنجي ها را كه تعيين اعتبار تاريخ هاست در قالب يك مثال آورده ايم.**  **كد** HTML **اين مثال بسيار ساده است.(كد 4-1 را ببينيد.) در اين مثال يـك** Box Input **بـا رويداد** OnChange **) وجود دارد البته شما مي توانيد از هر رويداد ديگري كه مايليد به جـاي اين رويداد استفاده نماييد) كه روال اعتبار سنجي را فعال مي كند. همانطور كه مي بينيـد متـد آشناي ما يعني** CreateXMLHttpRequest **فراخـواني و سـپس مقـدار وارد شـده توسـط كاربر به فايل** ValidationServlet **ارسال شده اسـت. تـابع** CallBack **نتـايج را از سـرور دريافت كرده و به عنوان ورودي به متد** SetMessage **مي دهد. متد اخير پاسخ سـرور را بـا استفاده از رنگ مشخص روي صفحه نمايش مي دهد.** 

#### Validation.html **: 4-1 كد**

```
<!DOCTYPE HTML PUBLIC "-//W3C//DTD HTML 4.01 Transitional//EN" > 
<html> 
<head> 
<title>Using Ajax for validation</title> 
<script type="text/javascript"> 
      var xmlHttp; 
function createXMLHttpRequest() { 
      if (window.ActiveXObject) { 
      xmlHttp = new ActiveXObject("Microsoft.XMLHTTP"); 
      } 
      else if (window.XMLHttpRequest) { 
      xmlHttp = new XMLHttpRequest();
      } 
} 
function validate() { 
      createXMLHttpRequest(); 
      var date = document.getElementById("birthDate"); 
      var url = "ValidationServlet?birthDate=" + escape(date.value); 
      xmlHttp.open("GET", url, true); 
      xmlHttp.onreadystatechange = callback; 
      xmlHttp.send(null); 
} 
function callback() { 
      if (xmllHttp.readyState == 4) {
            if (xmllHttp.status == 200) {
            var mes = 
            xmlHttp.responseXML 
            .getElementsByTagName("message")[0].firstChild.data; 
            var val =xmlHttp.responseXML 
            .getElementsByTagName("passed")[0].firstChild.data; 
            setMessage(mes, val); 
            } 
      } 
} 
function setMessage(message, isValid) { 
      var messageArea = document.getElementById("dateMessage"); 
      var fontColor = "red"; 
      if (isValid == "true") \{fontColor = "green"; 
      } 
      messageArea.innerHTML = "<font color=" + fontColor + ">" å
```

```
+ message + " </font>"; 
} 
</script> 
</head> 
<body> 
<h1>Ajax Validation Example</h1> 
Birth date: <input type="text" size="10" id="birthDate" 
onchange="validate();"/> 
<div id="dateMessage"></div> 
</body> 
</html> 
كد سمت سرور اين مثال نيز همانند كد سمت كلاينـت آن بـسيار سـاده اسـت ( . كـد 4-2 را
                                                                         ببينيد.)
```
ValidationServlet.java **: 4-2 كد**

```
package ajaxbook.chap4; 
import java.io.*; 
import java.text.ParseException; 
import java.text.SimpleDateFormat; 
import javax.servlet.*; 
import javax.servlet.http.*; 
public class ValidationServlet extends HttpServlet { 
/** Handles the HTTP <code>GET</code> method.
* @param request servlet request 
* @param response servlet response 
*/ 
protected void doGet(HttpServletRequest request, HttpServletResponse 
response) throws ServletException, IOException { 
      PrintWriter out = response.getWriter(); 
      boolean passed = 
      validateDate(request.getParameter("birthDate")); 
      response.setContentType("text/xml"); 
      response.setHeader("Cache-Control", "no-cache"); 
      String message = "You have entered an invalid date."; 
      if (passed) { 
            message = "You have entered a valid date."; 
      } 
      out.println("<response>"); 
      out.println("<passed>" + Boolean.toString(passed) +
      "</passed>"); 
      out.println("<message>" + message + "</message>"); 
      out.println("</response>"); 
      out.close(); 
} 
/** 
* Checks to see whether the argument is a valid date. 
* A null date is considered invalid. This method 
* used the default data formatter and lenient 
* parsing. 
* 
* @param date a String representing the date to check 
* @return message a String representing the outcome of the check 
*/ 
private boolean validateDate(String date) { 
      boolean isValid = true; 
      if(date != null) {
```

```
SimpleDateFormat formatter= new SimpleDateFormat("MM/dd/yyyy"); 
      try { 
             formatter.parse(date); 
      } catch (ParseException pe) { 
      System.out.println(pe.toString()); 
      isValid = false; 
      } 
      } else { 
      isValid = false; 
      } 
      return isValid; 
      } 
}
```

```
نتيجه اجراي اين مثال را در شكل هاي 4-1 4-2 و . مي بينيد
```
**شكل 4-1 : ورود تاريخ غير معتبر** 

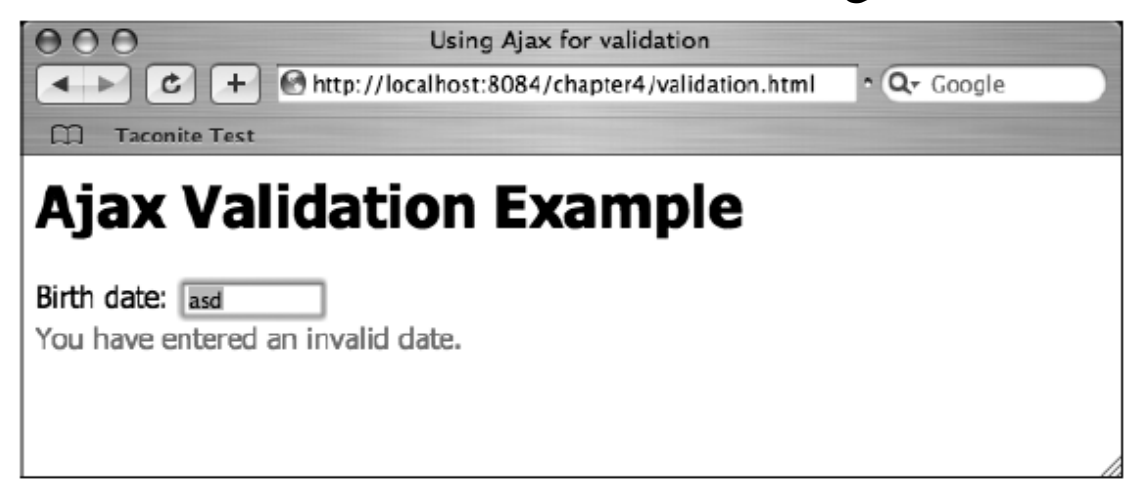

**شكل 4-2 : ورود تاريخ معتبر** 

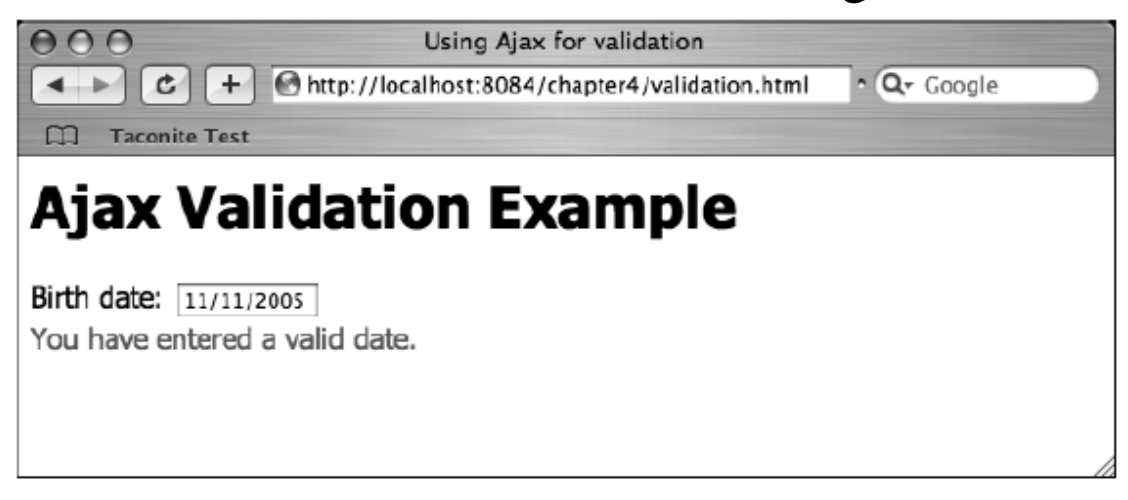

# **پردازش سرآيندهاي پاسخ سرور**

**گاهي اوقات شما نياز به بازيابي تمام محتواي صفحه نداريد، به عنوان مثـال، وقتـي كـه فقـط مي خواهيد فعاليت سرور را چك كنيد. ممكن است فقط بخواهيد سـرآيندهاي پاسـخ ارسـال شده توسط سرور را چك كنيد و از نمـايش محتـواي پاسـخ خـودداري كنيـد. بـا خوانـدن سرآيندهاي پاسخ، شما مي توانيد اطلاعاتي مثل نوع محتواي پاسخ، اندازه آن و حتـي تـاريخ آخرين تغييرات را به دست آوريد.** 

**روش استاندارد ارسال درخواست در اين مورد(دستيابي به سرآيندهاي پاسخ) به جاي اسـتفاده از درخواست به روش** Post **يا** Get **كه قبلاً توضيح داده شدند، اسـتفاده از درخواسـت نـوع** HEAD **مي باشد. هنگامي كه سرور بـه درخواسـت نـوع** HEAD **پاسـخ مـي دهـد، فقـط سرآيندها را به مرورگر كاربر مي فرستد. با توجه به حذف محتوا از پاسـخ، پاسـخ ايـن نـوع درخواست خيلي كوچكتر از پاسخ درخواست هاي نوع** Post **يا** Get **. مي باشد كد 3-4 روشهاي مختلفي را كه مي توانيدسرآيندهاي پاسخ را از شـئ** XMLHttpRequest **به دست آوريد و براي اهداف خود استفاده كنيد، نشان مي دهد. صفحه اين مثال شامل چهـار لينك اسـت كـه هركـدام از متـدهاي مختلـف شـئ** XMLHttpRequest **بـراي خوانـدن سرآيندهاي پاسخ رسيده، استفاده مي كند.** 

readingResponseHeader.html **: 3-4 كد**

```
<!DOCTYPE html PUBLIC "-//W3C//DTD XHTML 1.0 Strict//EN" 
"http://www.w3.org/TR/xhtml1/DTD/xhtml1-strict.dtd"> 
<html xmlns="http://www.w3.org/1999/xhtml"> 
<head> 
<title>Reading Response Headers</title> 
<script type="text/javascript"> 
var xmlHttp; 
var requestType = ""; 
function createXMLHttpRequest() { 
  if (window.ActiveXObject) { 
     xmlHttp = new ActiveXObject("Microsoft.XMLHTTP"); 
  } 
  else if (window.XMLHttpRequest) { 
     xmlHttp = new XMLHttpRequest(); 
  } 
} 
function doHeadRequest(request, url) { 
  requestType = request; 
  createXMLHttpRequest(); 
  xmlHttp.onreadystatechange = handleStateChange;
```

```
xmlHttp.open("HEAD", url, true); 
  xmlHttp.send(null); 
} 
function handleStateChange() { 
  if(xmlHttp.readyState == 4) {
     if(requestType == "allResponseHeaders") {
       getAllResponseHeaders(); 
     } 
     else if(requestType == "lastModified") { 
       getLastModified(); 
     } 
     else if(requestType == "isResourceAvailable") { 
       getIsResourceAvailable(); 
     } 
  } 
} 
function getAllResponseHeaders() { 
  alert(xmlHttp.qetAllResponseHeaders());
} 
function getLastModified() { 
  alert("Last Modified: " + xmlHttp.getResponseHeader("Last-
  Modified")); 
} 
function getIsResourceAvailable() { 
  if(xmlHttp.status == 200) {
    alert("Successful response"); 
  } 
  else if(xmlHttp.status == 404) {
    alert("Resource is unavailable"); 
  } 
  else { 
    alert("Unexpected response status: " + xmlHttp.status); 
  } 
} 
</script> 
</head> 
<body> 
<h1>Reading Response Headers</h1> 
<a href="javascript:doHeadRequest('allResponseHeaders', 
  'readingResponseHeaders.xml');">Read All Response Headers</a> 
br/<a href="javascript:doHeadRequest('lastModified', 
  'readingResponseHeaders.xml');">Get Last Modified Date</a> 
chr/<a href="javascript:doHeadRequest('isResourceAvailable', 
  'readingResponseHeaders.xml');">Read Available Resource</a> 
br/<a href="javascript:doHeadRequest('isResourceAvailable', 
  'not-available.xml');">Read Unavailable Resource</a> 
</body> 
</html>
```
**لينـــك اول در صـــفحه از متـــد** getAllResponseHeader **مربـــوط بـــه شـــئ** XMLHttpRequest **استفاده مي كند.اين متد همه سرآيندهاي پاسـخ را بـه صـورت رشـته كاراكتري برمي گرداند. در اين مثال، سرآيندهاي پاسخ در پنجره پيام نمايش داده مـي شـوند. اين متد در عمل كمتر استفاده مي شود زيرا همه سرآيندها را در قالـب رشـته كـاراكتري بـر مي گرداند و بازيابي يك سرآيند مشخص با استفاده از خروجي اين متد نياز به تجزيه و تحليل رشته خروجي دارد.** 

**متد** getResponseHeader **اين مشكل را با برگرداندن مقدار مربوط به يك سرآيند مشخص در پاسخ حل كرده است. اين متد فقط يك ورودي دارد كه نام سرآيندي است كـه مقـدار آن مورد توجه است. در اين مثال از اين متد به منظور نمايش تاريخ آخرين تغييرات سـند (** Last Modified **(در يك پنجره پيام استفاده شده است. يك نمونه برنامـه واقعـي بـراي ايـن متـد مي تواند چك كردن يك منبع روي سرور در زمان مشخص باشد. مرورگـر هنگـامي محتـواي صفحه جاري را با استفاده از يك منبع روي سرور تغيير خواهد داد كه مقدار اين سـرآيند بعـد از آخرين سركشي تغيير كرده باشد.** 

**دو لينك آخر در صفحه با استفاده از شئ** XMLHttpRequest **كدهاي وضـعيت** HTTP **را كه توسط سرور برگردانده مي شوند را بررسي مي كنند. متـدهاي مربـوط بـه وضـعيت شـئ** XMLHttpRequest **مقدار كد وضعيت سرور را به صورت مقدار عدد صحيح برمي گرداند. كد وضعيت 200 نشان دهنده پاسخ طبيعي و موفقيت آميز از سمت سرور است. برعكس، كـد وضعيت 500 نشان مي دهد كه خطايي هنگامي كه سرور جهـت پاسـخ دادن بـه درخواسـت تلاش مي كرده است، اتفاق افتاده است.** 

<span id="page-87-0"></span>**[36](#page-87-0) اين مثال از كدهاي وضعيت** HTTP **به منظور تشخيص وجود يك منبع مشخص روي سرور استفاده مي كند. كد وضعيت 404 نشان مي دهد كه منبع خواسـته شـده روي سـرور موجـود نمي باشد. لينك "**Resource Available Read **"روي صفحه يـك فايـل** XML **را كـه روي سرور موجود مي باشد، درخواست مي نمايد. به خاطر وجود فايـل خواسـته شـده روي سرور، كد وضعيت 200 كه نشان دهنده پاسخ موفقيت آميز است برگردانده مي شـود. آخـرين لينك روي صفحه كه با عبارت "**Resource Unavailable Read **"مشخص شـده اسـت، فايلي را را كه روي سرور نيست، درخواست مي نمايد. سـرور بـا كـد وضـعيت 404 پاسـخ مي دهد. تابع جاوااسكريپت پاسخ سرور را بررسي مي كند و با مشاهده كد وضعيت ،404 يك**

**پنجره پيام را كه بيانگر عدم وجود فايل خواسـته شـده روي سـرور اسـت، بـه كـاربر نـشان مي دهد.** 

**كد 4-4 فايل** xml.ReadingResponseHeader **را نشان مي دهد.** 

### ReadingResponseHeader.xml **: 4-4 كد**

<?xml version="1.0" encoding="UTF-8"?>

<readingResponseHeaders>

</readingResponseHeaders>

**شكل 3-4 نتيجه نمايش همه سرآيندهاي پاسخ سرور را نـشان مـي دهـد. شـكل 4-4 نتيجـه بررسي سرآيند** Modified-Last **را نشان مي دهـد و شـكل 5-4 نتيجـه وجـود يـك فايـل مشخص روي سرور را نشان مي دهد.** 

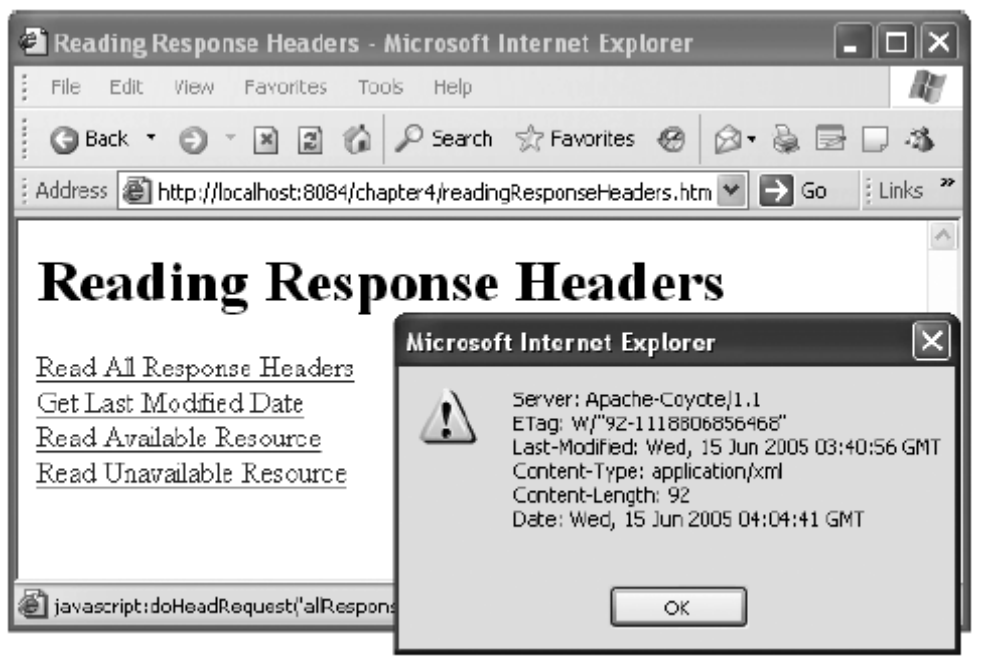

**شكل 3-4 : نمايش همه سرآينهاي پاسخ سرور** 

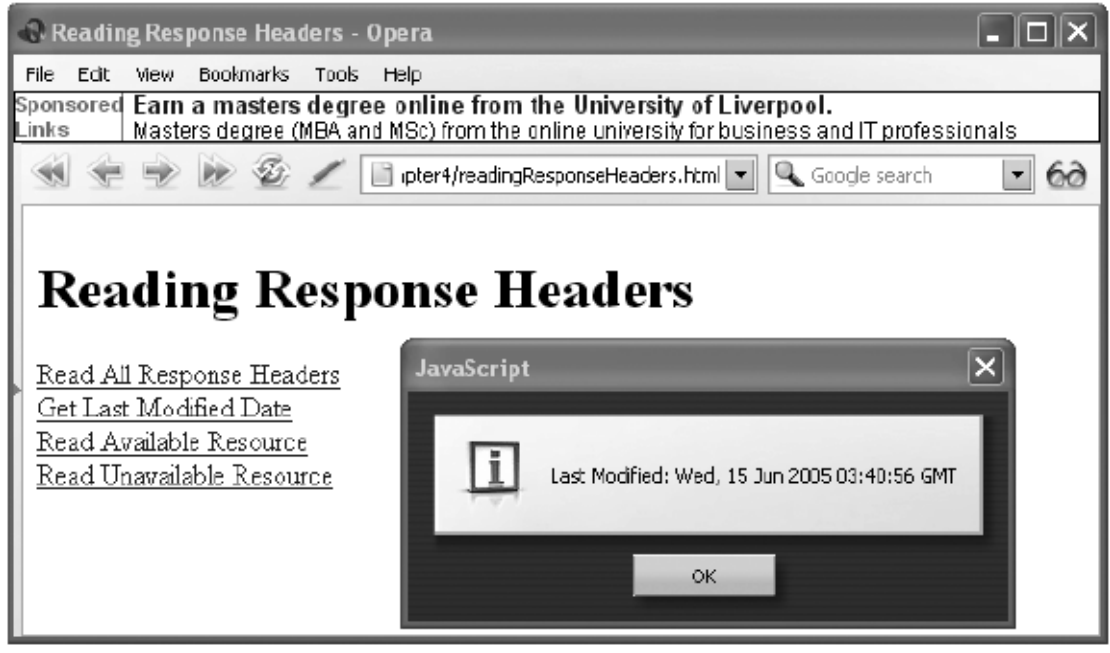

**شكل 4-4 : بررسي يك سرآيند مشخص، در اين مثال سرآيند** Modified-Last

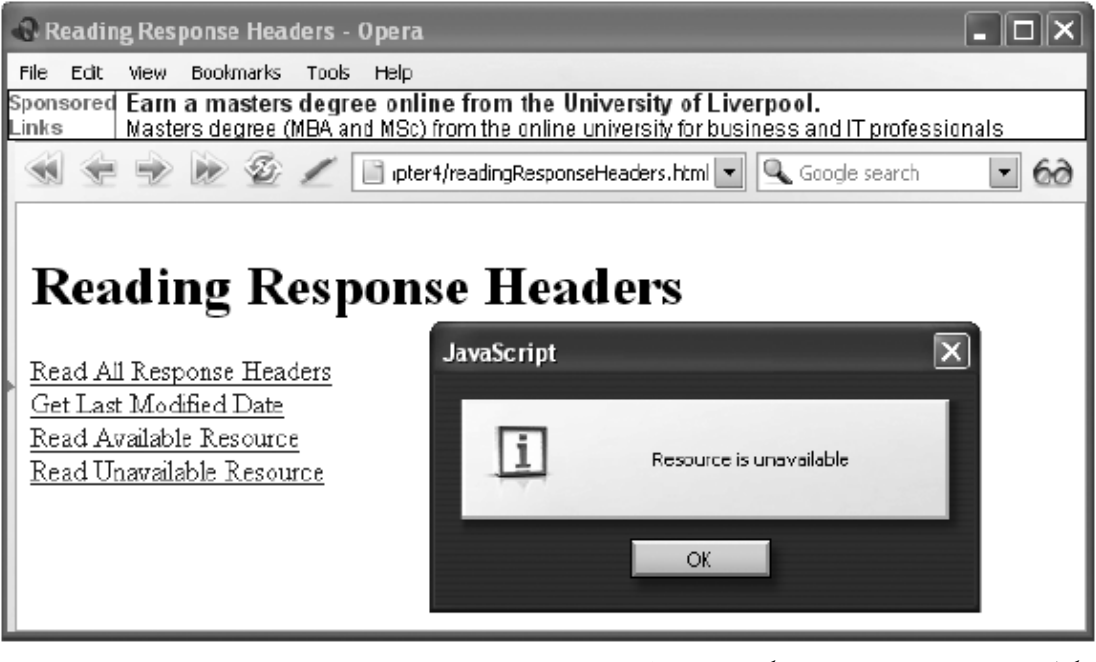

**شكل 5-4 : بررسي وجود يك منبع خاص روي سرور** 

## **ليست به صورت پويا [37](#page-90-0) بارگذاري**

**[38](#page-90-1) برنامه هاي وب معمولاً براساس روش طراحي ويزارد ساخته مي شوند، بدين ترتيب كه هـر صفحه در حال نمايش، از كاربر مقداري اطلاعات به صورت ورودي دريافت مـي كنـد و هـر صفحه جديد با اطلاعات دريافت شده در صفحات قبل، ساخته مي شود. اين روش طراحي در مواقعي كه كاربر مي خواهد عملي را انجام دهد كه آن عمل ماهيت مرحلـه بـه مرحلـه دارد، مفيد است. متاسفانه بسياري از وب سايتها از اين رهيافت بهره مي برند چون تاكنون راهي جز اين نداشتند.پيش از ظهور آژاكس اگر نگوييم غيرممكن بود، بسيار سخت بود كه يـك صـفحه همه صفحه، هنگامي كه فقط قسمت مشخصي از صـفحه بـر اسـاس [39](#page-90-2) را بدون بازيابي مجدد ورودي كاربر نياز به تغيير دارد، به صورت پويا تغيير داد.** 

**يك تكنيك به منظور جلوگيري از بازيابي مجدد كل صفحه اين است كه اطلاعات روي صفحه به صورت مخفي نگه داشته شوند و هنگام نياز نمايش داده شوند. مثلاً هنگامي كه مقادير درون جعبه انتخاب** B **به مقدار انتخاب شده در جعبه انتخاب** A **بستگي دارد، مقـادير مـورد نيـاز [40](#page-90-3) جعبه انتخاب** B **مي توانند درون جعبه هاي انتخاب مخفي نگهداري شوند. هنگامي كه مقـدار انتخاب شده در جعهبه انتخاب** A **تغيير كند، با استفاده از جاوااسكريپت مي توان مشخص كرد كه كدام يك از جعبه هاي انتخاب مخفي بايد نمايش داده شود. تكنيك ديگر حل اين مـشكل اين است كه مقدار خاصيت** Option **مربوط به جعبه انتخاب** B **را با اسـتفاده از مؤلفـه هـاي يك جعبه انتخاب مخفي تنظيم كرد. اين تكنيك ها مفيدند اما كاربرد آنها محدود بـه مـواردي است كه تغييرات صفحه به مجموعه متناهي و ثابت، براساس انتخاب كاربر، وابسته باشد.** 

<span id="page-90-3"></span><span id="page-90-2"></span><span id="page-90-1"></span><span id="page-90-0"></span>**فرض كنيد مي خواهيد سرويس تبليغات اتومبيل به صورت دسته بندي شده راه انداري نماييد . معمولاً خريداران، اتومبيل مورد نظر خود را بر اساس سال ساخت، كارخانه سازنده و مدل آن جستجو مي كنند. به منظور جلوگيري از خطاهاي تايپي توسط كاربر تصميم مي گيريد كه سال ساخت، كارخانه سازنده و مدل به صورت جعبه هاي انتخاب در اختيار كاربران قـرار گيرنـد. تغيير گزينه جاري در جعبه انتخاب سال ساخت يا كارخانه سازنده بايد مدلهاي مربـوط بـه آن سال و كارخانه را در جعبه انتخاب مربوطه نمايش دهد.** 

Loading -  $37$ 

Wizard - 38

Refreshing - 39

**توجه داشته باشيد كه با انتخاب هر سال ساخت، كارخانه هاي سازنده نيز تغيير خواهند كرد و همچنين مدلهاي هر كارخانه سازنده در هر سال متفاوت خواهد بود. مي بينيد كـه بـا افـزايش تعداد سالهاي ساخت، كارخانه ها و مدلها حالات زيادي به منظور انتخاب ايجاد مي شوند كـه استفاده از دو تكنيك قبل را غير ممكن مي سازد.** 

**شما مي توانيد اين مشكل را به راحتي توسط آژاكس حل كنيد. هرگاه كـه سـال سـاخت يـا كارخانه سازنده در جعبه هاي انتخاب مربوطه تغيير كنند، يك درخواست ناهمگـام بـه سـرور ارسال مي شود كه ليست مدلهاي موجود مربوط به آن سـال و كارخانـه سـازنده را جـستجو مي كند. كد سمت سرور مسئول جستجو و مشخص كردن مدلهاي خواسته شده مي باشـد. در سمت سرور معمولاً با استفاده از پايگاه داده هاي رابطه اي عمل جستجو روي مـدلها صـورت مي گيرد. هنگامي كه كه مدلهاي مورد نظر يافت شدند، سرور آنها را درون فايل** XML **قـرار داده و به مرورگر برمي گرداند. مرورگر مسئول پردازش پاسخ سرور است و بايد مقادير جعبـه انتخاب مربوط به مدلها را را با استفاده از مقادير ارسال شده توسط سرور، به روزرساني نمايد. كد 5-4 نشان مي دهد كه چگونه مي توان محتواي يك جعبه انتخاب را براساس انتخاب هـاي دو جعبه انتخاب ديگر، به صورت پويا تغيير داد. اين مثال فقط از 4 سال ساخت و 3 كارخانـه سازنده و 4 مدل به ازاي هر سال و كارخانه، استفاده مي كند. بدين ترتيـب 48 حـال تركيـب براي سال، كارخانه و مدل وجود خواهد داشت. اين مثال را نمي توان بـا اسـتفاده از تكنيـك پنهان سازي انجام داد چونكه نياز به 48 حالت مخفي دارد كه در هر لحظه تنها يكـي از آنهـا بايد نمايش داده شوند.** 

#### DynamicLists.html **: 5-4 كد**

```
<!DOCTYPE html PUBLIC "-//W3C//DTD XHTML 1.0 Strict//EN" 
  "http://www.w3.org/TR/xhtml1/DTD/xhtml1-strict.dtd"> 
<html xmlns="http://www.w3.org/1999/xhtml"> 
<head> 
<title>Dynamically Filling Lists</title> 
<script type="text/javascript"> 
var xmlHttp; 
function createXMLHttpRequest() { 
  if (window.ActiveXObject) { 
     xmlHttp = new ActiveXObject("Microsoft.XMLHTTP"); 
  } 
  else if (window.XMLHttpRequest) { 
  xmlHttp = new XMLHttpRequest(); 
  } 
}
```

```
function refreshModelList() { 
  var make = document.getElementById("make").value; 
  var modelYear = document.getElementById("modelYear").value; 
  if(make == "" || modelYear == "") {
     clearModelsList(); 
    return; 
  } 
  var url = "RefreshModelList?" 
     + createQueryString(make, modelYear) + "&ts=" + new 
    Date().getTime(); 
  createXMLHttpRequest(); 
  xmlHttp.onreadystatechange = handleStateChange; 
  xmlHttp.open("GET", url, true); 
  xmlHttp.send(null); 
} 
function createQueryString(make, modelYear) { 
  var queryString = "make=" + make + "&modelYear=" + modelYear; 
  return queryString; 
} 
function handleStateChange() { 
  if(xmlHttp.readyState == 4) { 
     if(xmllHttp.status == 200) {
       updateModelsList(); 
     } 
  } 
} 
function updateModelsList() { 
  clearModelsList(); 
  var models = document.getElementById("models"); 
  var results = xmlHttp.responseXML.getElementsByTagName("model"); 
  var option = null; 
  for(var i = 0; i < results.length; i++) {
     option = document.createElement("option"); 
     option.appendChild 
       (document.createTextNode(results[i].firstChild.nodeValue)); 
    models.appendChild(option); 
  } 
} 
function clearModelsList() { 
  var models = document.getElementById("models"); 
  while(models.childNodes.length > 0) { 
    models.removeChild(models.childNodes[0]); 
  } 
} 
</script> 
</head> 
<body> 
  <h1>Select Model Year and Make</h1> 
  <form action="#"> 
     <span style="font-weight:bold;">Model Year:</span> 
     <select id="modelYear" onchange="refreshModelList();"> 
       <option value="">Select One</option> 
       <option value="2006">2006</option>
```

```
<option value="1995">1995</option> 
       <option value="1985">1985</option> 
       <option value="1970">1970</option> 
     </select> 
     <br/><br/> 
     <span style="font-weight:bold;">Make:</span> 
    <select id="make" onchange="refreshModelList();"> 
       <option value="">Select One</option> 
       <option value="Chevrolet">Chevrolet</option> 
       <option value="Dodge">Dodge</option> 
       <option value="Pontiac">Pontiac</option> 
     </select> 
     <br/><br/> 
    <span style="font-weight:bold;">Models:</span> 
     br/<select id="models" size="6" style="width:300px;"> 
     </select> 
  </form> 
</body> 
</html>
```
**به روزرساني صفحه با استفاده از رويدار** OnChange **مربوط به جعبه هـاي انتخـاب سـال و كارخانه اتفاق مي افتد. هنگامي كه يكي از جعبـه هـاي انتخـاب تغييـر كنـد، مرورگـر يـك درخواست ناهمگام به سرور ارسال مي كند. درخواست شامل رشته اي است كه حـاوي سـال ساخت و كارخانه انتخاب شده مي باشد.** 

**در سمت سرور كد** RefreshModelList **درخواست مرورگـر را دريافـت كـرده و ليـست مدلهاي مربوط به سال و كارخانه مورد نظر را مشخص مـي نمايـد. ايـن كـد در ابتـدا رشـته درخواست را به منظور مشخص كردن سال و كارخانه، پردازش مي نمايد. وقتي كه اين مقادير به دست آمدند، اين كد درون مجموعه اي از مدلها به جـستجو مـي پـردازد. درصـورتي كـه موردي يافت شود آن را به رشته** XML **نتيجه، مي افزايد. وقتي همه مدلهاي مورد نظر يافـت شد، رشته** XML **آماده شده به عنوان پاسخ به مرورگر برگردانده مي شود.** 

**توجه داشته باشيد كه در دنياي واقعي كد سمت سرور اينگونه مثالها هرگـز بـه ايـن سـادگي نخواهد بود و در واقع با استفاده از پايگاه داده و مكانيزم هاي آن عمل جستجو انجـام خواهـد شد. در اين مثال به منظور سادگي و تمركز روي اصل بحث از آوردن كدهاي سـنگين سـمت سرور خودداري شده است.** 

**كد 6-4 فايل** java.RefreshModelListServlet **را نشان مي دهد.** 

### RefreshModelListServlet.java **: 6-4 كد**

```
package ajaxbook.chap4; 
import java.io.*; 
import java.util.ArrayList; 
import java.util.Iterator; 
import java.util.List; 
import javax.servlet.*; 
import javax.servlet.http.*; 
public class RefreshModelListServlet extends HttpServlet { 
private static List availableModels = new ArrayList(); 
protected void processRequest(HttpServletRequest request 
  , HttpServletResponse response) 
throws ServletException, IOException { 
  response.setContentType("text/html;charset=UTF-8"); 
  int modelYear = 
  Integer.parseInt(request.getParameter("modelYear")); 
  String make = request.getParameter("make"); 
  StringBuffer results = new StringBuffer("<models>"); 
  MakeModelYear availableModel = null; 
  for(Iterator it = availableModels.iterator(); it.hasNext();) {
     availableModel = (MakeModelYear)it.next(); 
     if(availableModel.modelYear == modelYear) { 
       if(availableModel.make.equals(make)) { 
          results.append("<model>"); 
          results.append(availableModel.model); 
          results.append("</model>"); 
       } 
     } 
  } 
  results.append("</models>"); 
  response.setContentType("text/xml"); 
  response.getWriter().write(results.toString()); 
} 
protected void doGet(HttpServletRequest request, HttpServletResponse 
response) 
throws ServletException, IOException { 
  processRequest(request, response); 
} 
public void init() throws ServletException { 
  availableModels.add(new MakeModelYear(2006, "Dodge", "Charger")); 
  availableModels.add(new MakeModelYear(2006, "Dodge", "Magnum")); 
  availableModels.add(new MakeModelYear(2006, "Dodge", "Ram")); 
  availableModels.add(new MakeModelYear(2006, "Dodge", "Viper")); 
  availableModels.add(new MakeModelYear(1995, "Dodge", "Avenger")); 
  availableModels.add(new MakeModelYear(1995, "Dodge", "Intrepid")); 
  availableModels.add(new MakeModelYear(1995, "Dodge", "Neon")); 
  availableModels.add(new MakeModelYear(1995, "Dodge", "Spirit")); 
  availableModels.add(new MakeModelYear(1985, "Dodge", "Aries")); 
  availableModels.add(new MakeModelYear(1985, "Dodge", "Daytona")); 
  availableModels.add(new MakeModelYear(1985, "Dodge", "Diplomat")); 
  availableModels.add(new MakeModelYear(1985, "Dodge", "Omni")); 
  availableModels.add(new MakeModelYear(1970, "Dodge", 
  "Challenger")); 
  availableModels.add(new MakeModelYear(1970, "Dodge", "Charger"));
```

```
availableModels.add(new MakeModelYear(1970, "Dodge", "Coronet")); 
availableModels.add(new MakeModelYear(1970, "Dodge", "Dart")); 
availableModels.add(new MakeModelYear(2006, "Chevrolet", 
"Colorado")); 
availableModels.add(new MakeModelYear(2006, "Chevrolet", 
"Corvette")); 
availableModels.add(new MakeModelYear(2006, "Chevrolet", 
"Equinox")); 
availableModels.add(new MakeModelYear(2006, "Chevrolet", "Monte 
Carlo")); 
availableModels.add(new MakeModelYear(1995, "Chevrolet", 
"Beretta")); 
availableModels.add(new MakeModelYear(1995, "Chevrolet", 
"Camaro")); 
availableModels.add(new MakeModelYear(1995, "Chevrolet", 
"Cavalier")); 
availableModels.add(new MakeModelYear(1995, "Chevrolet", 
"Lumina")); 
availableModels.add(new MakeModelYear(1985, "Chevrolet", 
"Cavalier")); 
availableModels.add(new MakeModelYear(1985, "Chevrolet", 
"Chevette")); 
availableModels.add(new MakeModelYear(1985, "Chevrolet", 
"Celebrity")); 
availableModels.add(new MakeModelYear(1985, "Chevrolet", "Citation 
II")); 
availableModels.add(new MakeModelYear(1970, "Chevrolet", "Bel 
Air")); 
availableModels.add(new MakeModelYear(1970, "Chevrolet", 
"Caprice")); 
availableModels.add(new MakeModelYear(1970, "Chevrolet", 
"Chevelle")); 
availableModels.add(new MakeModelYear(1970, "Chevrolet", "Monte 
Carlo")); 
availableModels.add(new MakeModelYear(2006, "Pontiac", "G6")); 
availableModels.add(new MakeModelYear(2006, "Pontiac", "Grand 
Prix")); 
availableModels.add(new MakeModelYear(2006, "Pontiac", 
"Solstice")); 
availableModels.add(new MakeModelYear(2006, "Pontiac", "Vibe")); 
availableModels.add(new MakeModelYear(1995, "Pontiac", 
"Bonneville")); 
availableModels.add(new MakeModelYear(1995, "Pontiac", "Grand 
Am")); 
availableModels.add(new MakeModelYear(1995, "Pontiac", "Grand 
Prix")); 
availableModels.add(new MakeModelYear(1995, "Pontiac", 
"Firebird")); 
availableModels.add(new MakeModelYear(1985, "Pontiac", "6000")); 
availableModels.add(new MakeModelYear(1985, "Pontiac", "Fiero")); 
availableModels.add(new MakeModelYear(1985, "Pontiac", "Grand 
Prix")); 
availableModels.add(new MakeModelYear(1985, "Pontiac", 
"Parisienne")); 
availableModels.add(new MakeModelYear(1970, "Pontiac", 
"Catalina")); 
availableModels.add(new MakeModelYear(1970, "Pontiac", "GTO")); 
availableModels.add(new MakeModelYear(1970, "Pontiac", "LeMans")); 
availableModels.add(new MakeModelYear(1970, "Pontiac", 
"Tempest"));
```
}

```
private static class MakeModelYear { 
    private int modelYear; 
    private String make; 
    private String model; 
    public MakeModelYear(int modelYear, String make, String model) { 
       this.modelYear = modelYear; 
       this.make = make;
       this.model = model; 
     } 
       } 
}
```
**شكل 6-4 نشان مي دهد كه انتخاب مقادير مختلف در جعبه هاي انتخـاب سـال و كارخانـه، ليست مدلهاي موجود را تغيير مي دهد.** 

**شكل 6-4 : انتخاب مقادير مختلف در جعبه هاي انتخاب** 

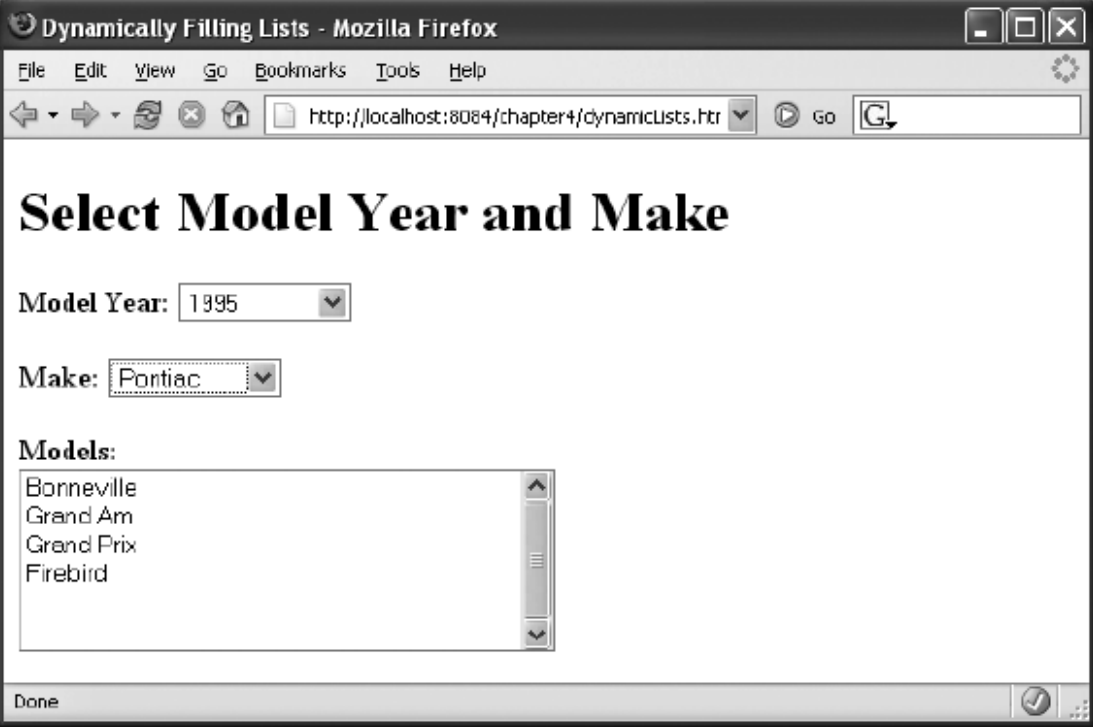

**[41](#page-97-0) ساخت يك صفحه با قابليت بارگذاري خودكار هنگامي كه سايتي مثل** com.CNN **در بازه هاي زماني مختلف بارگذاري مجـدد مـي شـود، مي توانيد ببينيد كه كل صفحه مجدداً بارگذاري شده است تا فقط يك يا چند تيتر خبر و چنـد عكس تغيير يابند. همچنين با بارگذاري مجدد كل صفحه، تشخيص اينكه كدام مطلب به تازگي به صفحه افزوده شده است گاهي مشكل مي باشد. با استفاده از آژاكس مي توانيد خيال كاربران خود را در مورد فشردن دكمه بارگـذاري مجـدد مرورگر، جهت دريافت آخرين تغييرات، راحت نماييد.يك نمونه وب سايت كه از اين تكنيـك استفاده مي نمايد وب سايت خبري جديدي به نام** Digg **است.( [spy/com.digg://http](http://digg.com/spy) ( اين وب سايت با استفاده از رهيافت بارگذاري مجـدد خودكـار و سيـستم رنـگ مناسـب بـه**

**صورت گرافيكي به كاربر نشان مي دهد كه كدام تيتر خبري جديد مي باشـد. (شـكل 7-4 را ببينيد.)** 

<span id="page-97-0"></span>**DMozilla Firefox**  $|D| \times |$  $\bullet$ Elle Edit View Go Bookmarks Tools Help  $\boxed{1}$   $\boxed{0}$   $\boxed{C}$ diaa login register about digg  $home > sp<sub>2</sub>$ Recently dug stories (auto-refreshing) What's Digg? Digg is a technology news website that The Truth About DVD Shrink combines social bookmarking, se submitted by cupose 8 hours 15 minutes ago (http://www.afterdewn.com/news/...) blogging, RSS, and non-hierarchical editoria Run control. With digg, users C. submitted by joatorker, 7 hours 59 minutes ago (http://world.honda.com/run/) submit stories for review, but Gas Prices Around the World rather than allowing an editor to decide which staries ga on the submitted by Omningx 9 hours 13 minutes ago (http://money.cnn.com/pf/featur...) homepage, the users do. Learn Stop IE  $m$  pre. submitted by the lanks 7 hours 18 minutes ago (http://www.stopie.com/) Why the RIAA Keeps Getting Hacked digg for stories [5] submitted by Foenetik 14 hours 17 minutes ago (http://www.wired.com/news/fech...) Potentially offensive DS dictionary set for release submit a new link  $\overline{\mathbb{G}}$  submitted by furious xebra 4 hours 55 minutes ago (http://times.hankooki.com/pag...) Unreleased Superman Returns Footage From Comic-Con - Bryan's recently promoted stories by **Blog #22** category submitted by TechnoPops 7 hours 6 minutes ago (http://www.bluetights.net/news...) راہ ت  $\Box$  apple Synthetic Biologist funded by Bill Gates create life from scratch  $\Box$  deals **D** design Submitted by wa3yri 14 hours 10 minutes ago (http://www.breitbart.com/news/...) **El gambo Dhardware** Microsoft Renames Rss to Web Feeds  $\square$  inks **Elinux/unix** submitted by bowiestyle 2 days ago (http://www.pcpro.co.uk/news/76...)  $\Box$ mod: **C**inovic Read www.digg.com

**شكل 7-4 : مثالي از صفحه با قابليت بارگذاري خودكار(** com.Digg **(** 

**بارگذاري خودكار صفحه وب بسيار آسان مي باشد. براي مثال همانطور كه در كد 7-4 نـشان داده شده است، از يك دكمه براي شروع بارگذاري مجدد استفاده مـي شـود، البتـه در دنيـاي واقعي، اين مسئله توسط متد** OnLoad **صفحه انجام مي شود. در اين مثـال متـد** ()doStart **آغاز كننده عمليات است، اما قسمت جالب كار متد** setTimeout **در متـد** ()pollCallbacl **مي باشد كه اجازه مي دهد متد اشاره شده در بازه هاي زماني مشخص كه مي توانـد در حـد ميلي ثانيه باشد، ارزيابي و اجرا گردد. متد** createRow **متدي است كه از مزاياي** DOM **بـه منظور ايجاد محتواي صفحه به صورت پويا استفاده مي كندو متـد** refreshTime **نيـز مقـدار زمان بارگذاري مجدد را كنترل و تنظيم مي نمايد.** 

```
 dynamicUpdate.html : 7-4 كد
```

```
<!DOCTYPE HTML PUBLIC "-//W3C//DTD HTML 4.01 Transitional//EN"> 
<html> 
<head> 
<title>Ajax Dynamic Update</title> 
<script type="text/javascript"> 
var xmlHttp; 
function createXMLHttpRequest() { 
      if (window.ActiveXObject) { 
            xmlHttp = new ActiveXObject("Microsoft.XMLHTTP"); 
      } 
      else if (window.XMLHttpRequest) { 
            xmlHttp = new XMLHttpRequest(); 
      } 
} 
function doStart() { 
      createXMLHttpRequest(); 
      var url = "DynamicUpdateServlet?task=reset"; 
      xmlHttp.open("GET", url, true); 
      xmlHttp.onreadystatechange = startCallback; 
      xmlHttp.send(null); 
} 
function startCallback() { 
      if (xmllHttp.readyState == 4) {
            if (xmllHttp.status == 200) {
            setTimeout("pollServer()", 5000); 
            refreshTime(); 
             } 
      } 
} 
function pollServer() { 
      createXMLHttpRequest(); 
      var url = "DynamicUpdateServlet?task=foo"; 
      xmlHttp.open("GET", url, true); 
      xmlHttp.onreadystatechange = pollCallback; 
      xmlHttp.send(null); 
}
```

```
function refreshTime(){ 
      var time_span = document.getElementById("time"); 
      var time_val = time_span.innerHTML; 
      var int_val = parseInt(time_val);var new_int_val = int_val - 1;
      if (new_int_val > -1) {
            setTimeout("refreshTime()", 1000); 
            time_span.innerHTML = new_int_val; 
      } else { 
            time span.innerHTML = 5;} 
} 
function pollCallback() { 
      if (xmllHttp.readyState == 4) {
            if (xmlHttp.status == 200) \{var message =xmlHttp.responseXML 
             .getElementsByTagName("message")[0].firstChild.data; 
            if (message != "done") { 
                   var new_row = createRow(message); 
                   var table = 
                   document.getElementById("dynamicUpdateArea"); 
                   var table body =table.getElementsByTagName("tbody").item(0); 
                   var first_row = 
                   table_body.getElementsByTagName("tr").item(1); 
                   table_body.insertBefore(new_row, first_row); 
                   setTimeout("pollServer()", 5000); 
                   refreshTime(); 
            } 
            } 
      } 
} 
function createRow(message) { 
      var row = document.createElement("tr"); 
      var cell = document.createElement("td"); 
      var cell_data = document.createTextNode(message); 
      cell.appendChild(cell_data); 
      row.appendChild(cell); 
      return row; 
} 
</script> 
</head> 
<body> 
<h1>Ajax Dynamic Update Example</h1> 
This page will automatically update itself: 
<input type="button" value="Launch" id="go" onclick="doStart();"/> 
<p> 
Page will refresh in <span id="time">5</span> seconds.
<p> 
<table id="dynamicUpdateArea" align="left"> 
<tbody> 
<tr id="row0"><td></td></tr>
</tbody> 
</table> 
</body> 
</html>
```
**كد سمت سرور نيز بسيار ساده مي باشد و فقط دسته اي از اطلاعات را براساس يك شمارنده ساده به مرورگر برمي گرداند. در واقع در اين قسمت با استفاده از عمليات مربـوط بـه پايگـاه داده، كارهاي مختلفي انجام داد كه در اين مثال بـه منظـور سـادگي و تمركـز روي بحـث از آوردن آنها خودداري شده است.** 

```
 DynamicUpdateServlet.java : 8-4 كد
```

```
package ajaxbook.chap4; 
import java.io.*; 
import java.net.*; 
import javax.servlet.*; 
import javax.servlet.http.*; 
public class DynamicUpdateServlet extends HttpServlet { 
private int counter = 1; 
/** Handles the HTTP <code>GET</code> method.
* @param request servlet request 
* @param response servlet response 
*/ 
protected void doGet(HttpServletRequest request, HttpServletResponse 
response) 
throws ServletException, IOException { 
      String res = ""; 
      String task = request.getParameter("task"); 
      String message = ""; 
      if (task.equals("reset")) { 
            counter = 1;} else { 
            switch (counter) { 
            case 1: message = "Steve walks on stage"; break; 
            case 2: message = "iPods rock"; break; 
            case 3: message = "Steve says Macs rule"; break; 
            case 4: message = "Change is coming"; break; 
            case 5: message = "Yes, OS X runs on Intel - has for 
            years"; break; 
            case 6: message = "Macs will soon have Intel chips"; 
            break; 
            case 7: message = "done"; break; 
            } 
      counter++; 
      } 
      res = "<message>" + message + "</message>"; 
      PrintWriter out = response.getWriter(); 
      response.setContentType("text/xml"); 
      response.setHeader("Cache-Control", "no-cache"); 
      out.println("<response>"); 
      out.println(res); 
      out.println("</response>");
      out.close(); 
} 
}
```
**شكل 9-4 نتيجه مثال بارگذاري خودكار را در مرورگر نشان مي دهد.** 

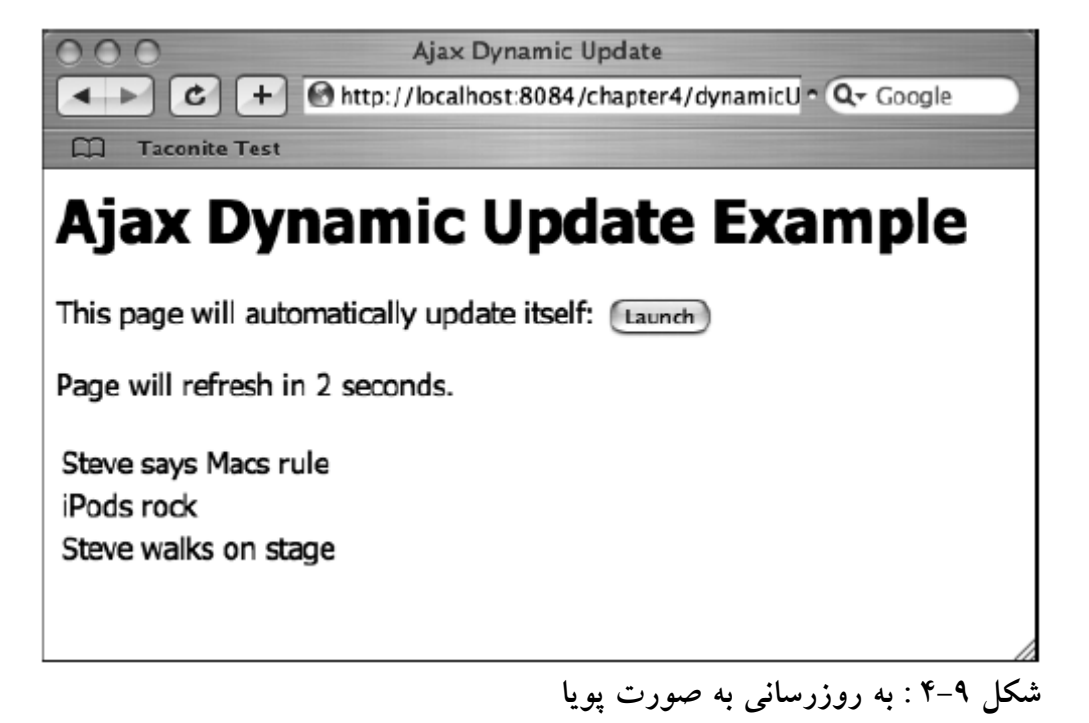

# **[42](#page-102-0) نمايش نوار پيشرفت**

**در هر برنامه كاربردي ممكن است تراكنشي وجود داشته باشد كه زماني جهت تكميل آن لازم باشد و اين زمان از يك كامپيوتر به كامپيوتر ديگر به خاطر تفاوتهاي سـخت افـزاري، ممكـن است متفاوت باشد. در اينگونه مواقع معمولاً با استفاده از نوار پيشرفت مدت زمان طي شـده و باقيمانده، از آن عمل به كاربر نشان داده مي شود. قبل از ظهور آژاكس ايـن گزينـه در مـورد وب سايتها به راحتي قابل پياده سازي نبود. در اين مثال مي آموزيد كه چگونه ار آژاكـس بـه منظور ايجاد يك نوار پيشرفت استفاده كنيد.** 

**دراين مثال كه كد سمت كاربر آن با شماره 9-4 ارائه شـده اسـت، از تـابع** setTimeout **در متد** ()pollCallback **به منظور فراخواني ممتدسرور، هر 2 ثانيه، استفاده شده اسـت. در متـد** processResult **با استفاده از عددي كه نشان دهنده درصد تكميل شده مي باشـد، مـشخص مي شود كه كدام يك از خانه هاي نوار پيشرفت بايد رنگ شود.** 

#### progressBar.html **: 9-4 كد**

```
<!DOCTYPE HTML PUBLIC "-//W3C//DTD HTML 4.01 Transitional//EN"> 
<html> 
<head> 
<title>Ajax Progress Bar</title> 
<script type="text/javascript"> 
      var xmlHttp; 
      var key; 
      var bar color = 'gray';
      var span_id = "block"; 
      var clear = "      "
      function createXMLHttpRequest() { 
            if (window.ActiveXObject) { 
                  xmlHttp = new ActiveXObject("Microsoft.XMLHTTP"); 
            } 
            else if (window.XMLHttpRequest) { 
                  xmlHttp = new XMLHttpRequest(); 
            } 
} 
function go() { 
      createXMLHttpRequest(); 
      checkDiv(); 
      var url = "ProgressBarServlet?task=create"; 
      var button = document.getElementById("go"); 
      button.disabled = true; 
      xmlHttp.open("GET", url, true); 
      xmlHttp.onreadystatechange = goCallback; 
      xmlHttp.send(null); 
}
```

```
function goCallback() { 
      if (xmllHttp.readyState == 4) {
            if (xm1Http.status == 200) {
                   setTimeout("pollServer()", 2000);
            } 
      } 
} 
function pollServer() { 
      createXMLHttpRequest(); 
      var url = "ProgressBarServlet?task=poll&key=" + key; 
      xmlHttp.open("GET", url, true); 
      xmlHttp.onreadystatechange = pollCallback; 
      xmlHttp.send(null); 
} 
function pollCallback() { 
      if (xmllHttp.readyState == 4) {
            if (xmllHttp.status == 200) {
                   var percent_complete =xmlHttp.responseXML 
                   .getElementsByTagName("percent")[0].firstChild.data
            ; 
            var index = processResult(percent_complete); 
            for (var i = 1; i \leq j index; i++) {
                   var elem = document.getElementById("block" + i); 
                   elem.innerHTML = clear; 
                   elem.style.backgroundColor = bar_color; 
                   var next_cell = i + 1;
                   if (next_cell > index && next_cell <= 9) { 
                         document.getElementById("block" + next_cell) 
                         .innerHTML =percent_complete + "%"; 
                   } 
             } 
            if (index < 9) \{setTimeout("pollServer()", 2000); 
             } else { 
                   document.getElementById("complete").innerHTML = 
                   "Complete!"; 
                   document.getElementById("go").disabled = false; 
            } 
            } 
      } 
} 
function processResult(percent_complete) { 
      var ind; 
      if (percent_complete.length == 1) { 
      ind = 1;} else if (percent_complete.length == 2) { 
            ind = percent_complete.substring(0, 1);
            } else { 
                   ind = 9;
            } 
      return ind; 
} 
function checkDiv() { 
      var progress_bar = document.getElementById("progressBar"); 
      if (progress_bar.style.visibility == "visible") { 
            clearBar(); 
            document.getElementById("complete").innerHTML = "";
```

```
} else { 
      progress_bar.style.visibility = "visible" 
      } 
} 
function clearBar() { 
      for (var i = 1; i < 10; i++) {
            var elem = document.getElementById("block" + i); 
            elem.innerHTML = clear; 
            elem.style.backgroundColor = "white"; 
      } 
} 
</script> 
</head> 
<body> 
<h1>Ajax Progress Bar Example</h1> 
Launch long-running process: 
<input type="button" value="Launch" id="go" onclick="go();"/> 
<p> 
<table align="center"> 
<tbody> 
<tr><td> 
<div id="progressBar" 
style="padding:2px;border:solid black 2px;visibility:hidden"> 
<span id="block1">&nbsp; &nbsp; &nbsp; </span>
<span id="block2">&nbsp;&nbsp;&nbsp;</span>
<span id="block3">&nbsp; &nbsp; &nbsp; </span>
<span id="block4">
&nbsp; &nbsp; &nbsp; </span>
<span id="block5">&nbsp; &nbsp; &nbsp; </span>
<span id="block6">&nbsp; &nbsp; &nbsp; </span>
<span id="block7">&nbsp;&nbsp;&nbsp;</span>
<span id="block8">
&nbsp; &nbsp; &nbsp; </span>
<span id="block9">&nbsp; &nbsp; &nbsp; </span>
</div> 
\langle tdc|<tr><td align="center" id="complete"></td></tr> 
</tbody> 
</table> 
</body> 
</html>
```
### **كد سمت سرور اين مثال نقش يك تراكنش طولاني را ايفا مي كند.(كد 10 -4 را ببينيد.)**

```
 ProgressBarServlet.java : ۴–۱۰ كد
```

```
package ajaxbook.chap4; 
import java.io.*; 
import javax.servlet.*; 
import javax.servlet.http.*; 
public class ProgressBarServlet extends HttpServlet { 
private int counter = 1; 
/** Handles the HTTP <code>GET</code> method.
* @param request servlet request 
* @param response servlet response 
*/ 
protected void doGet(HttpServletRequest request, HttpServletResponse 
response)
```

```
throws ServletException, IOException { 
      String task = request.getParameter("task"); 
      String res = ""; 
      if (task.equals("create")) { 
            res = "<key>1</key>"; 
            counter = 1;
      } 
      else { 
            String percent = ""; 
            switch (counter) { 
                  case 1: percent = "10"; break; 
                   case 2: percent = "23"; break; 
                  case 3: percent = "35"; break; 
                  case 4: percent = "51"; break; 
                  case 5: percent = "64"; break; 
                  case 6: percent = "73"; break; 
                  case 7: percent = "89"; break; 
                   case 8: percent = "100"; break; 
            } 
            counter++; 
            res = "<percent>" + percent + "</percent>"; 
      } 
      PrintWriter out = response.getWriter(); 
      response.setContentType("text/xml"); 
      response.setHeader("Cache-Control", "no-cache"); 
      out.println("<response>");
      out.println(res); 
      out.println("</response>");
      out.close(); 
      } 
}
```
**شكل 10 -4 نوار پيشرفت را درحال تكميل شدن و شكل 11 -4 آن را در وضعيت كامل نـشان مي دهد.** 

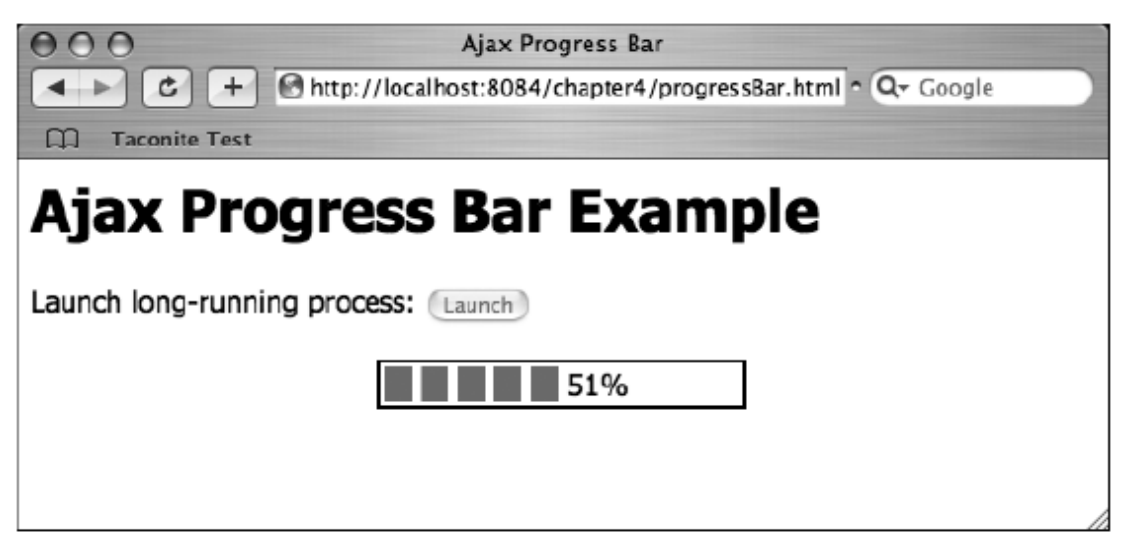

**شكل <sup>10</sup> -4 : نوار پيشرفت در حال تكميل** 

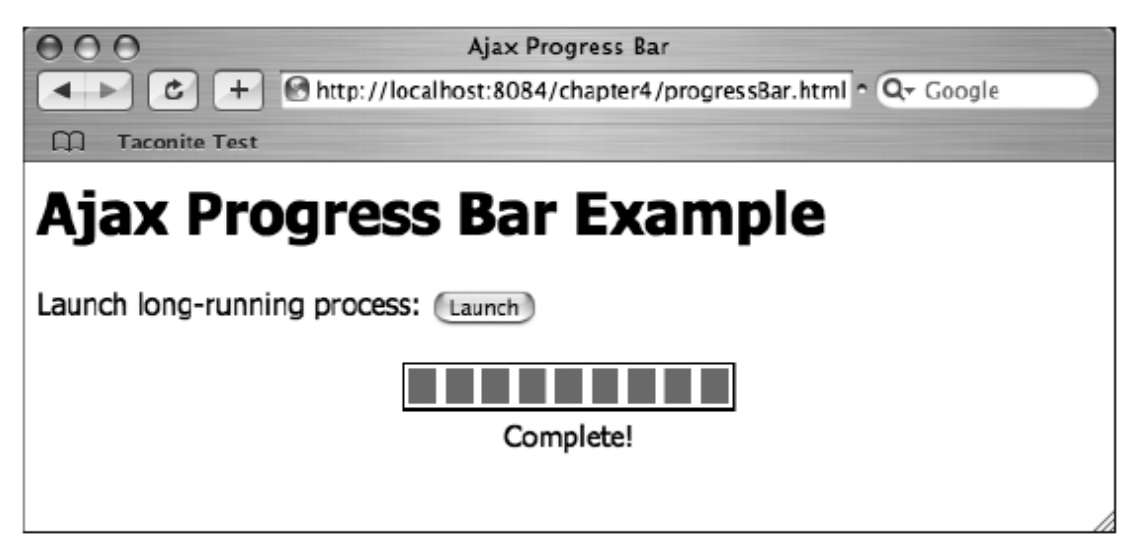

**شكل 11 -4 : نوار پيشرفت در حالت كامل** 

### **ساخت Tooltip**

**يكي از جالبترين كاربردهاي آژاكس، كاربردي است كه سـايت** Netflix **بـه منظـور فـروش** DVD **هاي خود استفاده مي كند. وقتي كه وارد اين وب سـايت مـي شـويد، اطلاعـاتي در مورد جديدترين فيلم ها به صورت عكس و متن مشاهده مي كنيد، اما وقتي كه با مكان نمـاي ماوس روي يكي از شكلهاي مربوط به فيلم ها اشاره مي كنيد، مي توانيد اطلاعات بيـشتري را در مورد آن مشاهده كنيد.(شكل 12 -4 را ببينيد.) در صورتيكه از تكنيك آژاكس در اين زمينـه استفاده نشود، پس از بارگذاري مجدد صفحه اطلاعاتي كه ممكن اسـت مفيـد واقـع نـشوند، نمايش داده شوند. در حقيقت با استفاده از آژاكس اطلاعات مورد نياز هرگاه كه به آنهـا نيـاز شود به مرورگر كاربر ارسال مي شود.** 

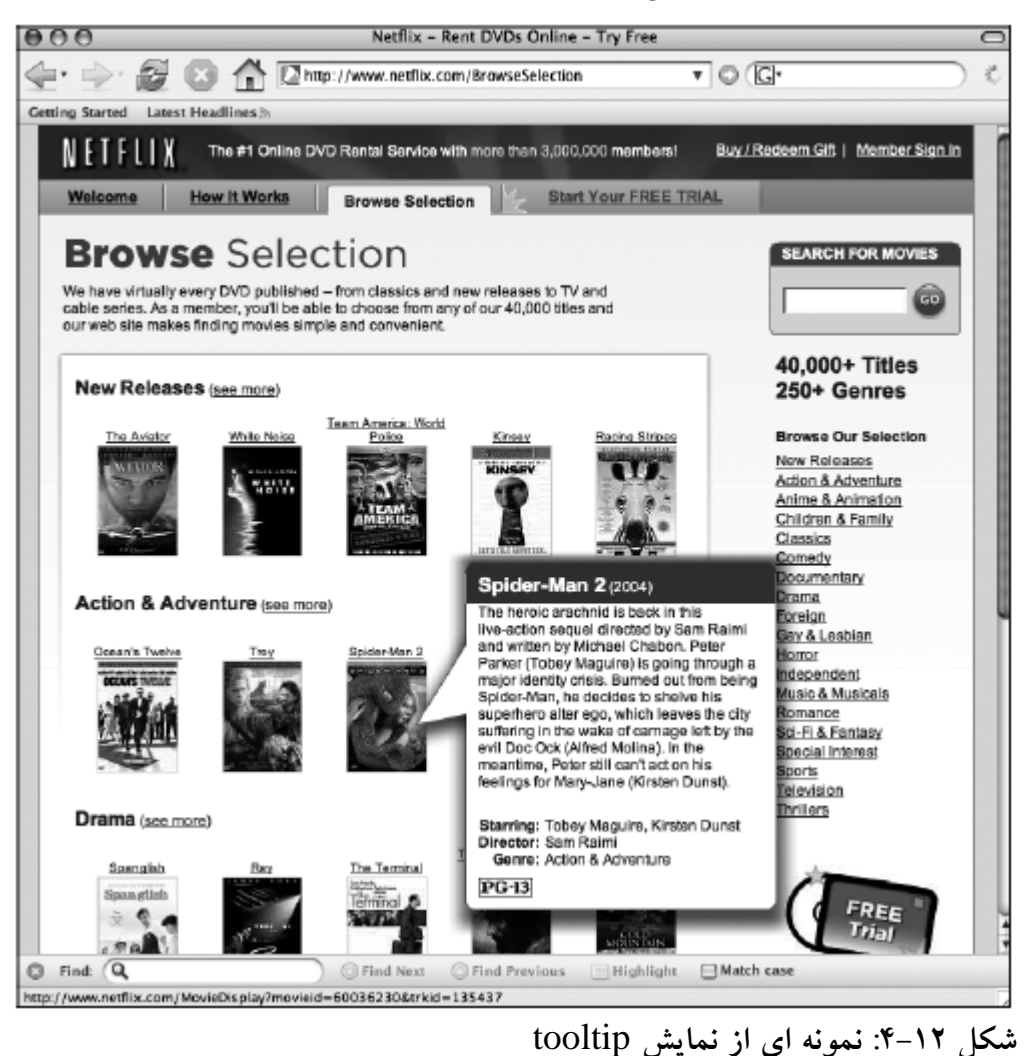
**در طي مثال بعد به شما نشان مي دهيم كه چگونه مي توانيد از اين روش اسـتفاده كنيـد. كـد سمت كلاينت بسيار ساده و روشن است.(كد 11 -4 را ببينيد.) نكات جالب ايـن كـد در متـد** calculateOffset **قرار دارند. اين مثال مقداري اطلاعات را درون يك جدول نمايش مي دهد و هرگاه كه كاربر با ماوس روي ستونهاي جدول اشاره كند، اطلاعات بيشتر به وي نـشان داده مي شوند. اين مثال در نهايت سادگي ارئه شده است تا به اصـل تكنيـك توجـه شـود نـه بـه كدهاي توليد گرافيك زيبا.** 

```
 11-18: ltoolTip.html : 14-11
```

```
<!DOCTYPE HTML PUBLIC "-//W3C//DTD HTML 4.01 Transitional//EN"> 
<html> 
<head> 
<title>Ajax Tool Tip</title> 
<script type="text/javascript"> 
      var xmlHttp; 
      var dataDiv; 
      var dataTable; 
      var dataTableBody; 
      var offsetEl; 
function createXMLHttpRequest() { 
      if (window.ActiveXObject) { 
      xmlHttp = new ActiveXObject("Microsoft.XMLHTTP"); 
      } 
      else if (window.XMLHttpRequest) { 
            xmlHttp = new XMLHttpRequest(); 
      } 
} 
function initVars() { 
      dataTableBody = document.getElementById("courseDataBody"); 
      dataTable = document.getElementById("courseData"); 
      dataDiv = document.getElementById("popup"); 
} 
function getCourseData(element) { 
      initVars(); 
      createXMLHttpRequest(); 
      offsetEl = element; 
      var url = "ToolTipServlet?key=" + escape(element.id); 
      xmlHttp.open("GET", url, true); 
      xmlHttp.onreadystatechange = callback; 
      xmlHttp.send(null); 
} 
function callback() { 
      if (xmllHttp.readyState == 4) {
            if (xmlHttp.status == 200) {
                   setData(xmlHttp.responseXML); 
             } 
      } 
}
```

```
function setData(courseData) { 
      clearData(); 
      setOffsets(); 
      var length = 
      courseData.getElementsByTagName("length")[0].firstChild.data; 
      var par = 
      courseData.getElementsByTagName("par")[0].firstChild.data; 
      var row, row2; 
      var parData = "Par: " + par 
      var lengthData = "Length: " + length; 
      row = createRow(parData); 
      row2 = createRow(lengthData); 
      dataTableBody.appendChild(row);
      dataTableBody.appendChild(row2); 
} 
function createRow(data) { 
      var row, cell, txtNode;
      row = document.createElement("tr"); 
      cell = document.createElement("td"); 
      cell.setAttribute("bgcolor", "#FFFAFA"); 
      cell.setAttribute("border", "0"); 
      txtNode = document.createTextNode(data); 
      cell.appendChild(txtNode); 
      row.appendChild(cell); 
      return row; 
} 
function setOffsets() { 
      var end = offsetEl.offsetWidth;
      var top = calculateOffsetTop(offsetEl);
      dataDiv.style.border = "black 1px solid"; 
      dataDiv.style.left = end + 15 + "px";
      dataDiv.style.top = top + "px"; 
} 
function calculateOffsetTop(field) { 
      return calculateOffset(field, "offsetTop"); 
} 
function calculateOffset(field, attr) { 
      var offset = 0;
      while(field) { 
            offset += field[attr]; 
            field = field.offsetParent; 
      } 
      return offset; 
} 
function clearData() { 
      var ind = dataTableBody.childNodes.length; 
      for (var i = ind - 1; i >= 0; i--) {
            dataTableBody.removeChild(dataTableBody.childNodes[i]); 
      } 
      dataDiv.style.border = "none"; 
} 
</script> 
</head> 
<body> 
<h1>Ajax Tool Tip Example</h1> 
<h3>Golf Courses</h3>
```

```
<table id="courses" bgcolor="#FFFAFA" border="1" 
cellspacing="0" cellpadding="2"/> 
<tbody> 
<tr><td id="1" onmouseover="getCourseData(this);" 
onmouseout="clearData();">Auqusta National</td></tr>
<tr><td id="2" onmouseover="getCourseData(this);" 
onmouseout="clearData();">Pinehurst No. 2</td></tr>
<tr><td id="3" onmouseover="getCourseData(this);" 
onmouseout="clearData();"> 
St. Andrews Links</td></tr>
<tr><td id="4" onmouseover="getCourseData(this);" 
onmouseout="clearData();">Baltusrol Golf Club</td></tr>
</tbody> 
</table> 
<div style="position:absolute;" id="popup"> 
<table id="courseData" bgcolor="#FFFAFA" border="0" 
cellspacing="2" cellpadding="2"/> 
<tbody id="courseDataBody"></tbody> 
</table> 
</div> 
</body> 
</html>
```

```
به ياد داشته باشيد كه هموار اطلاعات تكميلي را در سمت سرور از منابعي مثـل پايگـاه داده،
                         بازيابي كنيد. كد 12 -4 ، كد سمت سرور اين مثال را نشان مي دهد.
```
 **LoolTipServlet.java** : ۴-۱۲

```
package ajaxbook.chap4; 
import java.io.*; 
import java.util.HashMap; 
import java.util.Map; 
import javax.servlet.*; 
import javax.servlet.http.*; 
public class ToolTipServlet extends HttpServlet { 
      private Map courses = new HashMap();
      public void init(ServletConfig config) throws ServletException 
      { 
            CourseData augusta = new CourseData(72, 7290); 
            CourseData pinehurst = new CourseData(70, 7214); 
            CourseData standrews = new CourseData(72, 6566); 
            CourseData baltusrol = new CourseData(70, 7392); 
            courses.put(new Integer(1), augusta); 
            courses.put(new Integer(2), pinehurst); 
            courses.put(new Integer(3), standrews); 
            courses.put(new Integer(4), baltusrol); 
      } 
/** Handles the HTTP <code>GET</code> method.
* @param request servlet request 
* @param response servlet response 
*/ 
protected void doGet(HttpServletRequest request, HttpServletResponse 
response) 
throws ServletException, IOException { 
      Integer key = Integer.valueOf(request.getParameter("key")); 
      CourseData data = (CourseData) courses.get(key);
```

```
PrintWriter out = response.getWriter(); 
      response.setContentType("text/xml"); 
      response.setHeader("Cache-Control", "no-cache"); 
      out.println("<response>");
      out.println("<par>" + data.getPar() + "</par>"); 
      out.println("<length>" + data.getLength() + "</length>"); 
      out.println("</response>");
      out.close(); 
} 
private class CourseData { 
      private int par; 
      private int length; 
      public CourseData(int par, int length) { 
            this.par = par;
            this.length = length; 
      } 
      public int getPar() { 
            return this.par; 
      } 
      public int getLength() { 
            return this.length; 
      } 
} 
}
```

```
شكل 13 -4 نتيجه اجراي اين مثال را نشان مي دهد.
```
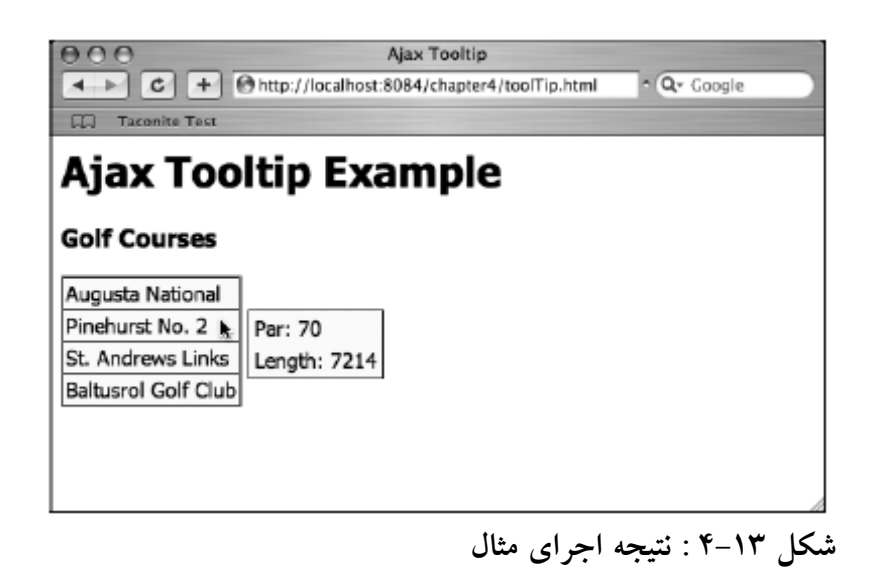

#### **به روزرساني صفحه وب به صورت پويا**

**همانگونه كه قبلاً گفته شد، زماني كه تنها قسمتي از صفحه نياز به عمـل بـه روزرسـاني دارد، آژاكس بهترين تكنيك كارساز است. به عبارت ديگر، مواردي كه در آنها تمام صفحه به خاطر تغيير در محتواي قسمتي از آن مجدداً بارگذاري مي شوند، گزينه هاي مناسبي جهت استفاده از تكنيك آژاكس هستند تا ديگر نياز به بارگذاري كل صفحه نباشد.** 

**تصور كنيد در يك صفحه وب، كاربر مي خواهد اطلاعات جديدي را به منظور افزودن به يك ليست وارد كند، درحالت عادي پس از هر ورود اطلاعات، نياز به بارگذاري مجدد كل صفحه** می باشد. در مثال آتی، شما صفحه ای را می بینید که لیستی از کارمندان یک سازمان را نــشان **مي دهد. در بالاي اين صفحه سه مؤلفه ورود اطلاعات (** Box Input **( قرار دارد كه مقـادير نام، عنوان و بخش مربوط به كارمند جديد را مي پذيرند. فشردن دكمه** Add **مقادير وارد شده**

**را به سرور ارسال مي كند تا اطلاعات كارمند جديد به پايگاه داده مربوطه افزوده شود. با استفاده از تكنيكهاي معمول وب، كد سمت سرور با استفاده از بارگذاري مجدد كل صـفحه كه تنها تغيير آن با صفحه قبل افزوده شدن اطلاعات كارمند جديد بـه ليـست مـي باشـد، بـه مرورگر پاسخ مي دهد. در اين مثال شما با استفاده از آژاكس اطلاعـات را بـه سـرور ارسـال مي كنيد تا به پايگاه داده افزوده شوند. سرور نيز با ارسال يك كد وضعيت كه نشان مي دهـد عمليات سمت سرور موفقيت آميز انجام شده است يا خير، بـه مرورگـر پاسـخ مـي دهـد. در صورت موفقيت آميز بودن عمليات، مرورگر با استفاده از متدهاي** DOM **محتواي صفحه را به صورت پويا، به منظور نمايش ركورد مربوط به كارمند تازه افزوده شده، تغيير مي دهـد. ايـن مثال همچنين يك دكمه حذف نيز به ازاي هر ركورد جديد ايجاد مي كند تا در صورت لـزوم ركورد مربوطه از پايگاه داده و صفحه وب حذف گردد.** 

**كد 13 -4 ، كد سمت كلاينت اين مثال را نشان مي دهد. صفحه شامل دو قسمت است؛ قسمت اول شامل سه مؤلفه ورود داده به منظور ورود نام، عنوان و بخش كارمند جديد و يـك دكمـه كه عمليات افزودن ركورد جديد به پايگاه داده را انجام مي دهد. قسمت دوم ليـستي از همـه كارمندان موجود در پايگاه داده را نمايش مي دهد كه هر ركورد آن داراي يـك دكـه حـذف مي باشد تا اطلاعات آن ركورد از پايگاه داده قابل حذف باشد.** 

```
 amployeeList.html : ۴-۱۳
```

```
<!DOCTYPE html PUBLIC "-//W3C//DTD XHTML 1.0 Strict//EN" 
"http://www.w3.org/TR/xhtml1/DTD/xhtml1-strict.dtd"> 
<html xmlns="http://www.w3.org/1999/xhtml"> 
<head> 
<title>Employee List</title> 
<script type="text/javascript"> 
      var xmlHttp; 
      var name; 
      var title; 
      var department; 
      var deleteID; 
      var EMP_PREFIX = "emp-"; 
function createXMLHttpRequest() { 
      if (window.ActiveXObject) { 
            xmlHttp = new ActiveXObject("Microsoft.XMLHTTP"); 
      } 
      else if (window.XMLHttpRequest) { 
            xmlHttp = new XMLHttpRequest(); 
      } 
} 
function addEmployee() { 
      name = document.getElementById("name").value; 
      title = document.getElementById("title").value; 
      department = document.getElementById("dept").value; 
      action = "add"if(name == "" || title == "" || department == "") {
            return; 
      } 
      var url = "EmployeeList?" 
      + createAddQueryString(name, title, department, "add") 
      + "&ts=" + new Date().getTime(); 
      createXMLHttpRequest(); 
      xmlHttp.onreadystatechange = handleAddStateChange; 
      xmlHttp.open("GET", url, true); 
      xmlHttp.send(null); 
} 
function createAddQueryString(name, title, department, action) { 
      var queryString = "name=" + name 
      + "&title=" + title 
      + "&department=" + department 
      + "&action=" + action; 
      return queryString; 
} 
function handleAddStateChange() { 
      if(xmlHttp.readyState == 4) {
            if(xmllHttp.status == 200)updateEmployeeList(); 
                   clearInputBoxes(); 
            } 
            else { 
                   alert("Error while adding employee."); 
            } 
      } 
}
```

```
function clearInputBoxes() { 
      document.getElementById("name").value = ""; 
      document.getElementById("title").value = ""; 
      document.getElementById("dept").value = ""; 
} 
function deleteEmployee(id) { 
      deleteID = id;var url = "EmployeeList?" 
      + "action=delete" 
      + "&id=" + id 
      + "&ts=" + new Date().getTime(); 
      createXMLHttpRequest(); 
      xmlHttp.onreadystatechange = handleDeleteStateChange; 
      xmlHttp.open("GET", url, true); 
      xmlHttp.send(null); 
} 
function updateEmployeeList() { 
      var responseXML = xmlHttp.responseXML; 
      var status = responseXML.getElementsByTagName("status") 
            .item(0).firstChild.nodeValue; 
      status = parseInt(status); 
      if(status != 1) {
            return; 
      } 
      var row = document.createElement("tr"); 
      var uniqueID = responseXML.getElementsByTagName("uniqueID")[0] 
      .firstChild.nodeValue; 
      row.setAttribute("id", EMP_PREFIX + uniqueID); 
      row.appendChild(createCellWithText(name)); 
      row.appendChild(createCellWithText(title)); 
      row.appendChild(createCellWithText(department)); 
      var deleteButton = document.createElement("input"); 
      deleteButton.setAttribute("type", "button"); 
      deleteButton.setAttribute("value", "Delete"); 
      deleteButton.onclick = function () { deleteEmployee(uniqueID); 
      }; 
      cell = document.createElement("td"); 
      cell.appendChild(deleteButton); 
      row.appendChild(cell); 
      document.getElementById("employeeList").appendChild(row); 
      updateEmployeeListVisibility(); 
} 
function createCellWithText(text) { 
      var cell = document.createElement("td"); 
      cell.appendChild(document.createTextNode(text)); 
      return cell; 
} 
function handleDeleteStateChange() { 
      if(xmlHttp.readyState == 4) {
            if(xmlHttp.status == 200) {
                  deleteEmployeeFromList(); 
            } 
            else { 
                   alert("Error while deleting employee."); 
            } 
      } 
}
```

```
function deleteEmployeeFromList() { 
      var status = 
      xmlHttp.responseXML.getElementsByTagName("status") 
             .item(0).firstChild.nodeValue; 
      status = parseInt(status); 
      if(status != 1) {
            return; 
      } 
      var rowToDelete = document.getElementById(EMP_PREFIX + 
      deleteID); 
      var employeeList = document.getElementById("employeeList"); 
      employeeList.removeChild(rowToDelete);
      updateEmployeeListVisibility(); 
} 
function updateEmployeeListVisibility() { 
      var employeeList = document.getElementById("employeeList"); 
      if(employeeList.childNodes.length > 0) { 
            document.getElementById("employeeListSpan").style.display 
             = "";
      } 
      else { 
            document.getElementById("employeeListSpan").style.display 
            = "none"; 
      } 
} 
</script> 
</head> 
<body> 
<h1>Employee List</h1> 
<form action="#"> 
<table width="80%" border="0"> 
<tr> 
<td>Name: <input type="text" id="name"/></td> 
<td>Title: <input type="text" id="title"/></td> 
<td>Department: <input type="text" id="dept"/></td> 
\langle/tr>
<tr> 
<td colspan="3" align="center"> 
<input type="button" value="Add" onclick="addEmployee();"/> 
\langle t \rangle\langle/tr>
</table> 
</form> 
<span id="employeeListSpan" style="display:none;"> 
<h2>Employees:</h2> 
<table border="1" width="80%"> 
<tbody id="employeeList"></tbody> 
</table> 
</span> 
</body> 
</html>
```
**فشردن دكمه** Add **عمليلا افزودن به پايگاه داده را انجـام مـي دهـد. متـد** addEmployee **توسط رويداد** onClick **مربوط به دكمه فراخواني مي شـود. متـد اخيـر بـا اسـتفاده از متـد**

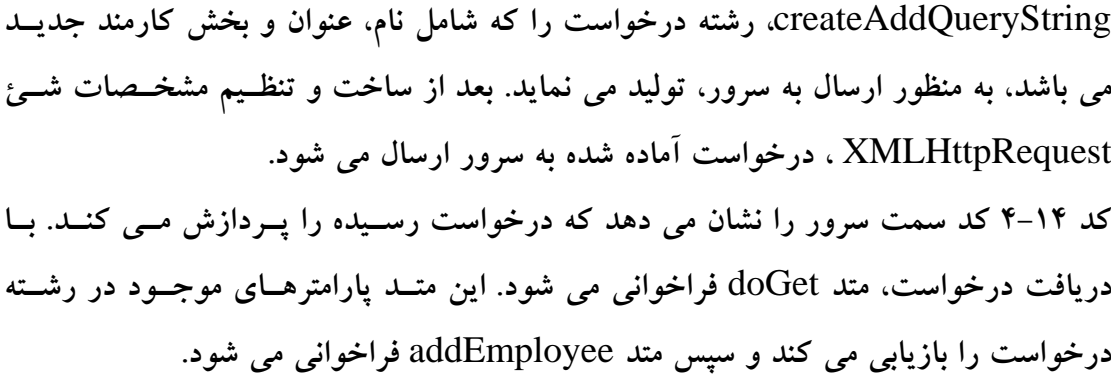

 **LimployeeListServlet.java** : ۴-۱۴ **كد** 

```
package ajaxbook.chap4; 
import java.io.*; 
import java.net.*; 
import java.util.Random; 
import javax.servlet.*; 
import javax.servlet.http.*; 
public class EmployeeListServlet extends HttpServlet { 
protected void addEmployee(HttpServletRequest request 
, HttpServletResponse response) 
throws ServletException, IOException { 
      //Store the object in the database 
      String uniqueID = storeEmployee(); 
      //Create the response XML 
      StringBuffer xml = new StringBuffer("<result><uniqueID>");
      xml.append(uniqueID); 
      xml.append("</uniqueID>"); 
      xml.append("</result>"); 
      //Send the response back to the browser 
      sendResponse(response, xml.toString()); 
} 
protected void deleteEmployee(HttpServletRequest request 
, HttpServletResponse response) 
throws ServletException, IOException { 
      String id = request.getParameter("id"); 
      /* Assume that a call is made to delete the employee from the 
      database */ 
      //Create the response XML 
      StringBuffer xml = new StringBuffer("<result>");
      xml.append("<status>1</status>"); 
      xml.append("</result>"); 
      //Send the response back to the browser 
      sendResponse(response, xml.toString());
} 
protected void doGet(HttpServletRequest request, HttpServletResponse 
response) 
throws ServletException, IOException { 
      String action = request.getParameter("action"); 
      if(action.equals("add")) { 
            addEmployee(request, response); 
      }
```

```
else if(action.equals("delete")) { 
            deleteEmployee(request, response); 
      } 
} 
private String storeEmployee() { 
      /* Assume that the employee is saved to a database and the 
      * database creates a unique ID. Return the unique ID to the 
      * calling method. In this case, make up a unique ID. 
      */ 
      String uniqueID = ""; 
      Random randomizer = new Random(System.currentTimeMillis()); 
      for(int i = 0; i < 8; i++) {
            uniqueID += randomizer.nextInt(9);
      } 
      return uniqueID; 
      } 
private void sendResponse(HttpServletResponse response, String 
responseText) 
throws IOException { 
      response.setContentType("text/xml"); 
      response.getWriter().write(responseText); 
} 
}
```
**تابع** addEmployee **مسئول انجام عمليات افزودن ركورد به پايگاه داده و توليد پاسخ سرور مي باشد. اين تابع با استفاده از تابع كمكي** storeEmployee **عمل ثبت اطلاعات در پايگـاه داده را انجام مي دهد. در پياده سازي هاي واقعي اين تابع كمكي از سرويـسهاي پايگـاه داده رابطه اي به منظور ثبت اطلاعات استفاده مي كند در صورتيكه در اين مثال سـاده، ايـن تـابع فقط نقش افزودن ركورد به پايگاه داده را بازي مي كند و همانند كار با پايگاه داده واقعـي بـه صورت تصادفي يك شناسه يكتا براي ركورد جديد توليد مي كند و آن را به عنوان خروجي [43](#page-117-0) به تابع** addEmployee **. برمي گرداند** 

**با فرض موفقيت آميز بودن عمليلات ثبت، متد** addEmployee **به منظور توليـد پاسـخ كـار خود را ادامه مي دهد. پاسخ شامل يك رشته كوتاه** XML **است كه كد وضعيت را به مرورگر بر مي گرداند. رشته** XML **از طريق الحاق رشته هاي كوچكتر كاراكتري ساخته مـي شـود و سپس به عنوان پاسخ به مرورگر فرستاده مي شود.** 

<span id="page-117-0"></span>**مرورگر پاسخ سرور را با اسـتفاده از فراخـواني متـد** handleAddStateChange **پـردازش مي كند. اين متد هرگاه كه تغييري در حالت شئ** XMLHttpRequest **رخ دهـد، فراخـواني مي شود. هنگامي كه خاصيت** readyState **اين شئ نشان دهـد كـه عمليـات سـمت سـرور موفقيت آميز بوده است روال** UpdateEmployeeList **بعـد از روال** cleareInputBoxes **فراخواني مي شود. روال** updateEmployeeList **مسئول نمايش مشخصات كارمند جديدي است كه با موفقيت به پايگاه داده افزوده شده است و بايد در ليـست موجـود در صـفحه نيـز نمايش داده شود. روال** cleareInputBoxes **مؤلفه هـاي ورود اطلاعـات بـالاي صـفحه را خالي مي كند تا بـراي ورود اطلاعـات بعـدي آمـاده باشـند. در ادامـه نحـوه عملكـرد روال** UpdateEmployeeList **را توضيح مي دهيم. اين روال يك سطر خالي به انتهاي جدولي كه نمايش اطلاعات كارمندان را برعهده دارد، مي افزايد، اين روال كار خود را با استفاده از متـد** createElement.document **به اين منظور شروع مي كند. صفت** id **سطر جديد بـه مقـدار شناسه يكتايي كه سرور به مرورگر برگردانده است، تنظيم مي شود. اين صفت كمك مي كنـد تا اگر دكمه حذف فشرده شد، ركورد مربوطه به راحتي حذف شود. اين روال از تـابع كمكـي به نام** createCellWithText **به منظور ايجاد ستون با متن مشخص، استفاده مـي كنـد. تـابع اخير ستونهايي را براي نام، عنوان و بخش براساس اطلاعاتي كه كاربر وارد كرده است، ايجـاد مي نمايد. سپس ستون ها به سطري كه كه قبلاً ساخته شده بود، افـزوده مـي شـوند. آخـرين موردي كه بايد ايجاد شود دكمه حذف و ستوني است كه آن را در بر مـي گيـرد. بـراي ايـن منظور از متد** createElement.document **به منظور ايجاد يـك مؤلفـه** Input **كـه نـوع و مقدار آن به ترتيب** Button **و** Delete **تنظيم شده اند، استفاده مي شود. سپس بايد يك ستون به منظور افزودن اين دكمه به آن، به سطر جديد افزوده شود و دكمه به عنوان فرزند اين ستون قرار گيرد. در انتها سطري را كه اكنون حـاوي نـام، عنـوان، بخـش كارمنـد و دكمـه حـذف مي باشد به جدول كارمندان افزوده مي شود.** 

**عمليات حذف يك كارمند نيز تقريباً شبيه عمليات درج آن مي باشد. رويداد** onClick **مربوط به دكمه حذف، روال** deleteEmployee **را فراخواني مي كند كه ورودي آن شناسـه يكتـاي آن كارمند مي باشد. يك رشته درخواست ساده حـاوي عمـل مـورد نظـر (حـذف) و شناسـه كارمنــدي اســت كــه بايــد حــذف شــود، ســاخته مــي شــود. بعــد از تنظــيم خاصــيت** onReadyStateChange **شيئ** XMLHttpRequest **به نام تابع مربوطـه، درخواسـت بـه سرور ارسال مي شود. در سمت سرور از متد** deleteEmployee **به منظـور حـذف كارمنـد استفاده مي شود. در اين مثال اين كد بسيار ساده شده است، فرض براين است كـه يـك تـابع كمكي عمليات مربوط به پايگاه داده را انجام مي دهد و براساس نتيجه ايـن تـابع يـك رشـته** XML **به عنوان پاسخ توليد شده و به مرورگر برگردانده مي شـود. هماننـد قـسمت افـزودن ركورد جديد، اين متد نيز يك كد وضعيت به عنوان پاسخ برمي گرداند. مرورگر پاسخ سـرور**

**را با اسـتفاده از تـابع** handleDeleteStateChange **پـردازش مـي كنـد كـه در صـورت موفقيت آميز بودن اين عمل در سمت سرور، روال** deleteEmployeeFromList **فراخـواني مي شود. تابع اخير كد وضعيت پاسخ سرور را از درون رشته** XML **دريافـت شـده، بازيـابي مي كند و در صورتيكه اين كد نشان دهنده عدم موفقيت سرور در عمل خواسته شـده، باشـد بدون انجام هيچ عملي پايان مي يابد. با فرض موفقيت آميز بودن عمـل سـرور، ايـن تـابع بـا استفاده از متد** getElementById.document **سطري را كه بايـد حـذف شـود، مـشخص مي نمايد. سپس سطر مربوطه با استفاده از متد** removeChild **از بدنه جدول حذف مي شود. شكل 14 -4 به روزرساني پوياي صفحه اين مثال را نشان مي دهد.** 

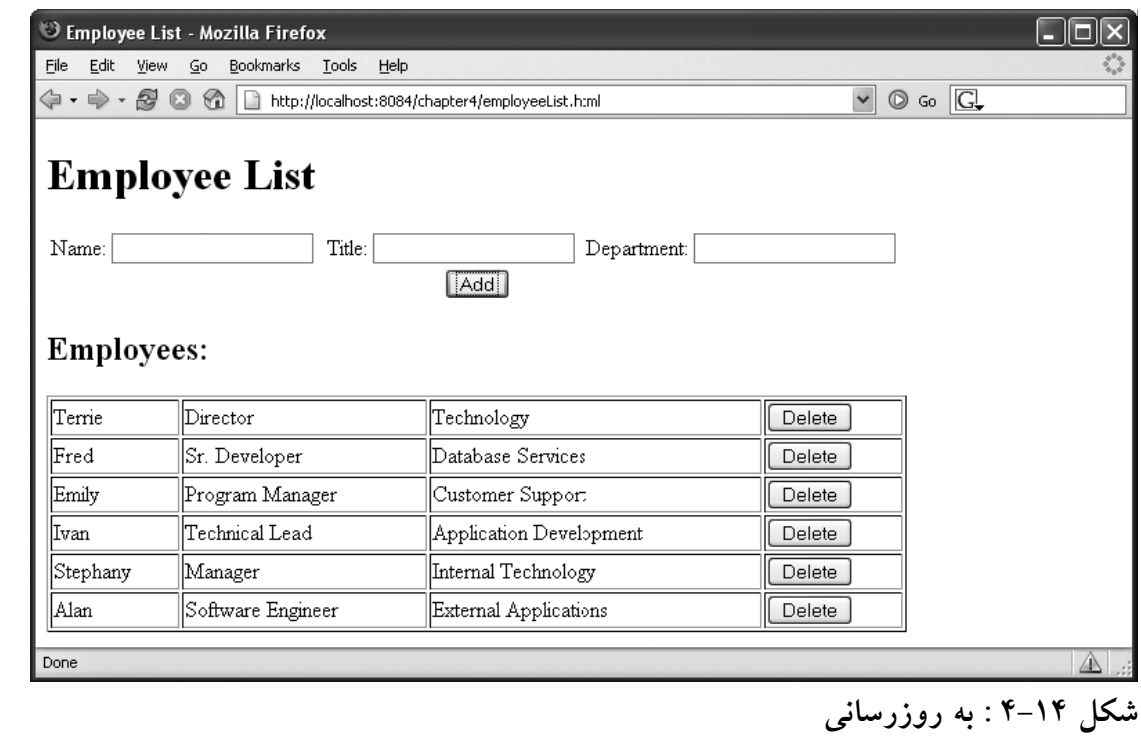

#### **قابليت AutoComplete**

**يكي از مواردي كه براي پياده سازي با آژاكس، زياد مورد استقبال است، ساخت مؤلفه ورودي متن با قابليت كامل شدن خودكار است. اين قابليت سرعت ورود اطلاعـات توسـط كـاربر را سريعتر، ساده تر و كم خطاتر مي نمايد. البته اين قابليت در برنامـه هـاي كـاربردي خـارج از دنياي وب، از مدتها قبل وجود دارد اما در وب سايتها اين مورد وجود نداشت تا اينكه گوگـل از اين قابليت در نسخه بتاي سرويس جديد خود بـه نـام** Suggest Google **از آن اسـتفاده كرد (. شكل 16 -4 را ببينيد.) با ارائه تعدادي نتيجه مشابه عبارتي كه كـاربر وارد كـرده اسـت، كاربر احساس بهتري در مورد اينكه بايد دنبال چه گزينه اي بگردد، پيدا خواهد كرد.** 

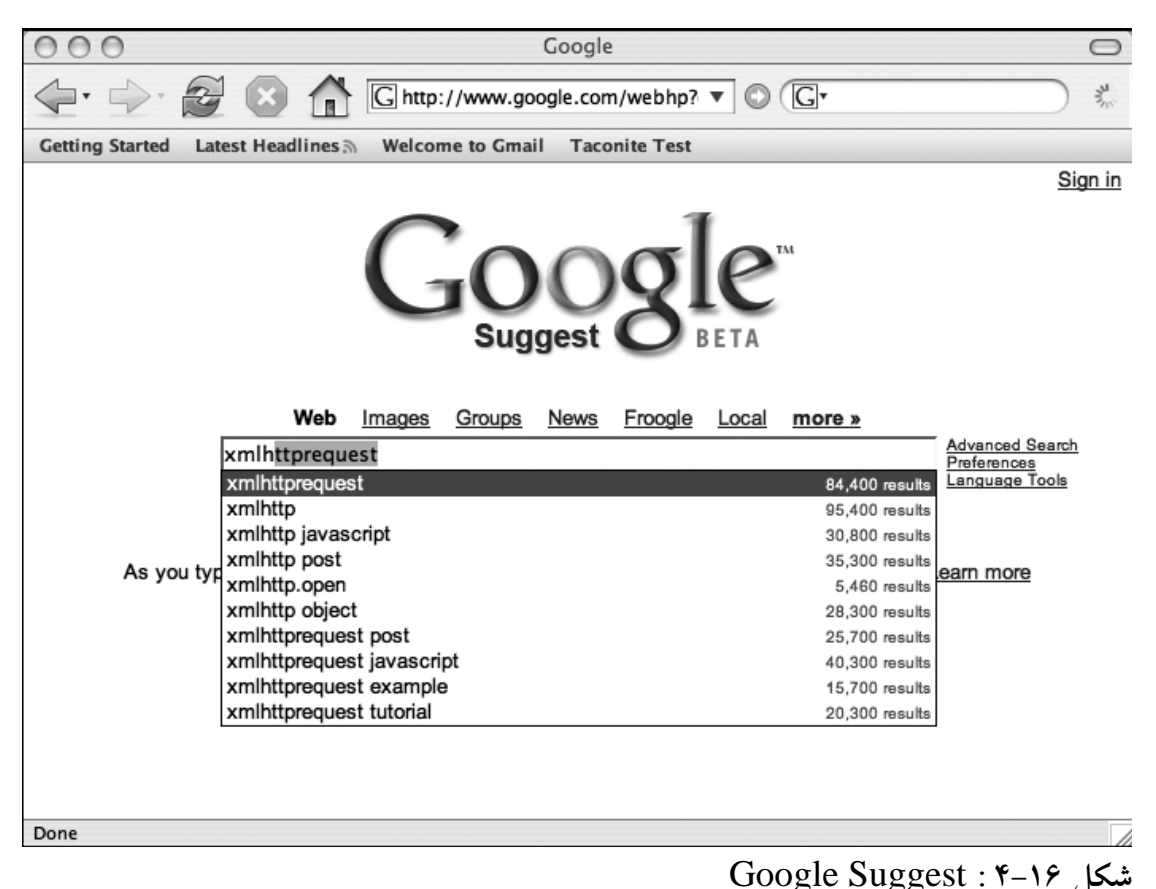

**مثالي را كه در ادامه آورده ايم، تمام قابليت هاي سرويس گوگل را ندارد اما به سادگي به شما نشان مي دهد كه چگونه مي توانيد اين قابليت را به كارگيريد. توجه داشته باشيد كـه در ايـن مثال در تابع** callback **برخلاف مثالهاي قبل كد وضعيت سرور به صورت 204 چك مي شود نه حالت معمولي .200 كد 204 نشان مي دهد كه اطلاعاتي روي سرور در زمينه آنچـه كـاربر** **وارد كرده است وجود ندارد و با توجه به اين مطلب مي توان ليست انتخاب را براي كاربر، پر كرد. autoComplete.html** : ۴–۱۷ **كد** <!DOCTYPE HTML PUBLIC "-//W3C//DTD HTML 4.01 Transitional//EN"> <html> <head> <title>Ajax Auto Complete</title> <style type="text/css"> .mouseOut { background: #708090; color: #FFFAFA; } .mouseOver { background: #FFFAFA; color: #000000; } </style> <script type="text/javascript"> var xmlHttp; var completeDiv; var inputField; var nameTable; var nameTableBody; function createXMLHttpRequest() { if (window.ActiveXObject) { xmlHttp = new ActiveXObject("Microsoft.XMLHTTP"); } else if (window.XMLHttpRequest) { xmlHttp = new XMLHttpRequest(); } } function initVars() { inputField = document.getElementById("names"); nameTable = document.getElementById("name\_table"); completeDiv = document.getElementById("popup"); nameTableBody = document.getElementById("name\_table\_body"); } function findNames() { initVars(); if (inputField.value.length > 0) { createXMLHttpRequest(); var url = "AutoCompleteServlet?names=" + escape(inputField.value); xmlHttp.open("GET", url, true); xmlHttp.onreadystatechange = callback;

xmlHttp.send(null);

if  $(xmllHttp.readyState == 4)$  { if  $(xmllHttp.status == 200)$  {

var name =xmlHttp.responseXML

clearNames();

} else {

function callback() {

}

}

```
.getElementsByTagName("name")[0].firstChild.data; 
            setNames(xmlHttp.responseXML.getElementsByTagName("name")
            ); 
      \} else if (xmlHttp.status == 204){
                   clearNames(); 
             } 
      } 
} 
function setNames(the_names) { 
      clearNames(); 
      var size = the_names.length; 
      setOffsets(); 
      var row, cell, txtNode; 
      for (var i = 0; i < size; i++) {
            var nextNode = the_names[i].firstChild.data; 
            row = document.createElement("tr"); 
            cell = document.createElement("td"); 
            cell.onmouseout = function() 
            {this.className='mouseOver';}; 
            cell.onmouseover = function() 
            {\text{this.className='mouseOut'};}cell.setAttribute("bgcolor", "#FFFAFA"); 
            cell.setAttribute("border", "0"); 
            cell.onclick = function() { populateName(this); } ;
            txtNode = document.createTextNode(nextNode); 
            cell.appendChild(txtNode); 
            row.appendChild(cell); 
            nameTableBody.appendChild(row); 
      } 
} 
function setOffsets() { 
      var end = inputField.offsetWidth; 
      var left = calculateOffsetLeft(inputField); 
      var top = calculateOffsetTop(inputField) + 
      inputField.offsetHeight; 
      completeDiv.style.border = "black 1px solid"; 
      completeDiv.style.left = left + "px"; 
      completeDiv.style.top = top + "px"; 
      nameTable.style.width = end + "px"; 
} 
function calculateOffsetLeft(field) { 
      return calculateOffset(field, "offsetLeft"); 
} 
function calculateOffsetTop(field) { 
      return calculateOffset(field, "offsetTop"); 
} 
function calculateOffset(field, attr) { 
      var offset = 0;
      while(field) { 
            offset += field[attr]; 
            field = field.offsetParent; 
      } 
      return offset; 
} 
function populateName(cell) {
```

```
inputField.value = cell.firstChild.nodeValue; 
      clearNames(); 
} 
function clearNames() { 
      var ind = nameTableBody.childNodes.length; 
      for (var i = ind - 1; i >= 0; i--) {
            nameTableBody.removeChild(nameTableBody.childNodes[i]); 
      } 
      completeDiv.style.border = "none"; 
} 
</script> 
</head> 
<body> 
<h1>Ajax Auto Complete Example</h1> 
Names: <input type="text" size="20" id="names" 
onkeyup="findNames();" style="height:20;"/> 
<div style="position:absolute;" id="popup"> 
<table id="name_table" bgcolor="#FFFAFA" border="0" 
cellspacing="0" cellpadding="0"/> 
<tbody id="name_table_body"></tbody> 
</table> 
</div> 
</body> 
</html>
```
**كد سمت سرور نقش جستجوي نام وارد شده توسط كـاربر را بـازي مـي كنـد. در ايـن كـد تعدادي نام پيش فرض قرار داده شده است كه نام وارد شده توسط كاربر بايد از بين اين نامها باشد. توجه داشته باشيد در اين كد اگر نامي كه كاربر وارد كرده است، در بين نامهـاي پـيش فرض وجود نداشته باشد، مقداري را كه نشان دهنده عدم وجود نام در سمت سرور مي باشد، به مرورگر برگردانده مي شود. عمل جستجو در واقع توسط كلاسي بـه نـام** NameService **انجــام مــي شــود. كــد 18 -4 فايــل** java.autoCompleteServlet **و كــد 19 -4 فايــل java.**NameService **را نشان مي دهند.** 

#### **autoCompleteServlet.java : ۴-۱۸ كد**

```
package ajaxbook.chap4; 
import java.io.*; 
import java.util.ArrayList; 
import java.util.Iterator; 
import java.util.List; 
import javax.servlet.*; 
import javax.servlet.http.*; 
public class AutoCompleteServlet extends HttpServlet { 
private List names = new ArrayList(); 
public void init(ServletConfig config) throws ServletException { 
      names.add("Abe");
```

```
names.add("Abel"); 
      names.add("Abigail"); 
      names.add("Abner"); 
      names.add("Abraham"); 
      names.add("Marcus"); 
      names.add("Marcy"); 
      names.add("Marge"); 
      names.add("Marie"); 
} 
protected void doGet(HttpServletRequest request, HttpServletResponse 
response) 
throws ServletException, IOException { 
      String prefix = request.getParameter("names"); 
      NameService service = NameService.getInstance(names); 
      List matching = service.findNames(prefix);
      if (matching.size() > 0) { 
            PrintWriter out = response.getWriter(); 
            response.setContentType("text/xml"); 
            response.setHeader("Cache-Control", "no-cache"); 
            out.println("<response>");
            Iterator iter = matching.iterator();
            while(iter.hasNext()) { 
                   String name = (String) iter.next(); 
                   out.println("<name>" + name + "</name>");
            } 
            out.println("</response>");
            matching = null;service = null; 
            out.close(); 
      } else { 
            response.setStatus(HttpServletResponse.SC_NO_CONTENT); 
            } 
} 
} 
                                               AameService.java : ۴–۱۹
package ajaxbook.chap4; 
import java.util.ArrayList; 
import java.util.Iterator; 
import java.util.List; 
public class NameService { 
private List names; 
      /** Creates a new instance of NameService */ 
private NameService(List list_of_names) { 
      this.names = list_of_names; 
} 
public static NameService getInstance(List list_of_names) { 
      return new NameService(list_of_names); 
} 
public List findNames(String prefix) { 
      String prefix_upper = prefix.toUpperCase(); 
      List matches = new ArrayList();
      Iterator iter = names.iterator(); 
      while(iter.hasNext()) { 
            String name = (String) iter.next();
```

```
String name_upper_case = name.toUpperCase(); 
            if(name_upper_case.startsWith(prefix_upper)){ 
                  boolean result = matches.add(name); 
            } 
      } 
     return matches; 
} 
}
```
**شكل 17 -4 اين مثال را درحالت اجرا نشان مي دهد.** 

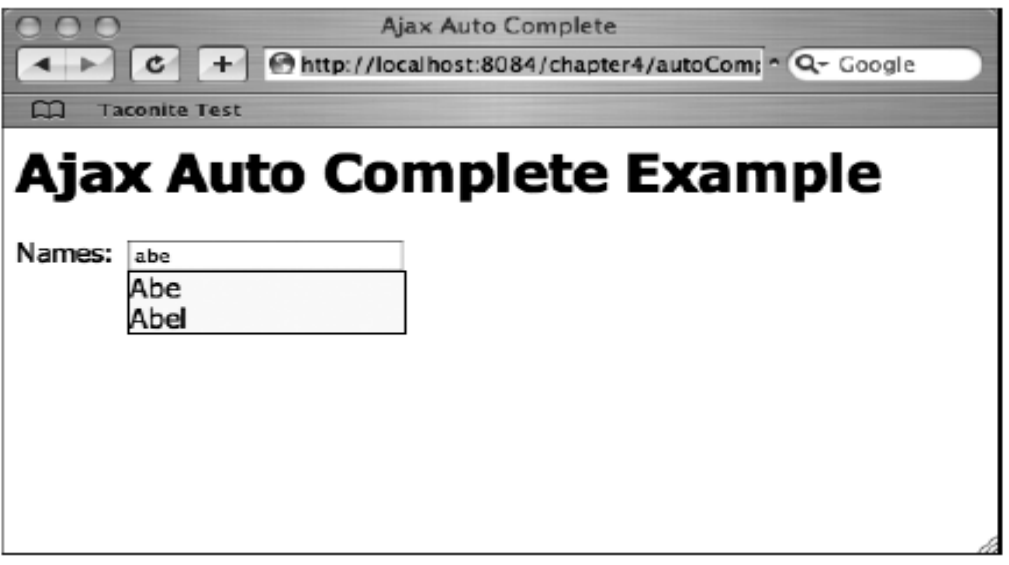

**شكل <sup>17</sup> -4 : حالت اجرا** 

# **فصل پنچم : آژاكس در NET.ASP**

### **ابزار Atlass**

**در فصلهاي قبل با اصول اساسي آزاكس بدون وابستگي به هيچ گونه ابزاري آشـنا شـديد. در اين فصل قصد دارم شما را با ابزاري قدرتمند به نام** Atlas **آشنا كنم. اين ابزار از محـصولات شركت مايكروسافت مي باشد كه به منظور ايجاد قابليت آژاكس در** NET.ASP **توليـد شـده است. البته اين تنها ابزار موجود، به منظـور اسـتفاده در** NET.ASP **نيـست امـا بـه جـرأت مي توان گفت قدرتمندترين آنهاست. پشتيباني تيم توسعه مايكروسـافت از ايـن ابـزار باعـث دلگرمي كاربران آن . است به روزرساني هاي نسخه هاي آن و مطالب آموزشي كه بـه صـورت متن و فيلمهاي آموزشي در وب سايتهاي شركت مايكروسافت قرار دارد بيـانگر ايـن حمايـت مي باشد.** 

**آخرين نسخه اين ابزار را از وب سايت** net.asp.www://http **مي توانيد دانلـود نماييـد. در همين آدرس مي توانيد مواردي مثـل** documentation atlas **و** example atlas **را دانلـود كنيد كه استفاده از آنها مي تواند به شما كمك نمايد. مراحل نصب ابزار** Atlas **به صورت زير مي باشد:** 

**پس از اجراي فايل نصب اين پنجره ظاهر مي شود كه اطلاعاتي راجع به كپي رايت و مراحـل نصب مي دهد. به مرحله بعد برويد.** 

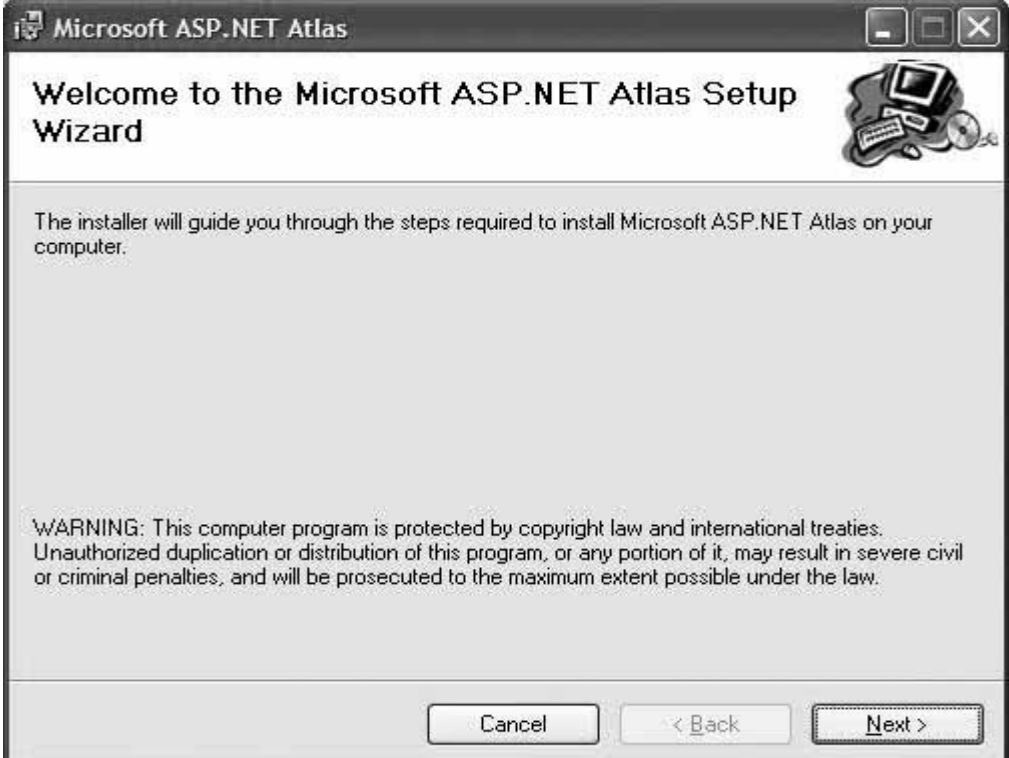

**شكل 1-5 : اولين مرحله نصب** atlas **در اين مرحله از شما پرسيده مي شود كه آيا مايل به نصب قالبهاي پروژه اي هستيد كـه بهتـر است با اين مورد موافقت نماييد. در اينصورت يك قالب ايجاد پروژه جديد با قابليـت** Ajax **به محيط** Studio Visual **شما افزوده مي شود. به مرحله بعد برويد.** 

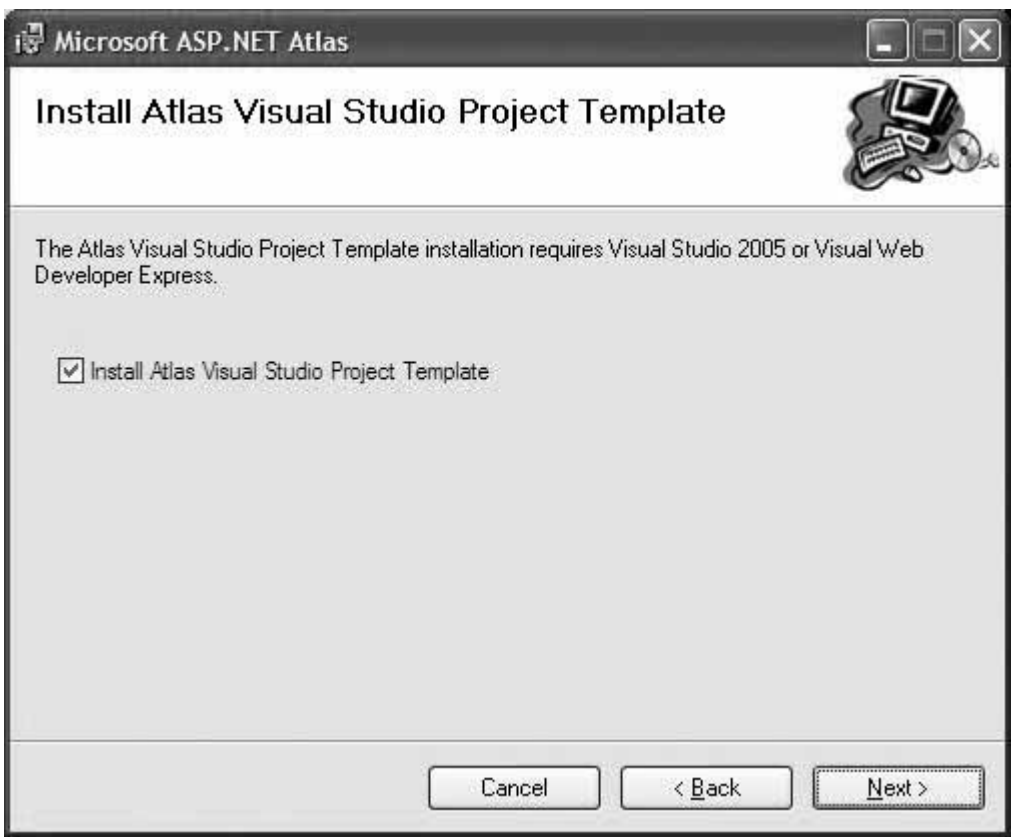

**شكل 2-5 : دومين مرحله نصب** atlas

**در مرحله سوم از شما پرسيده مي شود كه ايا مايل به ثبت و معرفي نوع فايـل** asbx **بـه** IIS **خود هستيد. اين نمونه فايلها به منظور دسترسي از وب سايت خود به سرويس هاي خـارج از دامنه وب سايت استفاده مي شوند. در صورتيكه مي دانيد در پروژه هايتان نياز به دسترسي بـه سرويسهاي خارج از دامنه خود نظير سرويسهاي** google **داريد اين گزينه را فعال نماييـد. بـه مرحله بعد برويد و گزينه** next **را انتخاب كنيد تا نصب ابزار آغاز شود.** 

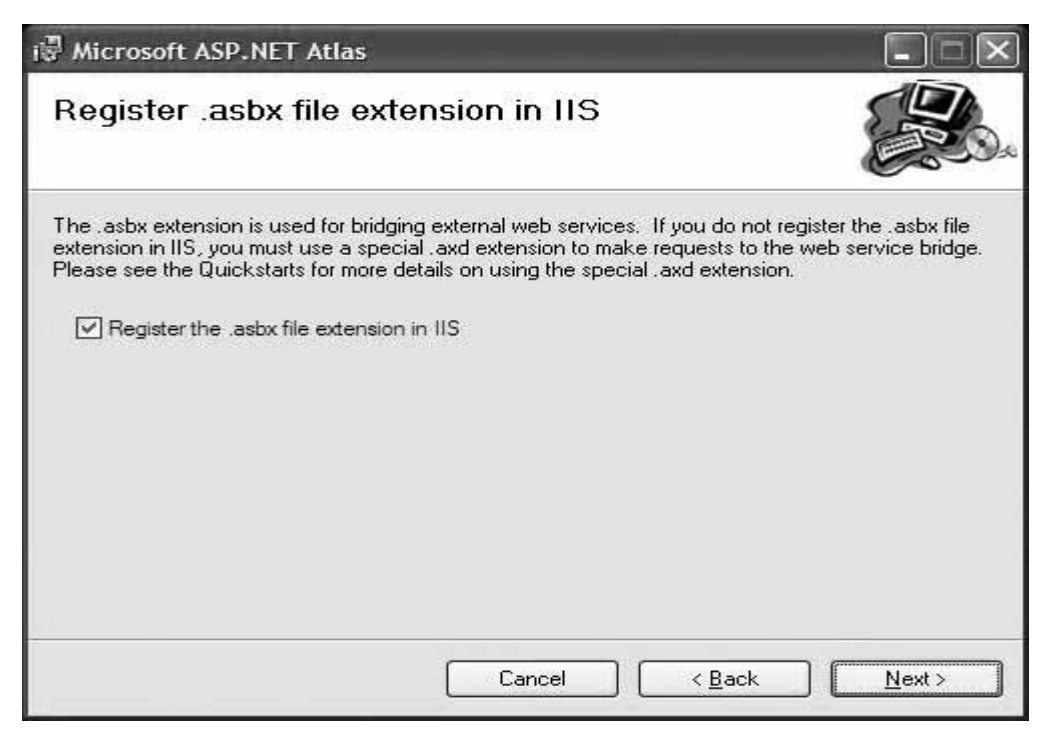

**شكل 3-5 : سومين مرحله نصب** atlas

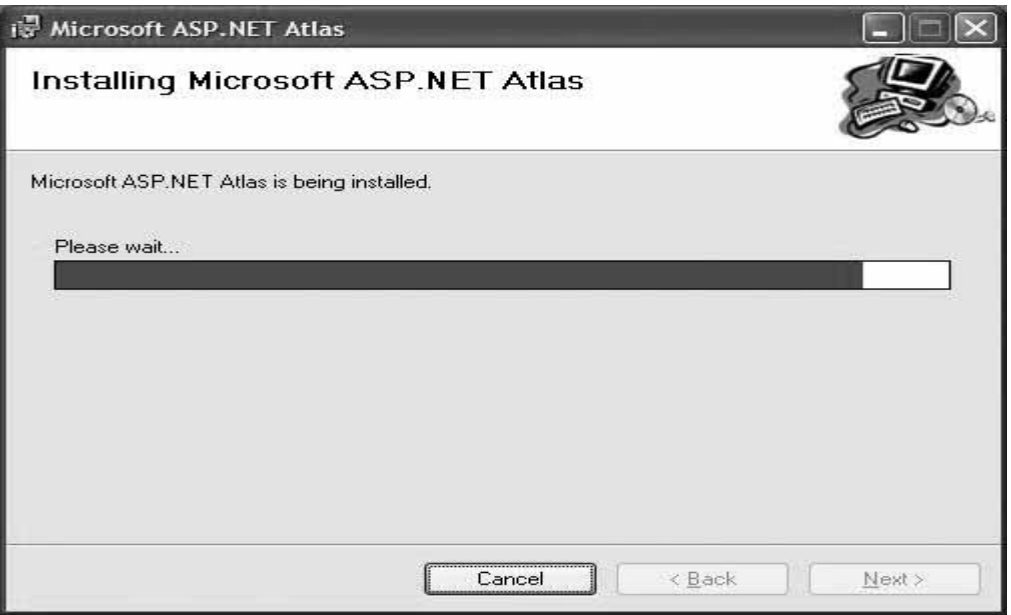

**شكل 4-5 : چهارمين مرحله نصب** atlas

**در صورتيكه نصب قالبهاي پروژه اي را انتخاب كرده باشيد در اين مرحله پنجره زير ظاهر** 

**ميشود.**

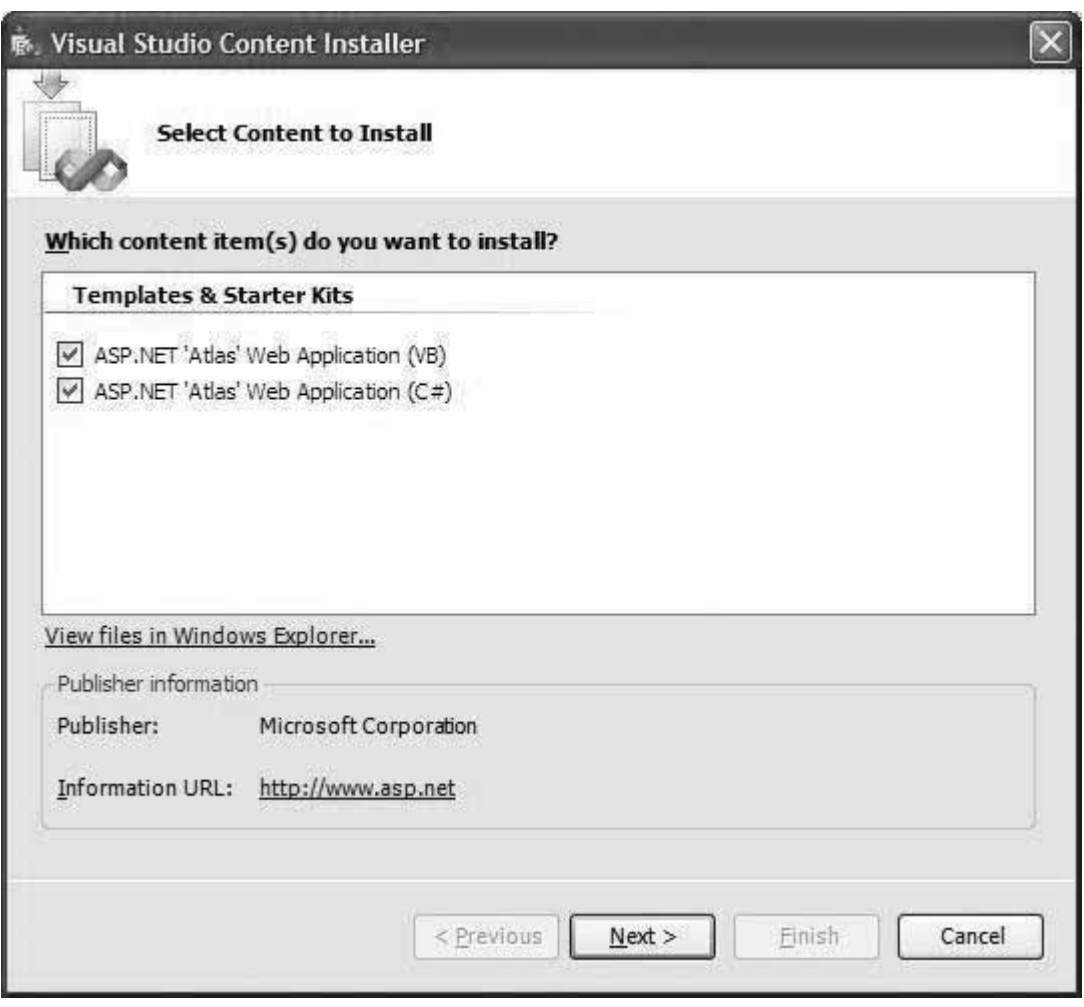

**شكل 5-5 : پنچمين مرحله نصب** atlas

**بر اساس اينكه كدام قالبهاي زبانهاي برنامه نويسي را مي خواهيـد، مـي توانيـد گزينـه هـاي موجود در اين فرم را انتخاب نماييد. پس از اين مرحله، نصب ابزار تمام شده است. بعد از نصب اين ابزار شما مي توانيد از اين به بعد در مرحله اوليه ايجـاد پـروژه وب، قالـب پروژه اي** atlas **را انتخاب نماييد كه قابليتهاي استفاده از ابزار** atlas **به آن بـه صـورت پـيش فرض افزوده شده است. به منظور ايجاد پروژه وب با** Atlas **به طريق زير عمل نماييد : 1.** Studio Visual **. را اجرا نماييد 2. از منوي** New> -- File **گزينه** Site Web **را انتخاب نماييد.**

- **3. در پنجره بـاز شـده از قـسمت** Template My **گزينـه** 'astlas 'net.Asp website **را انتخاب نماييد.**
	- **4. مسير ذخيره پروژه و زبان برنامه نويسي خود را انتخاب نماييد.**
		- **5. دكمه** OK **. را فشار دهيد**

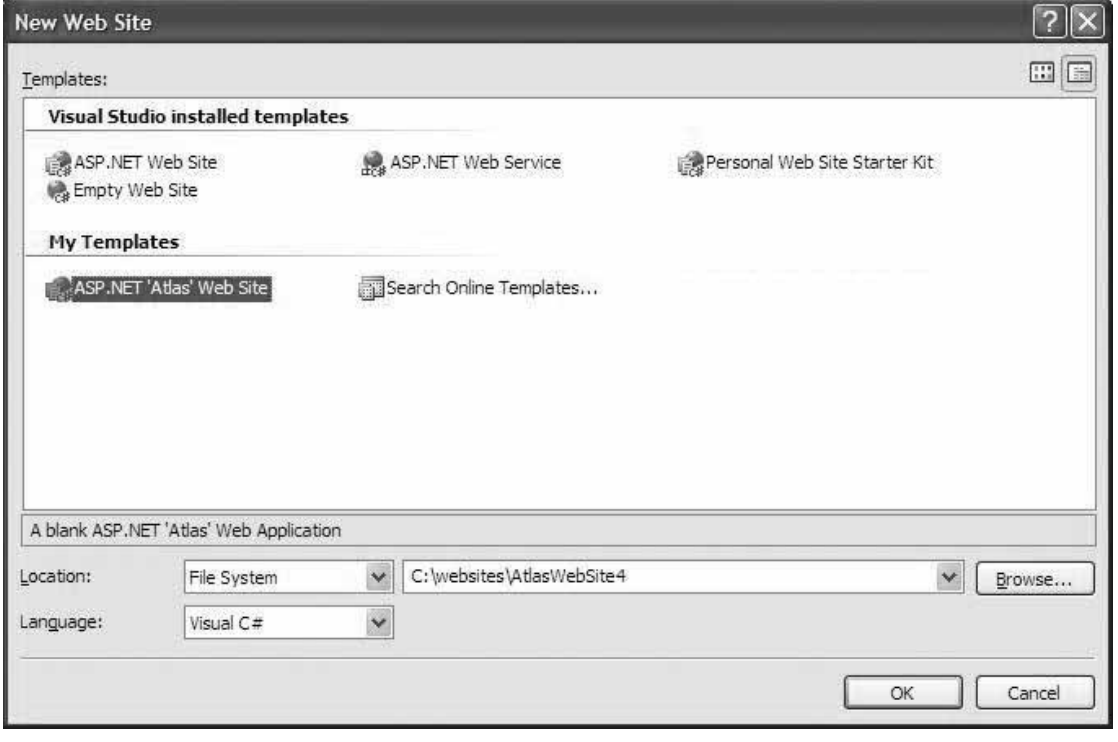

**شكل 6-5 : ايجاد پروژه جديد وب** 

**وقتي از اين طريق وب سايت با قابليت** atlas **ايجاد مي كنيد، ويـژوال اسـتوديو بـه صـورت اتوماتيك فايلهاي اسمبلي مورد نياز را در پوشه** Bin **مسير پـروژه قـرار مـي دهـد . همچنـين تنظيمات مورد نياز را در فايل** config.web **پروژه قرار مي دهد.** 

**به منظور افزودن قابليت استفاده از ابزار** Atlas **به پروژه هاي قبلي كافي است مراحـل زيـر را انجام دهيد:** 

- **1. پروژه خود را در محيط ويژوال استوديو باز كنيد.**
- **2. فايل اسمبلي ابزار** atls**)** dll.Atlas.Web.Microsoft **(را از مسير نصب ايـن ابـزار در پوشه** Bin **پروژه خود كپي كنيد.**
	- **3. فايل** config.web **را از مسير نصب ابزار** atlas **. باز كنيد**
	- **4. مولفه هاي مورد نياز را از اين فايل در فايل** config.web **پروژه خود كپي كنيد. مولفه هاي زير را به عنوان فرزند مولفه** <configuration <**. قرار دهيد**

```
<configSections> 
  <sectionGroup name="microsoft.web" 
      type="Microsoft.Web.Configuration.MicrosoftWebSectionGroup"> 
      <section name="converters" 
              type="Microsoft.Web.Configuration.ConvertersSection"/> 
   </sectionGroup> 
</configSections> 
<microsoft.web> 
    <converters> 
       <add type="Microsoft.Web.Script.Serialization.Converters. 
              DataSetConverter"/> 
       <add type="Microsoft.Web.Script.Serialization.Converters. 
              DataRowConverter"/> 
       <add type="Microsoft.Web.Script.Serialization.Converters. 
              DataTableConverter"/> 
     </converters> 
</microsoft.web>
```
**اين مولفه ها را نيز به عنوان فرزند به مولفه** <Web.System <**بيفزاييد.** 

```
<pages> 
      <controls> 
         <add namespace="Microsoft.Web.UI" 
              assembly="Microsoft.Web.Atlas" tagPrefix="atlas"/> 
         <add namespace="Microsoft.Web.UI.Controls" 
              assembly="Microsoft.Web.Atlas" tagPrefix="atlas"/> 
       </controls> 
</pages> 
<!-- ASMX is mapped to a new handler so that proxy javascripts can 
      also be served. --> 
<httpHandlers> 
       <remove verb="*" path="*.asmx"/> 
       <add verb="*" path="*.asmx" 
              type="Microsoft.Web.Services.ScriptHandlerFactory" 
                       validate="false"/> 
</httpHandlers> 
<httpModules> 
       <add name="ScriptModule" 
              type="Microsoft.Web.Services.ScriptModule"/> 
</httpModules>
```
**5. همه فايلها را . ببنديد** 

## **معرفي كامپوننتهاي Atlas**

**بعد از نصب** atlas **البته نسخه 1,1 آن، كامپوننت هاي زير به كنترلهاي محيط ويژوال اسـتوديو تحت عنوان** Extentions ajax **اضافه مي شوند.** 

- Script manager
	- Update Panel •
- Update Progress •
- Script Manager Proxy
	- Timer •

**در ادامه توضيح مختصري در مورد هر يك از اين كامپوننتها آورده شده است.** 

**Panel Update : اين كامپوننت نياز به بارگذاري مجدد كل صفحه را از بين مـي بـرد. ايـن كامپوننت به منظور مشخص كردن ناحيه اي از صفحه بـه عنـوان ناحيـه اي كـه بايـد بـدون بارگذاري مجدد كل صفحه به روزرساني شود، استفاده مي شود. در سمت سرور رويدادها بـه همان طريق معمول پردازش مي شوند اما وقتي پاسخ سرور آمـاده شـد، بـه جـاي بارگـذاري مجدد كل صفحه، تنها ناحيه مشخص شده توسط اين كامپوننت به روزرساني مي شود. اين كامپوننت در صفحه اي كه استفاده مي شود نياز به كامپوننت** Manager Script **دارد كه وظيفه توليد اسكريپتهاي سمت كلاينت به منظور توليـد درخواسـت و بـه روزرسـاني ناحيـه مشخص شده بعد از دريافت پاسخ را به عهده دارد.** 

**Manager Script : اين كامپوننت كدهاي اسـكريپتي سـمت كلاينـت را بـه منظـور كـار كامپوننتهايي نظير** Panel Update**، ايجاد و مديريت مي كند. البته به طور مستقيم نيز مي توان از قابليتهاي اين كانپوننت استفاده كرد.** 

**Timer : اين كامپوننت به شما اين امكان را مي دهد تا عملياتي را در زمان مشخصي تكـرار كنيد. اين كامپوننت خاصيتي به نام** Interval **بر حسب ميلي ثانيه دارد كه نشان دهنـده زمـان تكرار عمليات مي باشد.** 

**progress Update : با توجه به اينكه ارسال درخواست و دريافت پاسخ توسط كامپوننـت** manager Script **بسته به سرعت اينترنت، مدتي طـول مـي كـشد و در ايـن مـدت كـاربر**  **هيچ گونه تراكنشي توسط مرورگر نمي بيند، با استفاده از اين كامپوننت مي توانيد ترتيبي اتخاذ كنيد تا كاربر متوجه شود كه عمليات وي در حال اجراست. اين كامپوننت ناحيه اي در اختيار شما قرار مي دهد كه مي توانيد متن يا تصويري كه نشانگر انجام عمليات مي باشد بـه كـاربر** نمایش دهید. مثلاً در صورتیکه در این ناحیه بنویسید "در حال انجام عملیــات..." وقتــی کــه **كاربر رويدادي را كه در ناحيه** Panel Update **باشد اجرا نمايد، اين جمله در مكان مشخص شده تا زمان دريافت پاسخ سرور نمايش داده مي شود.** 

**proxy Manager Script : در صورتيكه بخواهيد به سرويس هـاي وب دسترسـي داشـته باشيد اين كامپوننت به شما كمك مي كند كه اين دسترسي شما با قابليت** Ajax **. انجام گيرد** 

**در** DVD **ارائه شده فايلهاي آموزشي تصويري كه نحوه كامل كار با اين كامپوننتها را آموزش مي دهند ارائه شده است.** 

#### **پروژه مديريت كاربران وب سايت**

**به عنوان يك مثال عملي استفاده از** Atlas**، پروژه اي را كه در آن قصد داريـم كـاربران يـك وب سايت و سطوح دسترسي آنها را مديريت كنيم توضيح مي دهيم. هدف اين پـروژه ايجـاد قابليت افزودن و مديريت كاربران يك وب سايت با سطح دسترسي مشخص مي باشد. در هر پروژه اي كه كاربران متعدد قرار است با سطوح دسترسي مختلف با محصول ارائه شـده كار كنند بايد ترتيبي اتخاذ شود كه سمت هر كاربر در نرم افزار مشخص شود و با توجـه بـه اينكه هر سمت در نرم افزار اجازه دسترسي به گزينه هاي مختلفي دارد، سطح دسترسي كـاربر** را چک کرد. به این منظور در ابتدا به بررسی جداول مورد نیاز بانک اطلاعاتی می پردازیم. در **اين پروژه از نرم افزار** 2000 Server SQL **به عنوان بانك اطلاعاتي استفاده شده است. جداول مورد نياز عبارتند از : كاربران : اين جدول اطلاعات و مشخصات هر كاربر را نگه مي دارد.** 

**سمتها : سمتهاي موجود در اين جدول نگه داري مي شوند. مجوزها : مجوزهاي دسترسي در اين جدول قرار مي گيرند. كاربران- سمتها: در اين جدول مشخص مي سازيم كه سمتهاي هر كاربر كدامها هستند. سمتها - مجوزها : مجوزهاي هر سمت را مشخص مي سازد. نمودار جدوال را در زير مي بينيد:** 

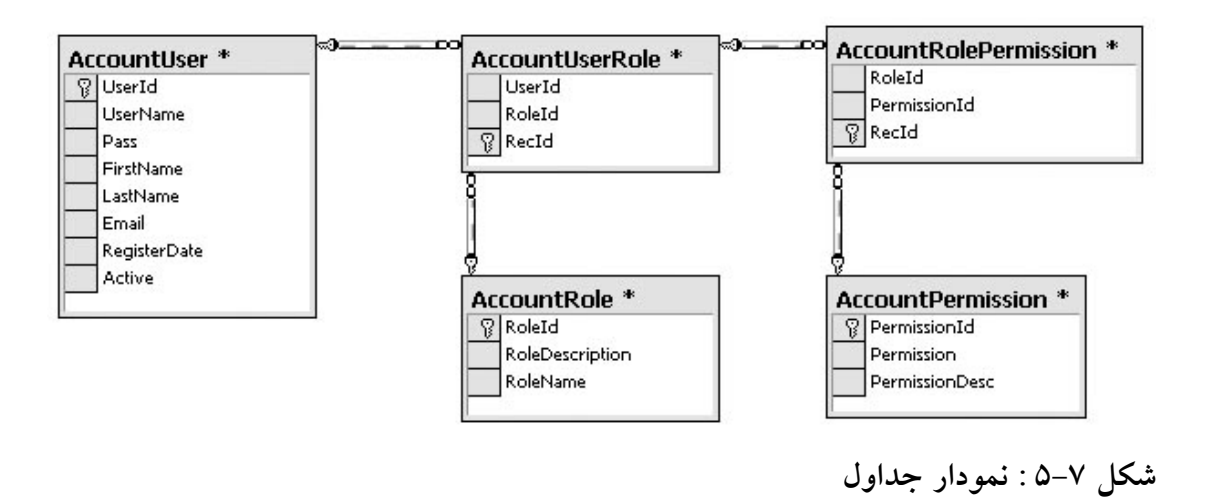

**در ادامه كد** sql **ساخت اين جداول ارائه شده است:** 

**كد 1-5 : ساخت جدول كاربران** 

CREATE TABLE [dbo].[AccountUser] ( [UserId] [int] IDENTITY (1, 1) NOT NULL , [UserName] [nvarchar] (255) COLLATE Arabic\_CI\_AS NULL , [Pass] [nvarchar] (255) COLLATE Arabic\_CI\_AS NULL , [FirstName] [nvarchar] (255) COLLATE Arabic\_CI\_AS NULL , [LastName] [nvarchar] (255) COLLATE Arabic CI AS NULL , [Email] [nvarchar] (255) COLLATE Arabic\_CI\_AS NULL , [RegisterDate] [datetime] NULL , [Active] [bit] NULL ) ON [PRIMARY]

**كد 2-5 : ساخت جدول سمتها** 

CREATE TABLE [dbo].[AccountRole] ( [RoleId] [int] IDENTITY (1, 1) NOT NULL , [RoleDescription] [nvarchar] (255) COLLATE Arabic CI AS NULL , [RoleName] [nvarchar] (255) COLLATE Arabic\_CI\_AS NULL ) ON [PRIMARY]

**كد 3-5 : ساخت جدول مجوزها** 

CREATE TABLE [dbo].[AccountPermission] ( [PermissionId] [int] IDENTITY (1, 1) NOT NULL , [Permission] [nvarchar] (255) COLLATE Arabic\_CI\_AS NULL , [PermissionDesc] [nvarchar] (255) COLLATE Arabic\_CI\_AS NULL ) ON [PRIMARY]

**كد 4-5 : ساخت جدول كاربران – سمتها** 

CREATE TABLE [dbo].[AccountUserRole] ( [UserId] [int] NULL , [RoleId] [int] NULL , [RecId] [int] IDENTITY (1, 1) NOT NULL ) ON [PRIMARY]

**كد 5-5 : ساخت جدول سمتها- مجوزها** 

CREATE TABLE [dbo].[AccountRolePermission] ( [RoleId] [int] NULL , [PermissionId] [int] NULL , [RecId] [int] IDENTITY (1, 1) NOT NULL ) ON [PRIMARY]

**در پياده سازي اين پروژه از معماري سه لايه اي استفاده شده است و به همين منظـور تمـامي دستورات** sql **مورد نياز به صـورت روالهـاي ذخيـره شـده(**Procedure Stored **(در** Sql Server **ساخته شده است.**  **ليست اين روالها در ادامه آورده شده است و هر كدام كه نياز به توضبح داشـته، در مـورد آن**

**توضيحاتي ارائه شده است:** 

- spAddPermission
	- spAddRole •
- spAddRolePermission : افزودن مجوز به سمت
	- spAddUser •
	- spAddUserRole : **افزودن سمت به كاربر**
		- spAllPermission
			- spAllRole •
	- spAllRoleOfUser : **همه سمتهاي يك كاربر**
		- spAllUsers •
		- spDeletePermission •
- spDeletePermissionOfRole : **حذف مجوز از سمت**
	- spDeleteRole •
	- spDeleteRoleOfUser : **حذف سمت از كاربر**
		- spDeleteUser •
- spGetPermissionOfUser : **همه مجوزهاي دسترسي يك كاربر**
	- spLogin : **ورود به سيستم**
- spNotPermissionOfRole : **مجوزهايي كه يك سمت فاقد آنهاست**
	- spNotRoleOfUser **: سمتهايي كه يك كاربر فاقد آنهاست**
		- spPermissionOfRole **: همه مجوزهاي يك سمت**
		- spRemovePermissionOfRole **: حذف مجوز از سمت**
			- spRemoveRoleOfUser **: حذف سمت از كاربر**
		- spUpdatePermission **: به روزرساني اطلاعات مجوزها**
			- spUpdateRole **: به روزرساني اطلاعات سمتها**
			- spUpdateUser **: به روزرساني اطلاعات كاربران**

**به دليل اينكه فايلهاي پايگاه داده در** DVD **همراه موجود مي باشد، كدهاي** sql **اين روالها در اينجا ارائه نشده است.**  **در اين پروژه به منظور سهولت در كار نوشتن دستورات** sql **گاهي نيز از** view **استفاده شـده است. در زير نام آنها و توضيحاتي در موردشان آورده شده است.** 

- AllRolePermission **: همه سمتها به همراه مجوزهايشان**
	- VAllRoleOfUser **: همه سمتهاي كاربران**
- VOuserRolePermission **: همه مجوزهاي كاربران به همراه اطلاعات سمتها**

**به اندازه كافي در مورد ساختار بانك اين پروژه توضيح داده شد. اكنون وقت آن است كـه بـه ساختار پروژه بپردازيم. همانطور كه گفته شد در پياده سازي اين پروژه از معماري سه لايه اي استفاده شده است. قصد ندارم به توضيح اينگونه معماري ها بپردازم چرا كه به وقت و فضايي بيشتر نياز است، فقط بررسي مختصري در اين مورد خواهيم داشت.** 

**در ويژوال استوديو مي توان به ازاي هر لايه يك** library project **ايجاد نمود. مـثلاً در ايـن پروژه، لايه** data **در پروژه اي به نام** AccountsData **و لايه** Business **در پروژه اي به نام** AccountsBusiness **پياده سازي شده اند . به ازاي هر يك از سه موجوديـت اصـلي يعنـي كاربر،سمت و مجوز، كلاسهايي در هر كدام از اين پروژه ها ساخته شده كه حاوي مشخصات و عملكردهاي اين سه موجوديت مي باشند. نمودار كلاس هريك از ايـن پروژهـا را در ادامـه آورده شده است. اين نمودارها توسط ويژوال استوديو تهيه شده اند.** 

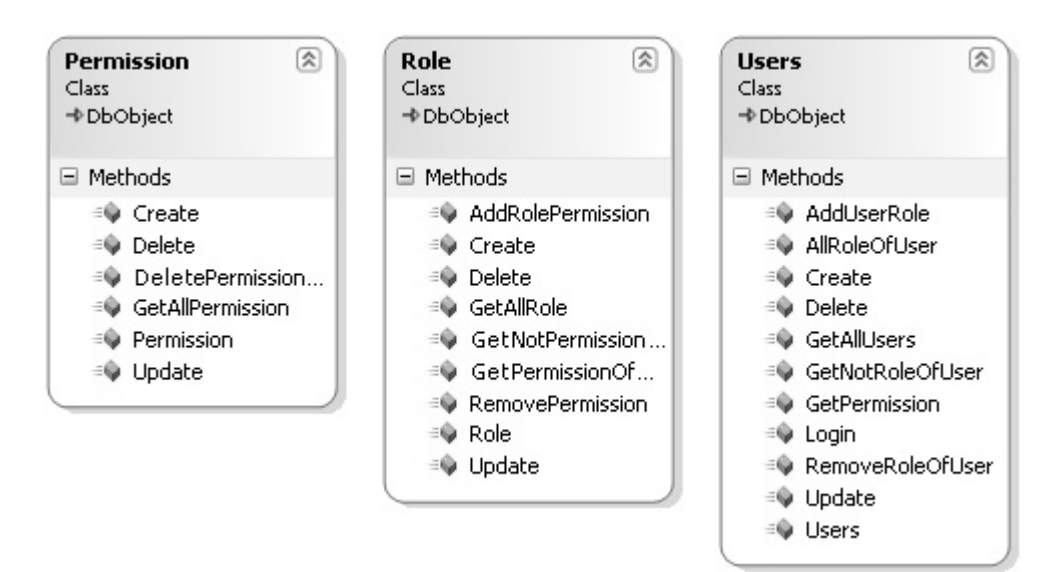

**شكل 8-5 : نمودار كلاس پروژه لايه** data**)** AccountsData **(**

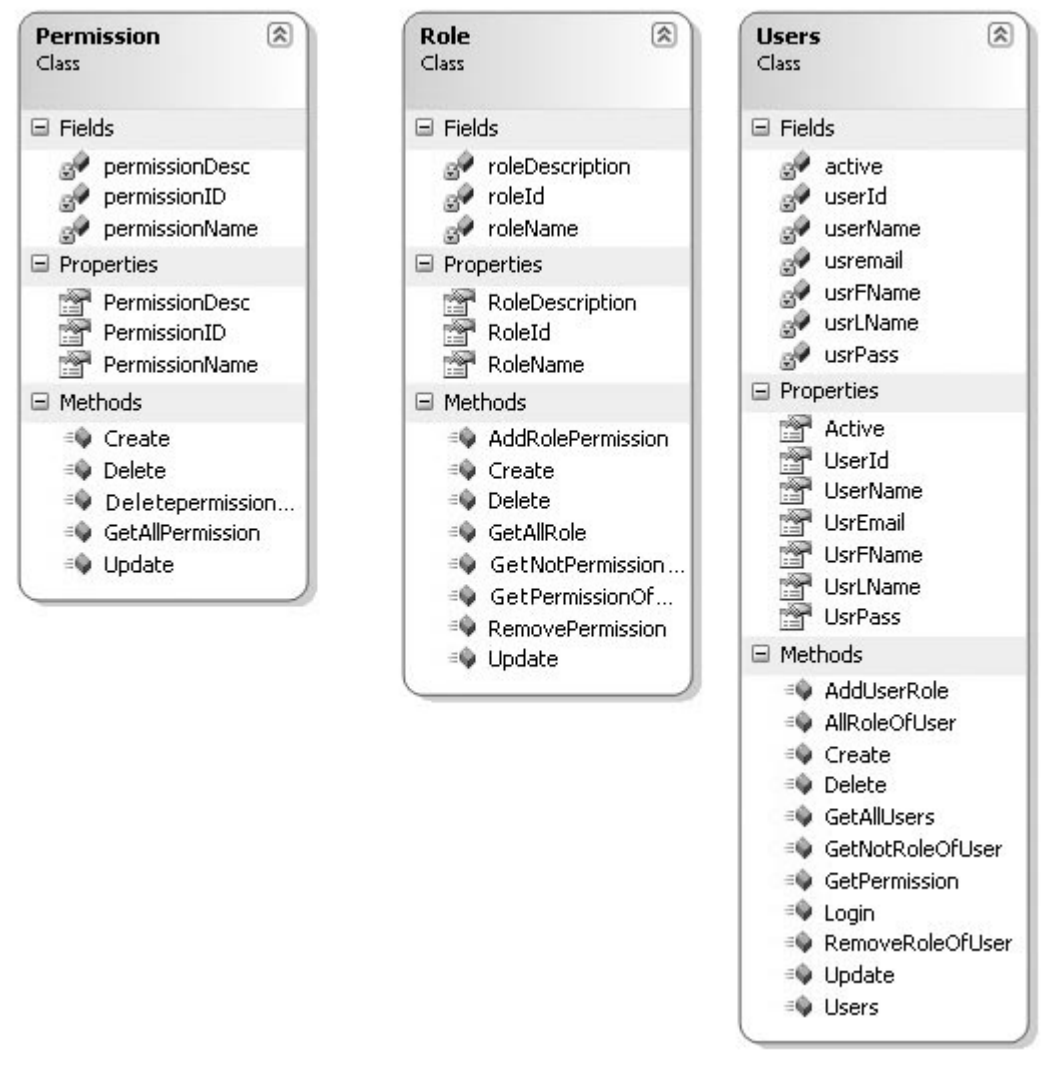

**شكل 9-5 : نمودار كلاس پروژه لايه** Business**)** AccountsBusiness **(**

**همانطور كه مي بينيد، كلاس هاي لايه** data **همگي از كلاسي به نام** DbObject **وراثت يافته اند. كلاس** DbObject **يك كلاس** abstract **است كه كارهاي تكراري در اجـراي روالهـاي ذخيره شده بانك را انجام مي دهد. به اين ترتيب نيازي به تكرار كدهاي تكـراري اتـصال بـه بانك و اجراي روالهاي ذخيره شده در كلاسهاي لايه** Data **نخواهد بود. كـلاس** DbObject **به همراه كلاسهاي كمكي ديگر نظير** PasswordHasher **در پروژه كتابخانه اي به نـام** Core **قرار دارد. كلاس** passwordHasher **يك كلاس** static **اسـت كـه عمليـات** Hash **كـردن رشته رمز عبور كاربر را انجام مي دهد و هنگام ايجاد كاربر جديد يا ورود به سيـستم اسـتفاده مي شود.** 

**در زير نمودار كلاس پروژه** Core **. را مي بينيد** 

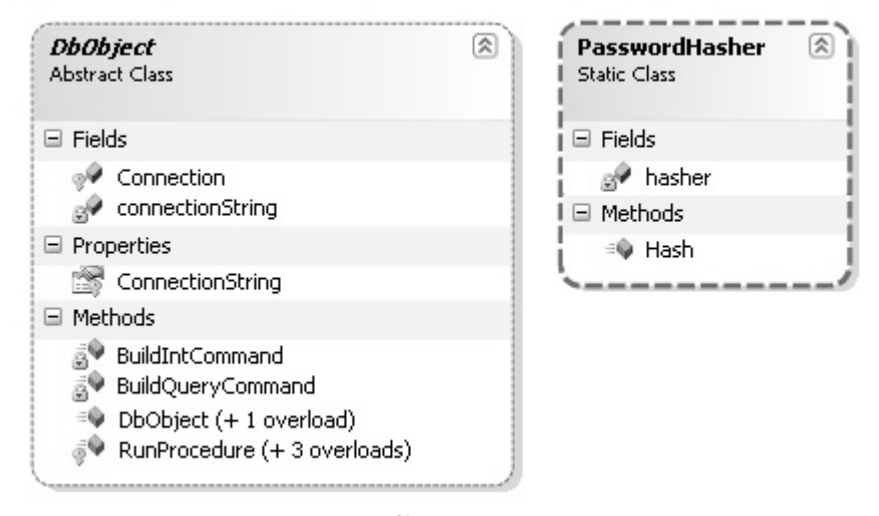

**شكل 10 -5 : نمودار كلاس پروژه** Core

**خوب، با لايه هاي** data **و** business **در اين پروژه آشنا شديم. لايه سوم كه لايه رابط كـاربر يا** Interface **مي باشد، از قالب پروژه اي** Atlas **ساخته شده است و شامل صـفحات وب و كدهاي سمت كاربر مي باشد.** 

**كليه عمليات صفحات مختلف اين پروژه با قابليت** Ajax **و بدون بارگذاري مجـدد صـفحات انجام مي شود. به لطف ابزار** Atlas **اين امكان بدون نياز به كدنويسي انجام مي گيرد. در آماده سازي هر يك از صفحات اين وب سايت، به گونه اي عمل شده كه همه مولفـه هـاي صـفحه درون كامپوننت** UpdatePanel **كه از كامپوننتهاي** Atlas **مي باشد، قرار گيرنـد و كامپوننـت** ScriptManager **نيز بالاتر از ديگر مولفه هاي صفحه قرار داشته باشـد. ايـن تنهـا و شـايد سخت ترين كاري بوده كه به منظور افزودن قابليت آژاكس به صـفحات ايـن وب سـايت، از جانب من صورت گرفته است.** 

**به عنوان نمونه محتواي بصري صفحه مجوزهـاي وب سـايت را در شـكل 11 -5 آورده شـده است. همانطور كه مي بينيد، همه مولفه هاي صفحه درون كامپوننتي بـه نـام** 1UpdatePanel **قرار گرفته اند.** 

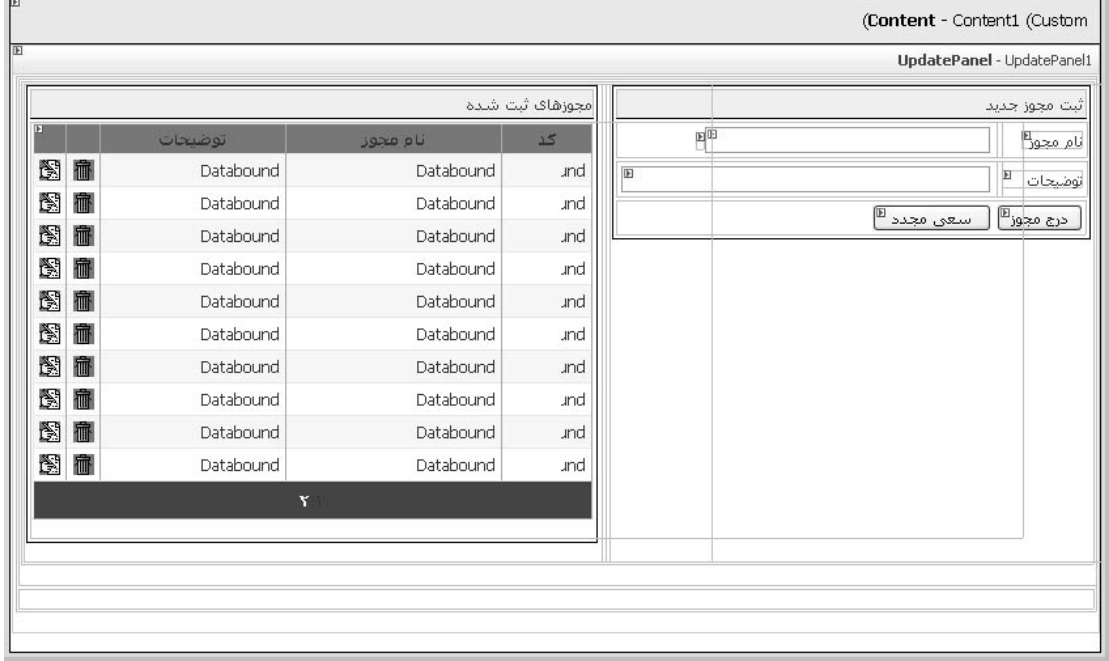

**شكل 11 -5 : نحوه قرار گرفتن مولفه هاي صفحه** 

**جالب توجه است كه با استفاده از ابزار** Atlas **ديگر نيازي به تغيير رويـه برنامـه نويـسي وب نمي باشد و تنها با رعايت نحوه چيدمان مولفه هاي صفحه اين قابليت بـه آن صـفحه افـزوده مي شود.** 

**در پايان ذكر يك نكته در استفاده از ابزار** Atlass **را لازم مي بينم. درست است كه اين ابـزار كارها را بسيار آسان مي كند اما همواره مسائلي يافت مي شود كه تنها با علم به اصـول، قابـل** حل می باشند. پس نه تنها در استفاده از تکنیک آزاکس، بلکه در هر زمینه ای سعی به یادگیری **اصول داشته باشيد.** 

#### **پيوست 1 : منابع**

- **1.** Foundations Of Ajax, Ryan Asleson and Nathaniel T. Schutta, Apress,2006
- **2.** Foundations Of Atlas, Laurence Moroney,Apress,2006

**3. اصول مهندسي اينترنت،مهندس احسان ملكيان،نص1385،**

- **4.** Programming Atlas,Christian Wenz,O'Reily,2006
- **5.** Beginning JavaScript with DOM Scripting and Ajax,Christian Heilmann,Apress,2006
- **6.** Professional Ajax, Nicholas C. Zakas, Jeremy, McPeak Joe Fawcett,wiley,2006

# **پيوست 2 : محتويات DVD همراه**

- **Book-E Ajax : مجموعه مناسبي از كتابهاي الكترونيكي در مورد آژاكس**
	- **Video Ajax : مجموعه اي از فيلم هاي آموزشي در مورد آژاكس**
	- **Video Atlas : سري فيلم هاي آموزشي استفاده از ابزارهاي** Atlas
		- ASP.NET **مورد در كتابهايي مجموعه : ASP.NET E-Book** •
	- **Video NET.ASP : شامل فيلم هاي آموزشي در مورد** NET.ASP
	- SQL Server **مورد در كتابهايي مجموعه : SQL-Server E-Book**
		- SQL Server 2005 **آموزش سري : SQL Server 2005 Video**
			- **Project Book : شامل مثالهاي بررسي شده در كتاب**
				- **Project NET.ASP : پروژه فصل پنجم**